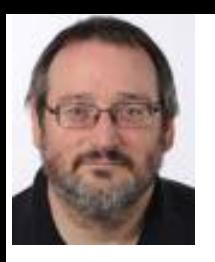

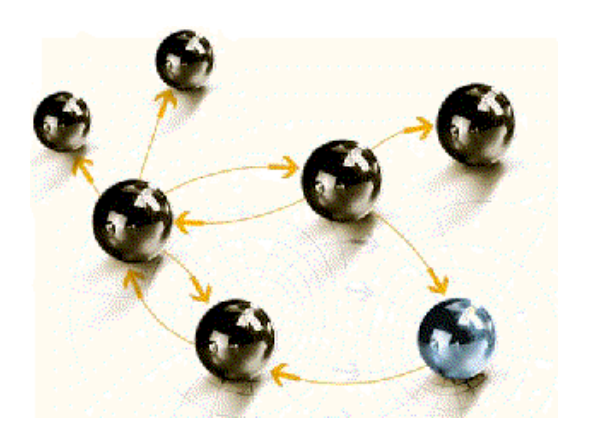

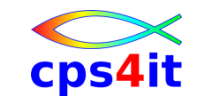

# **Application Performance Management mit CA PMA und CA MAT**

#### **Workshop / Kurzeinführung**

**cps4it**

consulting, projektmanagement und seminare für die informationstechnologie Ralf Seidler, Stromberger Straße 36A, 55411 Bingen Fon: +49-6721-992611, Fax: +49-6721-992613, Mail: ralf.seidler@cps4it.de Internet: http://www.cps4it.de

### **Inhalt**

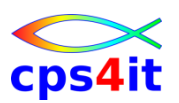

- Vorstellung und Einführung
- APM-Prozess bei der Cxxx
- CA MAT allgemeine Infos
- CA PMA Handling
- Vorgehensweise für die Analyse (Prinzipien)
- Fragen / Praxis
- Diskussion Austausch
- Anlage: Optimierungen Beispiele und Potential
- Anlage: CA MAT Handling

#### **Begriffe**

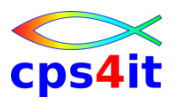

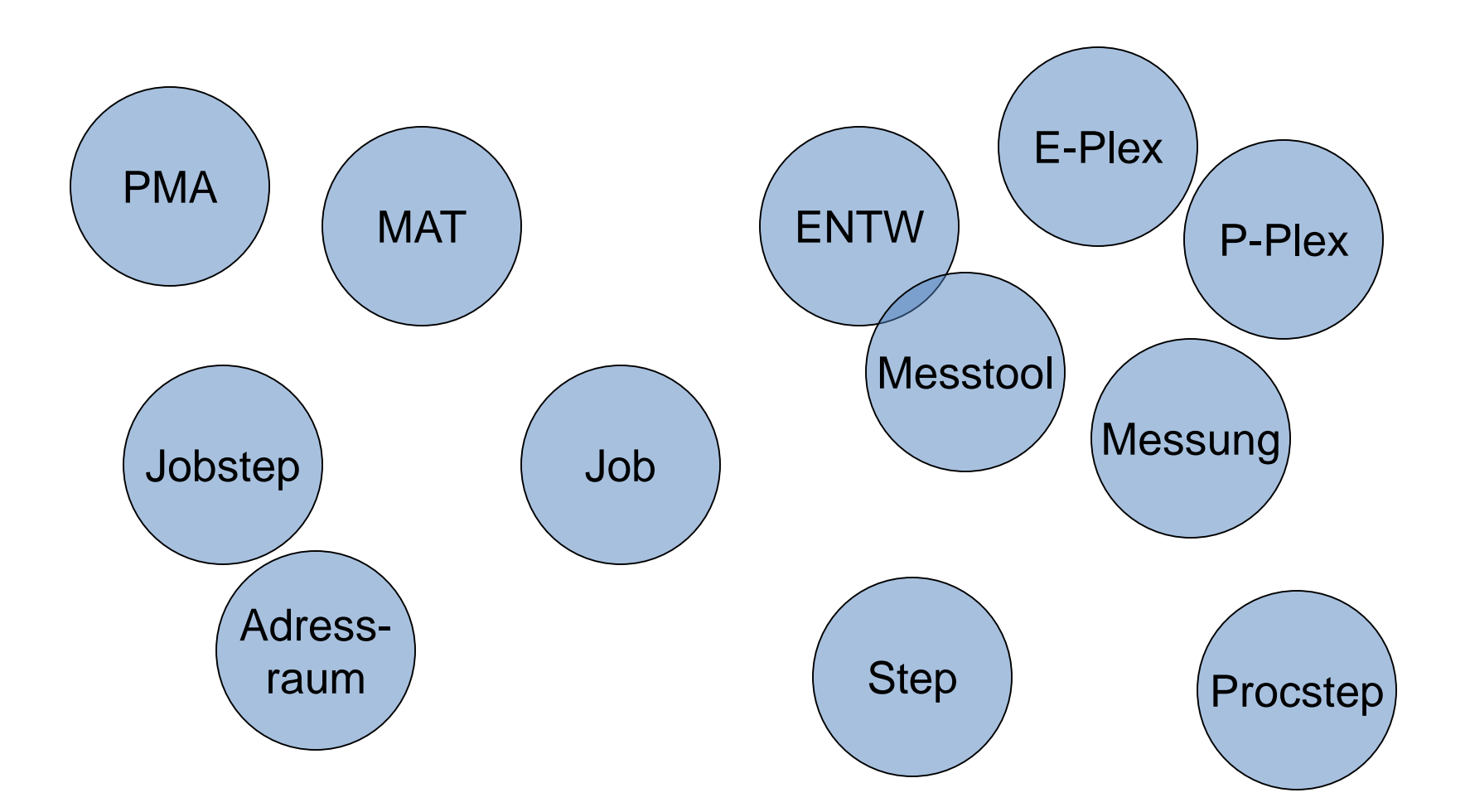

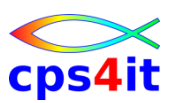

#### **Terminologie**

- PMA
	- Post Mortem Analyse
	- Performance Management für Anwendungen
	- CA PMA Performance Management Assistant (von CA, früher unter APC bekannt)
- APM
	- Application Performance Management
- MAT
	- CA Mainframe Application Tuner (von CA, früher unter Intune / Tritune bekannt)

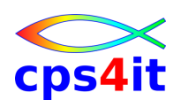

#### **Informationen / Literatur – immer wieder eine Herausforderung!**

- MAT Handling
	- [http://ca.com](http://ca.com/) \* (suchen ...)
	- <https://wiki.ca.com/display/CAMAT10> \* (V10)
	- <https://wiki.ca.com/display/CAMAT11> \* (V11)
- CA PMA Handling
	- Ist jetzt bei MAT eingebunden
- nicht öffentliche Dokumentation  $\rightarrow$  L.K.
- *\* Registrierung notwendig*

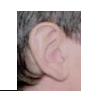

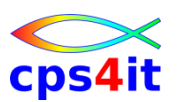

**Informationen / Literatur – 2**

- CA PMA / MAT Interpretation
	- Es gibt spärliche Informationen von den Herstellern, wie CA PMA/MAT-Profile interpretiert werden !!
- APM bei der Cxxx
	- Einzelheiten im Intranet unter dem Begriff PMA ;-)
	- nicht öffentliche Dokumentation -> L.K.

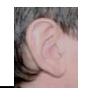

### **Inhalt**

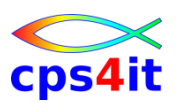

- Vorstellung und Einführung
- APM-Prozess bei der Cxxx
- CA MAT allgemeine Infos
- CA PMA Handling
- Vorgehensweise für die Analyse (Prinzipien)
- Fragen / Praxis
- Diskussion Austausch
- Anlage: Optimierungen Beispiele und Potential
- Anlage: CA MAT Handling

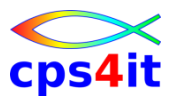

#### **Begriffe**

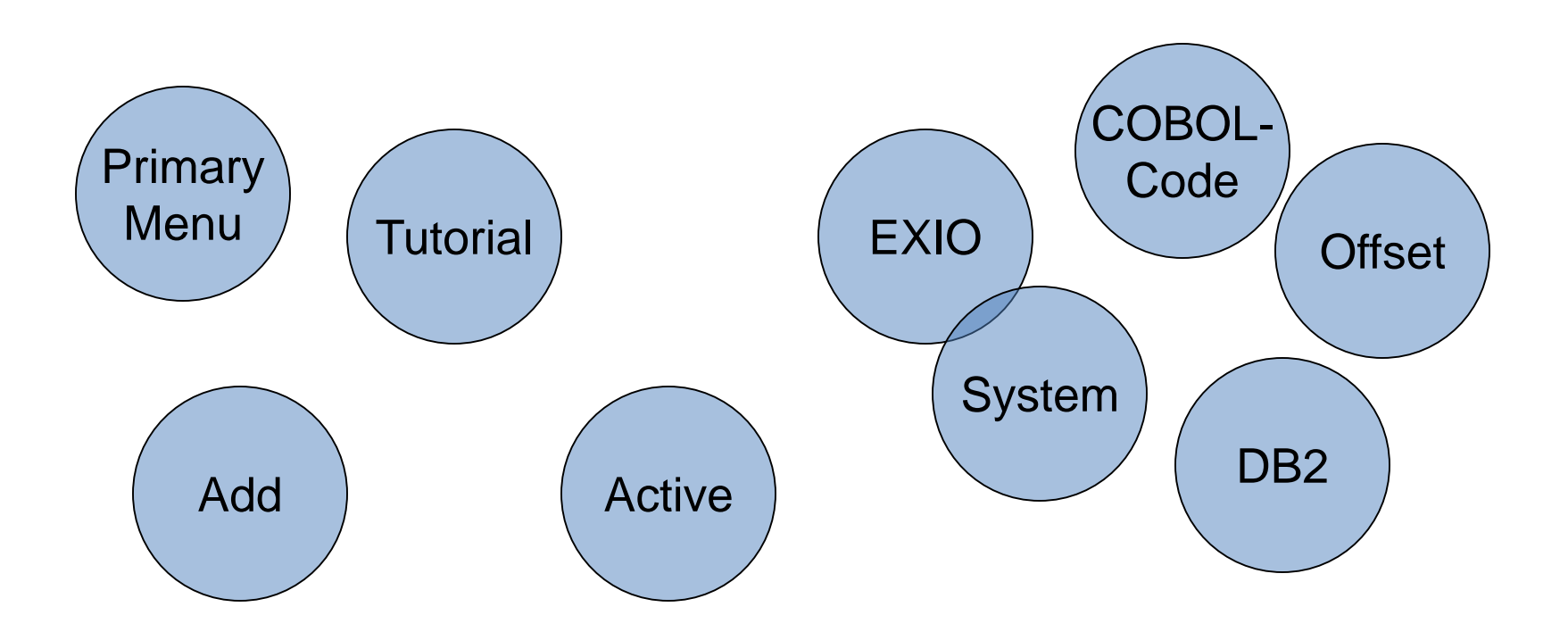

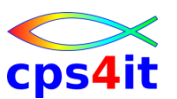

#### **Basis bei Cxxx**

- Online
	- smf-Daten werden extrahiert und im Intranet bereit gestellt; Tool heißt: instantOlap -> läuft aus
	- neu: CA PMA
- Batch
	- XINFO
- kümmernde Stelle: Team K.A. / L.K.

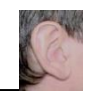

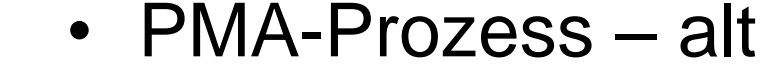

- Ziel
	- Plattform übergreifende Betrachtung
	- Kontakte mit Firmen sind geknüpft (seit ?)
- eingebunden

**Cxxx – Prozess APM – 1**

- Lead bei ex-change-the-bank (Team Andres)
- Mitarbeit von ex-run-the-bank (Bereich Einschütz) (eingeschränkt; MA geht in Ruhestand)
- Vorgehensweise
	- zunächst CA PMA Host (das kennen wir …)
	- dann end2end

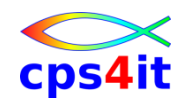

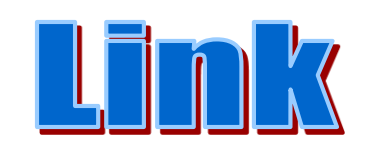

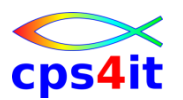

**Cxxx – Prozess APM – 2**

- Benutzung der Tools in ISPF auf dem jeweiligen System
	- TSO MATUNER
	- TSO PMA
- kein Transfer von Performancedaten auf anderen Sysplex geplant
- Administration der Uberwachung (PMA) durch zentrale Stelle
- Nutzung MAT auf T-Plex
- Nutzung PMA auf allen anderen Sysplexen

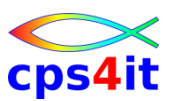

#### **Cxxx – Prozess APM – 3**

- Laden MAT-Messungen nach PMA
	- tagsüber alle 30 Minuten / nachts alle 3 Stunden
	- Namenskonventionen beachten TUPR.TRIMON.PMA
- Messungen für IMS-Regions werden in den IMS-Teil genau dann importiert, wenn das in dem Member definiert ist, das vom Importjob (APCYJLST) im entsprechenden DD-Statement (APCJIMS) gelesen wird.

### **Inhalt**

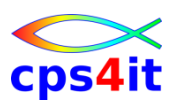

- Vorstellung und Einführung
- APM-Prozess bei der Cxxx
- CA MAT allgemeine Infos
- CA PMA Handling
- Vorgehensweise für die Analyse (Prinzipien)
- Fragen / Praxis
- Diskussion Austausch
- Anlage: Optimierungen Beispiele und Potential
- Anlage: CA MAT Handling

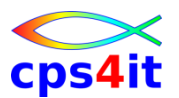

#### **Begriffe**

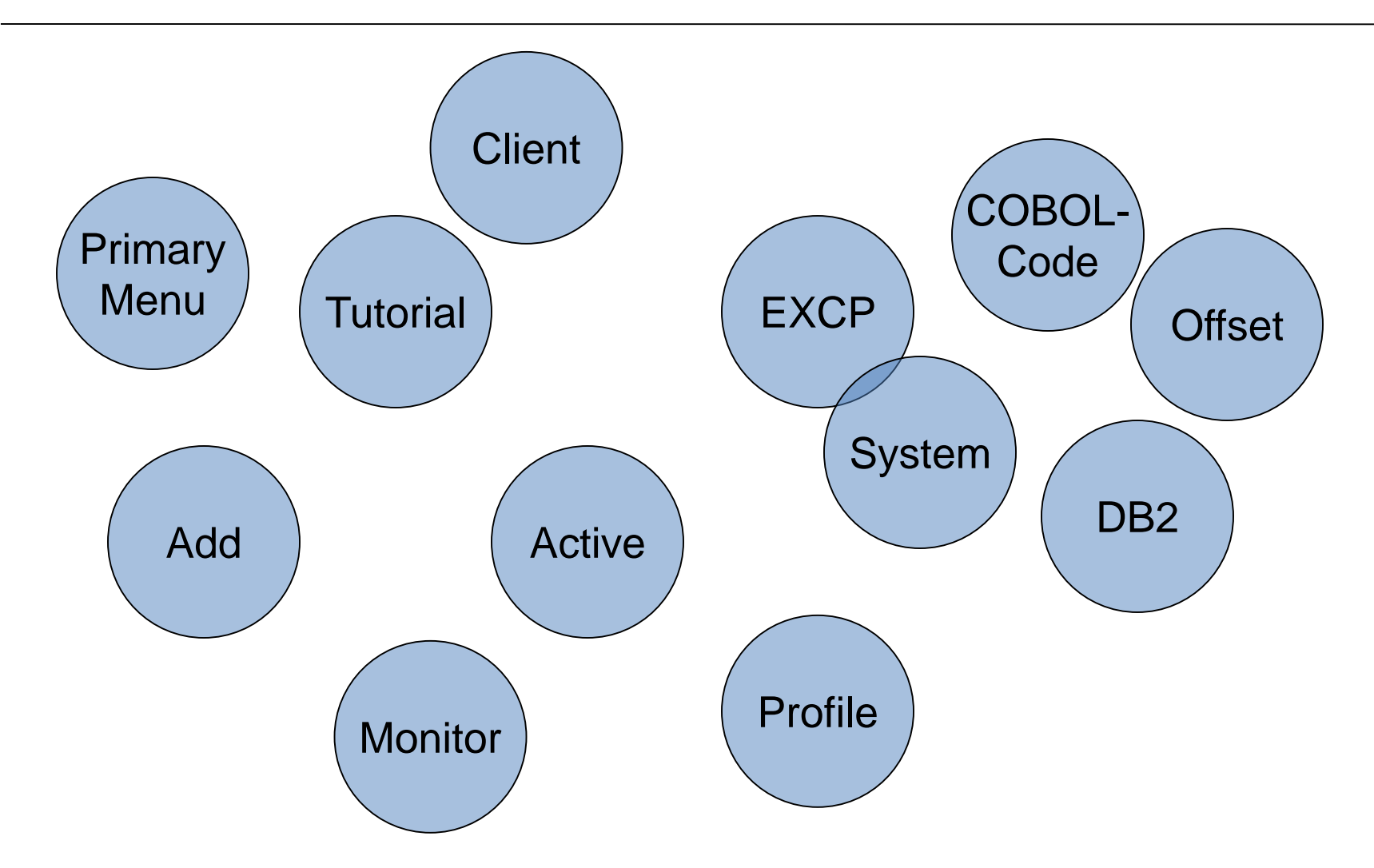

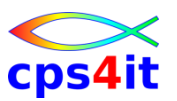

- Messtool (MAT) zieht Bilder aus dem Adressraum (Samples)
- Monitor ist Messung
- Analyse erfolgt interaktiv (im ISPF; "TSO-Client")
- DB2 Harvester sammelt die DB2-Informationen Achtung: DB2 Harvester ist in Produktion immer noch nicht scharf geschaltet, was die Analysequalität von DB2-Informationen gegen 0 tendieren lässt negativ beeinflusst.

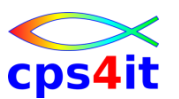

- Symbolic Support
	- Unterstützung der Analyseergebnisse auf Programmebene mit Original Code (COBOL / PL/1)
- Point-and-Shoot wird (überall) unterstützt
- ausführliches Tutorial
	- *CA empfiehlt dringend, vor der ersten Benutzung das Tutorial durchzuarbeiten; Dauer ca. 30 Minuten*
	- Vorwärts blättern mit ENTER
	- Rückwärts blättern mit PF10

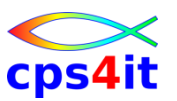

- Online Help
	- Screen Help (F1 "irgendwo")
	- Feld Help (F1 auf Feld)
	- Help Kontext sensitiv (F1 auf Feld-A, Feld-B)
	- Message Help (M auf Primary Option Menü)
- Sortieren (Sort A oder Point-and-shoot)
- Befehl STATUS (auf jedem Panel) zeigt aktive und fertige Monitore
- Blättern auf Panels "wie in ISPF gewohnt"
- Analyse mit Autonavigation

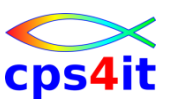

- verschiedene Arten von Analyse
	- Analyze Normal
	- Analyze All
	- Analyze Active
	- Analyze Wait
- jederzeit switch zwischen Analysen möglich
	- Befehl eingeben (active, normal, all, wait)
- gruppieren von Programmen in "pseudo groups"
- persönliches und generelles Customizing
	- siehe auch Kapitel 1 UG S. 24: Other Features

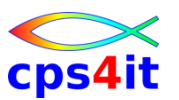

- Spalten teilweise mit Selektionen  $(>, <, = etc.)$
- Wildcards \* % ? (% ist 1 Ziffer, ? ist 1 Zeichen)
- viele Panels können angepasst werden
	- Befehl CUST
	- Speicherung in ISPPROF(TUNPROF)
- Panel mit Inhalt kann exportiert werden
	- ASIS oder csv
	- Befehl EXPORT
- Daten nach SYSOUT schreiben
	- Befehl REPORT

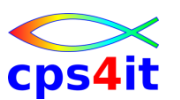

**Start / Primary Option Menü**

- TSO %MATUNER
- beim ersten Aufruf kommt File Allocation Panel
- Einstiegsmenüs
	- 0 User-Parameter
	- 1 Messung (Monitor) aufsetzen
	- 2 in aktiven Job einsteigen
	- 3 Sourcen hinterlegen
	- 4 Gruppen builden
	- 5 Monitore von anderen ansehen
	- x sonstige Auswahlen

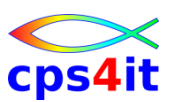

#### **Primary Option Menü**

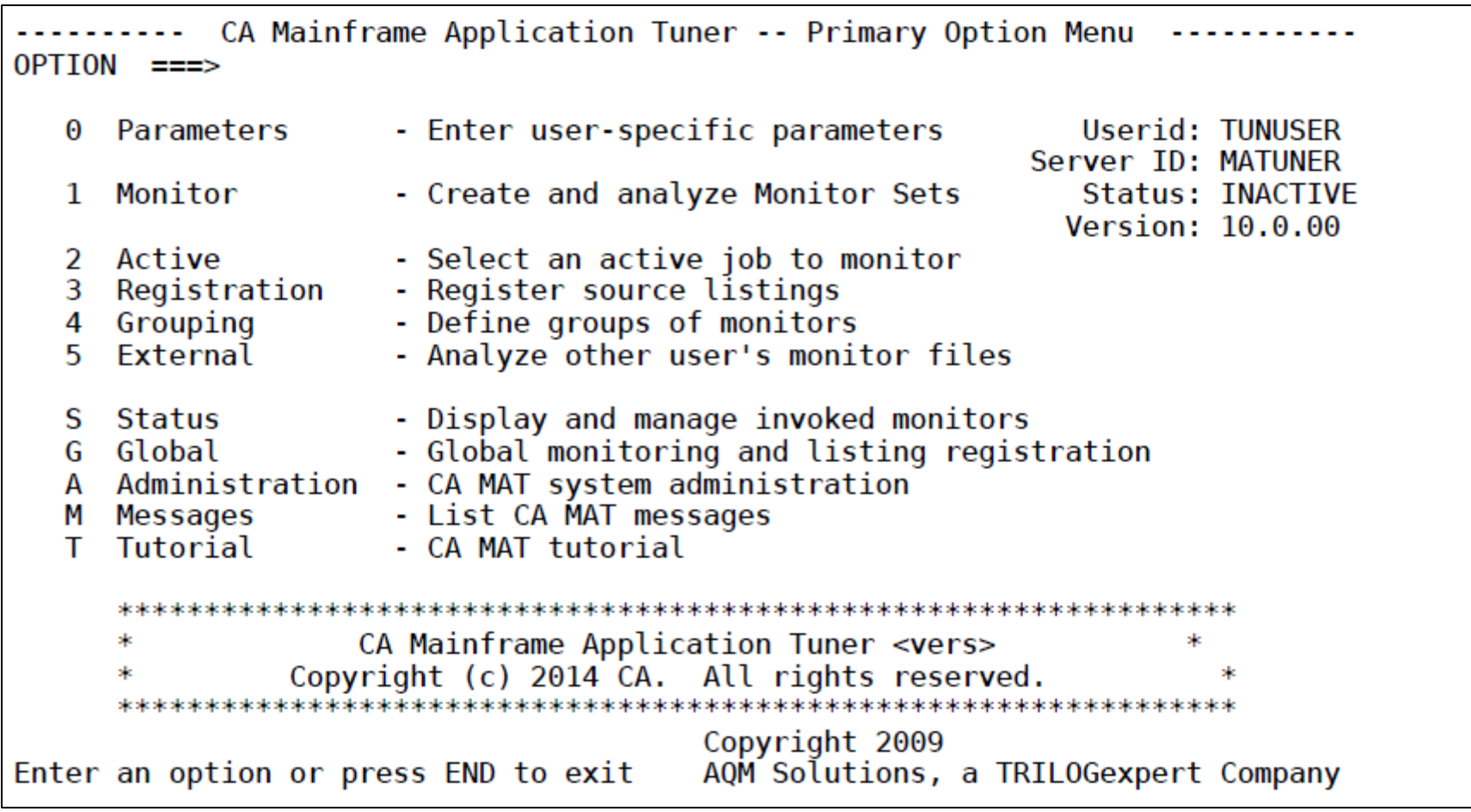

### **Inhalt**

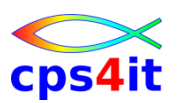

- Vorstellung und Einführung
- APM-Prozess bei der Cxxx
- CA MAT allgemeine Infos
- CA PMA Handling
- Vorgehensweise für die Analyse (Prinzipien)
- Fragen / Praxis
- Diskussion Austausch
- Anlage: Optimierungen Beispiele und Potential
- Anlage: CA MAT Handling

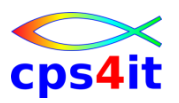

#### **Begriffe**

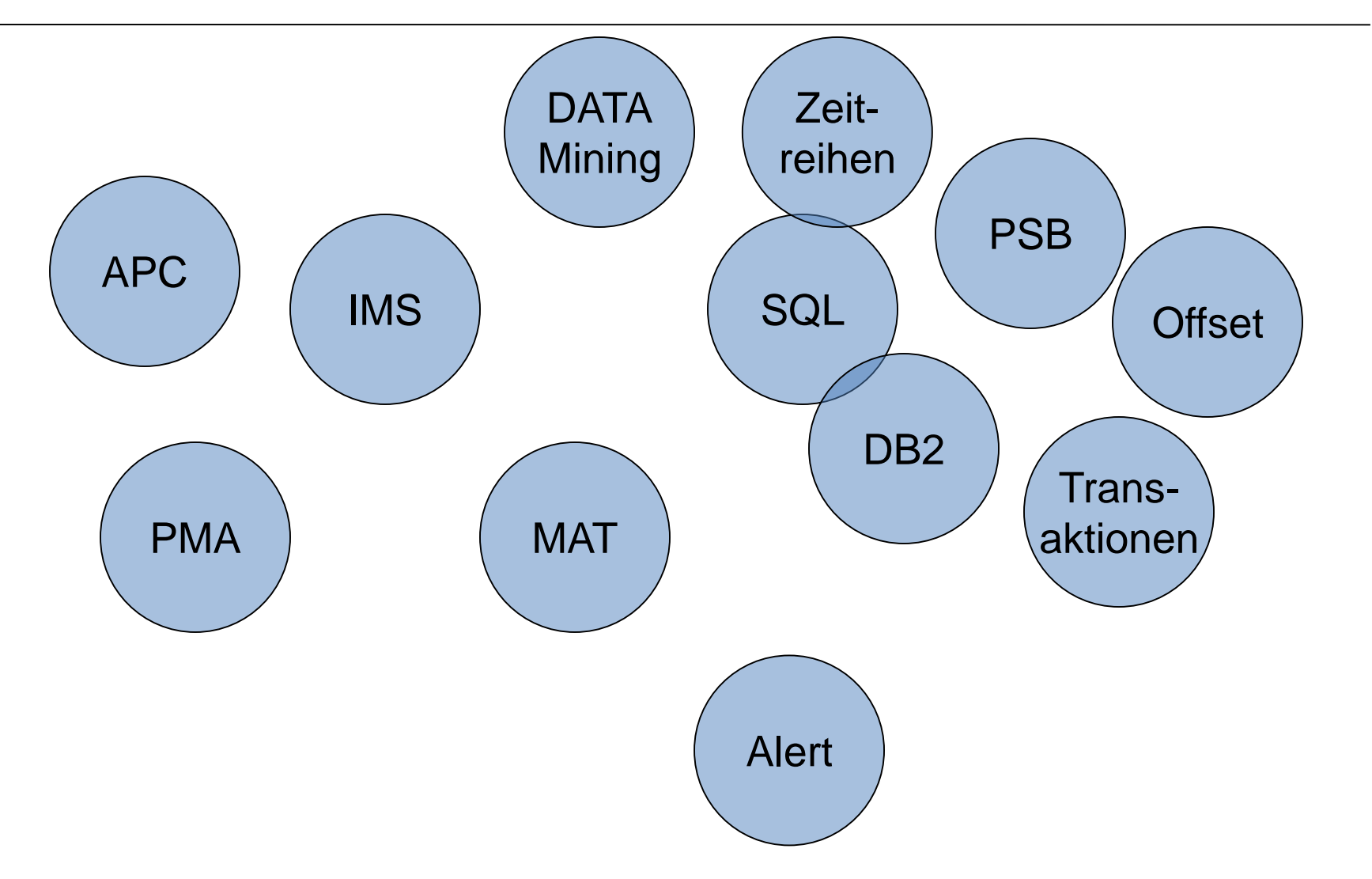

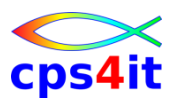

- CA PMA: Performance Management Assistant
- früher: APC
	- Hinweis: Keine Unterstützung mehr für Strobe!
- Messtool (CA MAT) sammelt Daten aus dem Adressraum
- Informationen werden in Datei gesammelt
- Daten werden in CA PMA geladen
- gleiche Informationen in CA PMA abgebildet

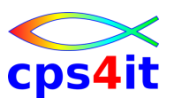

**allgemeines / Primary Command / Line Command**

- SORT / SORT STD / Cursor Position
- PF3 wie üblich
- CAN / CANCEL wie üblich
- INSERT / I einfügen Zeile
- X Customizing möglich
- Generic
	- \_ als Wildcard 1 Zeichen
	- \* als Wildcard n Zeichen (nur hinten)

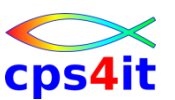

**Einstieg in CA PMA (Cxxx) – Hauptmenü**

- TSO PMA
- TSO %PMA
- > auf allen Sysplexen gleich

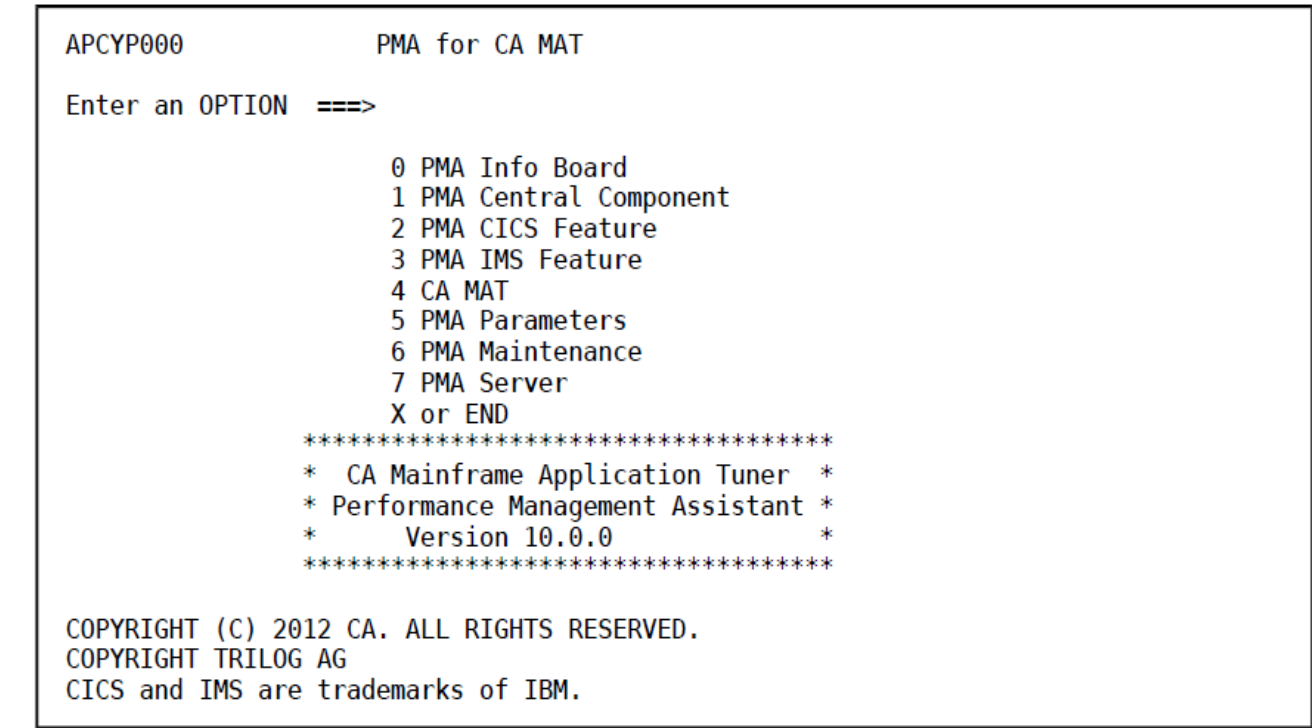

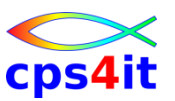

#### **0 – Info Board**

- allgemeiner Kram
- Neuigkeiten

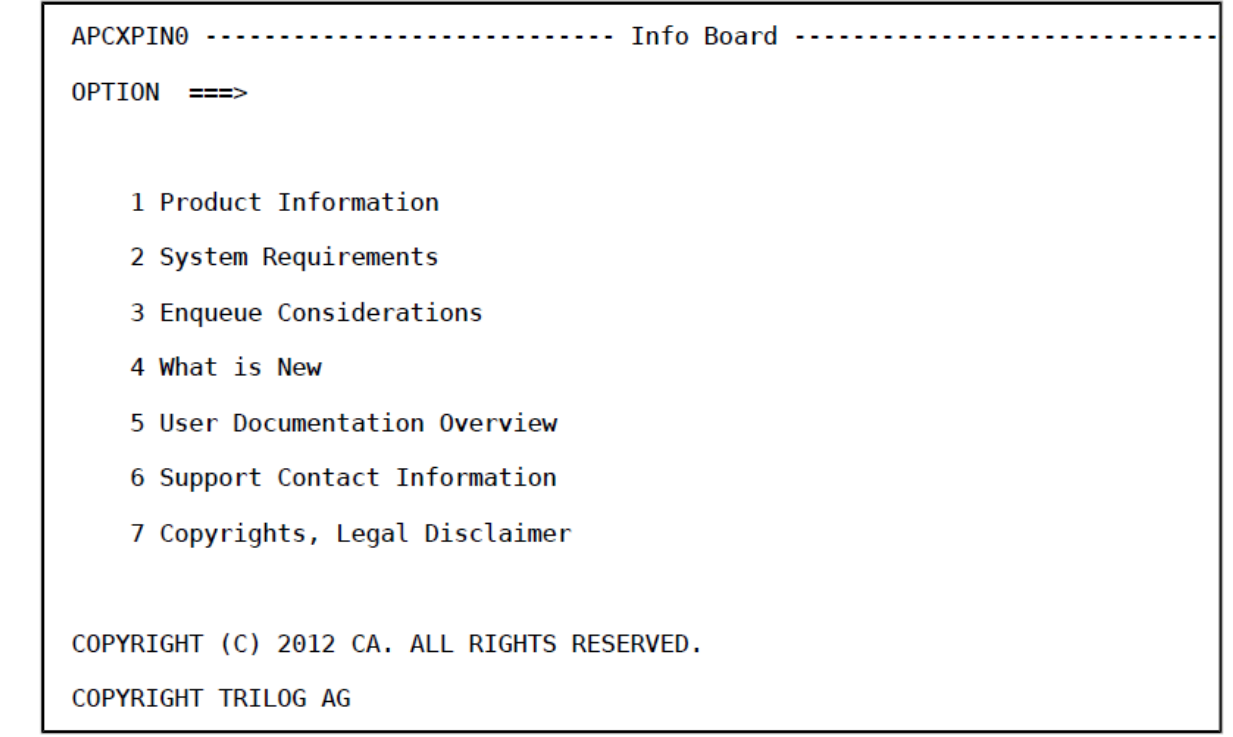

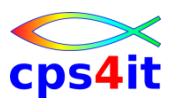

#### **1 – Central Component – Hintergrund**

• zentrale Schaltstelle für (fast) alles

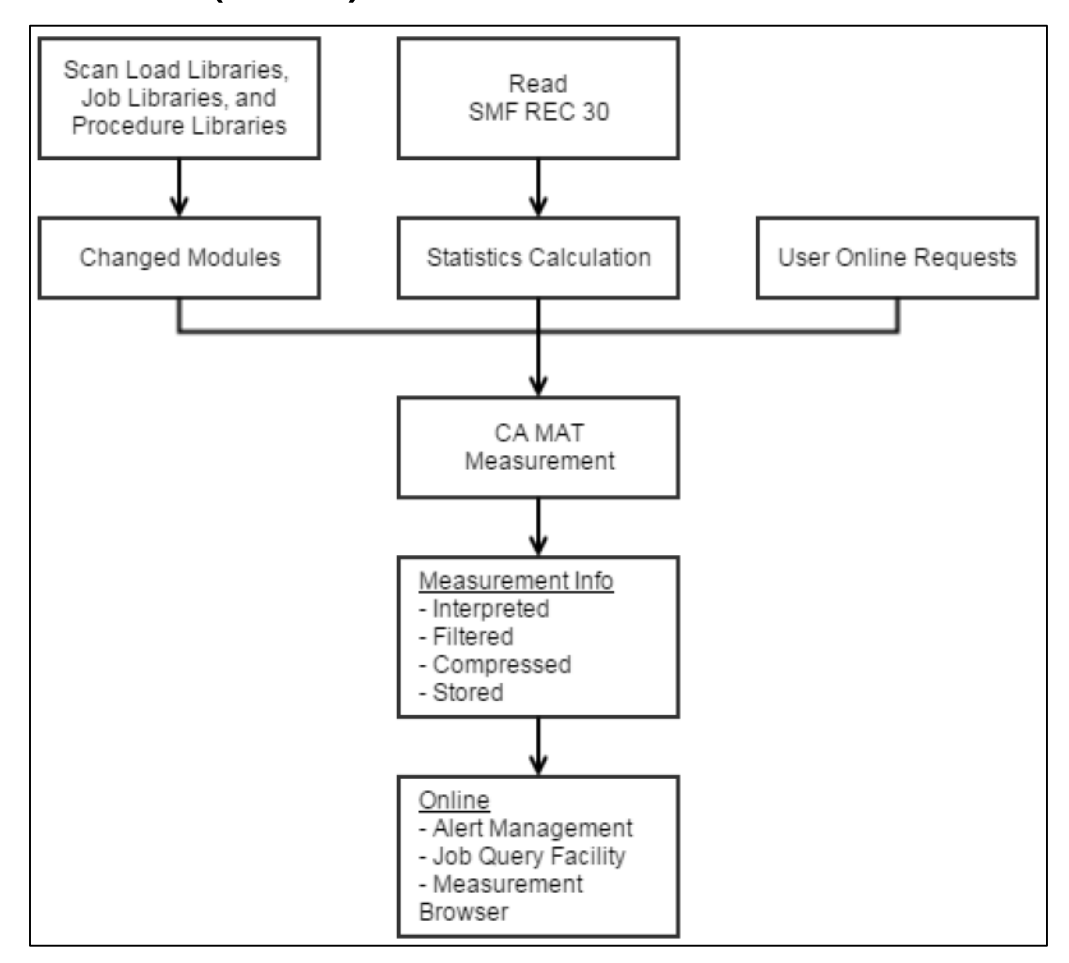

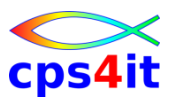

#### **1 – Central Component – funktionaler Aufbau**

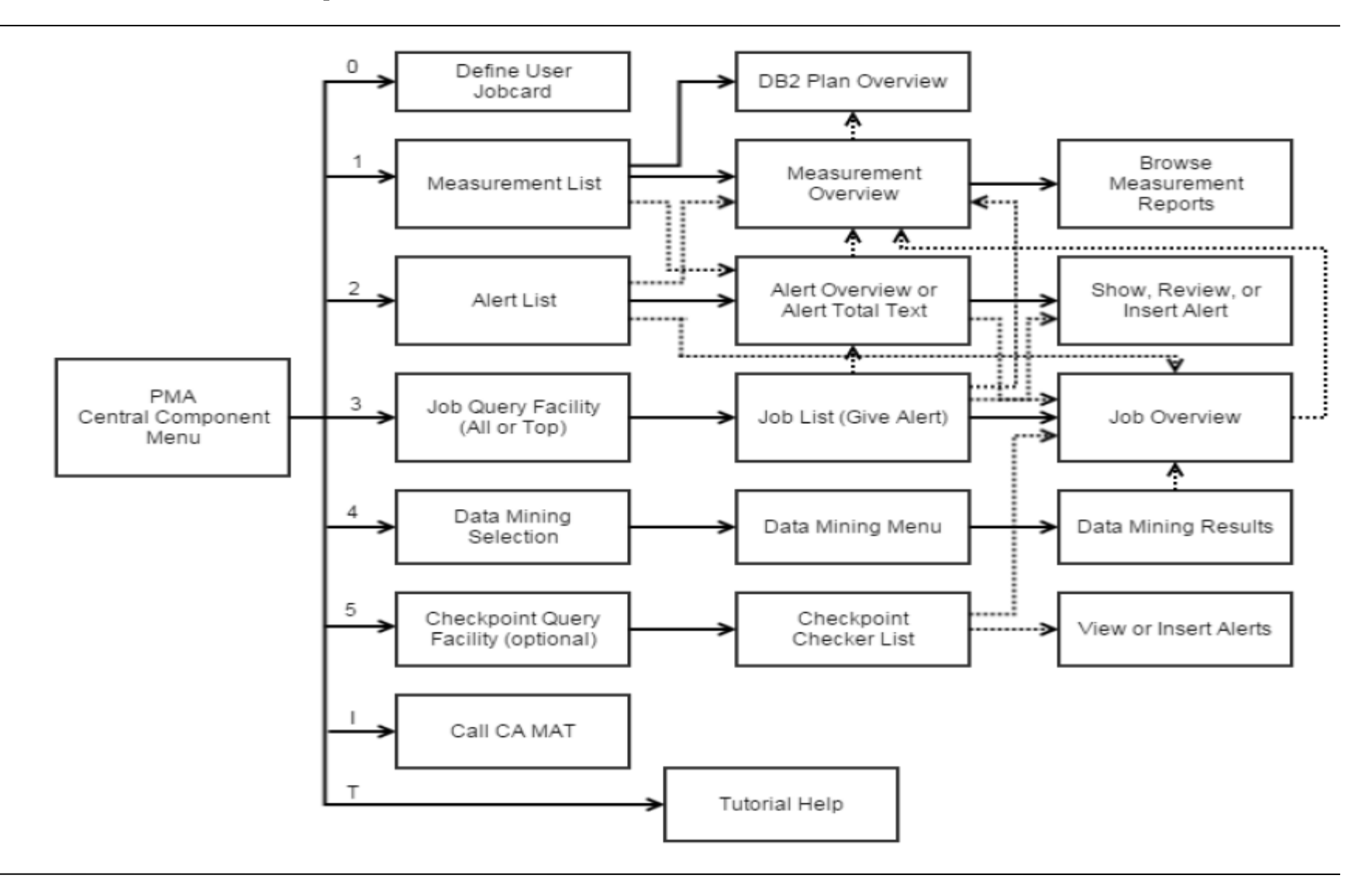

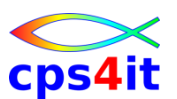

#### **1 – Central Component**

```
APCBP000 -- PMA ------- Central Component Menu ----------------- Release 8.5
OPTION ===> 
            0 PARAMETERS - Define User Specific Jobcard
            1 MEASUREMENTS - List CA MAT Measurement Info 
            2 ALERTS - Manage Alerts Show Chckp.Alerts: Y Yes,No,Only
            3 JOBS - Query Job Info (PMA Scope) 
            4 DATA MINING - Mine Data in CA MAT Measurements 
            5 CHECKPOINT - Check Checkpoint Writing 
            I CA MAT - Call CA MAT 
            T TUTORIAL - Obtain PMA Help 
            X or END - End Central Component Dialog
COPYRIGHT (C) 2011 CA. ALL RIGHTS RESERVED. 
COPYRIGHT TRILOG AG
```
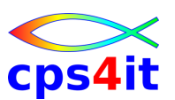

#### **1.0 – Job Statement**

```
APCXPP01 --- PMA - Global Print JCL -------------------------------------------
COMMAND ===> 
Enter your user specific JCL statements used in all APC 
features for Print: 
//X016291X JOBFLO/TE,XXX,CLASS=X,MSGCLASS=X 
//* 
//PRINT EXEC PGM=IEBGENER 
//SYSIN DD DUMMY 
//SYSPRINT DD SYSOUT=* 
//SYSUT2 DD SYSOUT=* 
//SYSUT1 DD * 
           Cancel: CAN 
           Save : END OR PF3
```
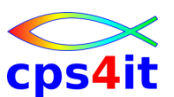

#### **1.1 – Measurement – Liste der gemessenen Jobs**

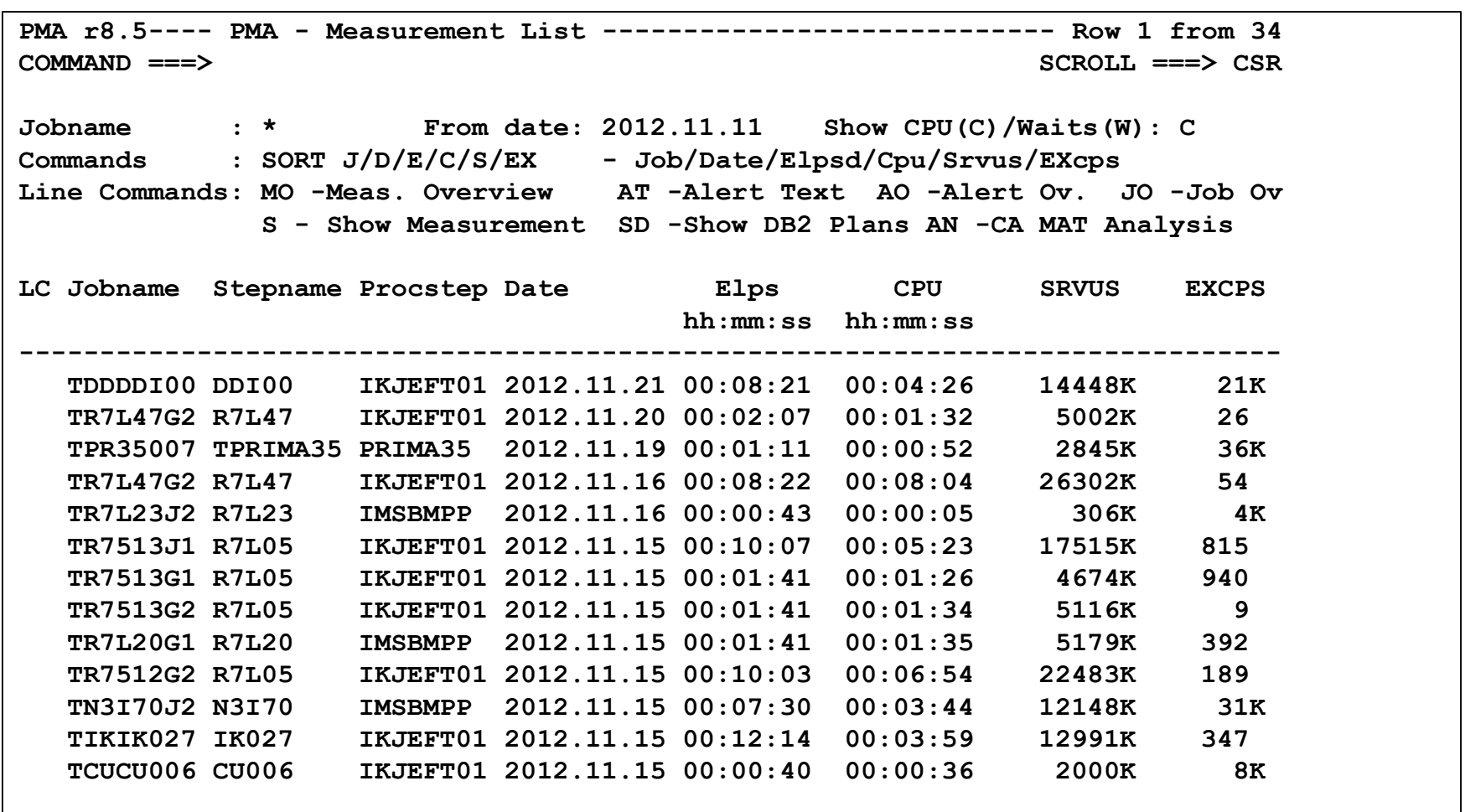

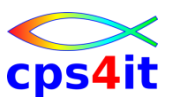

#### **1.1-MO – Measurement – Measurement Overview**

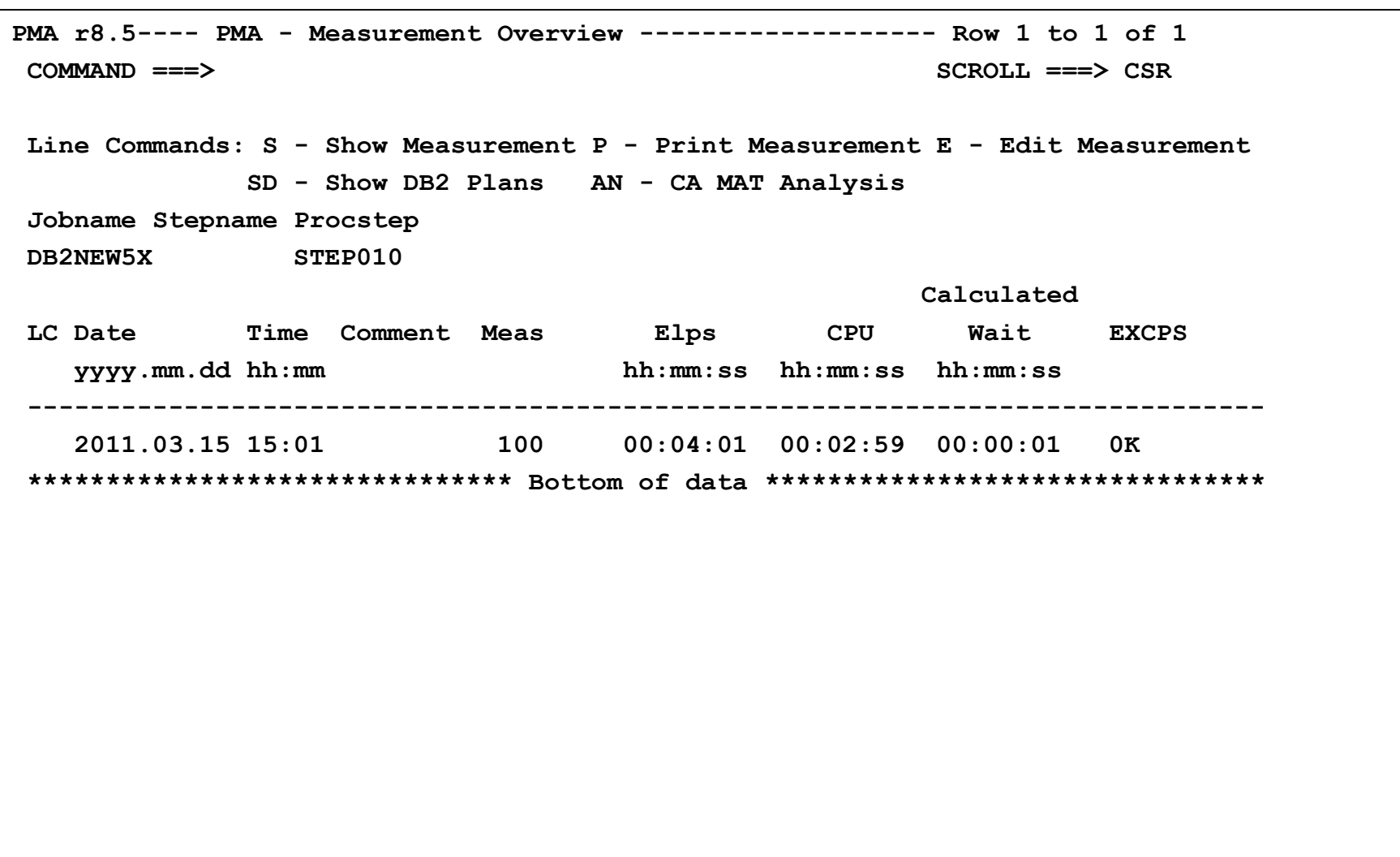

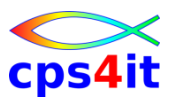

#### **1.1-S – Measurement – Display Measurement**

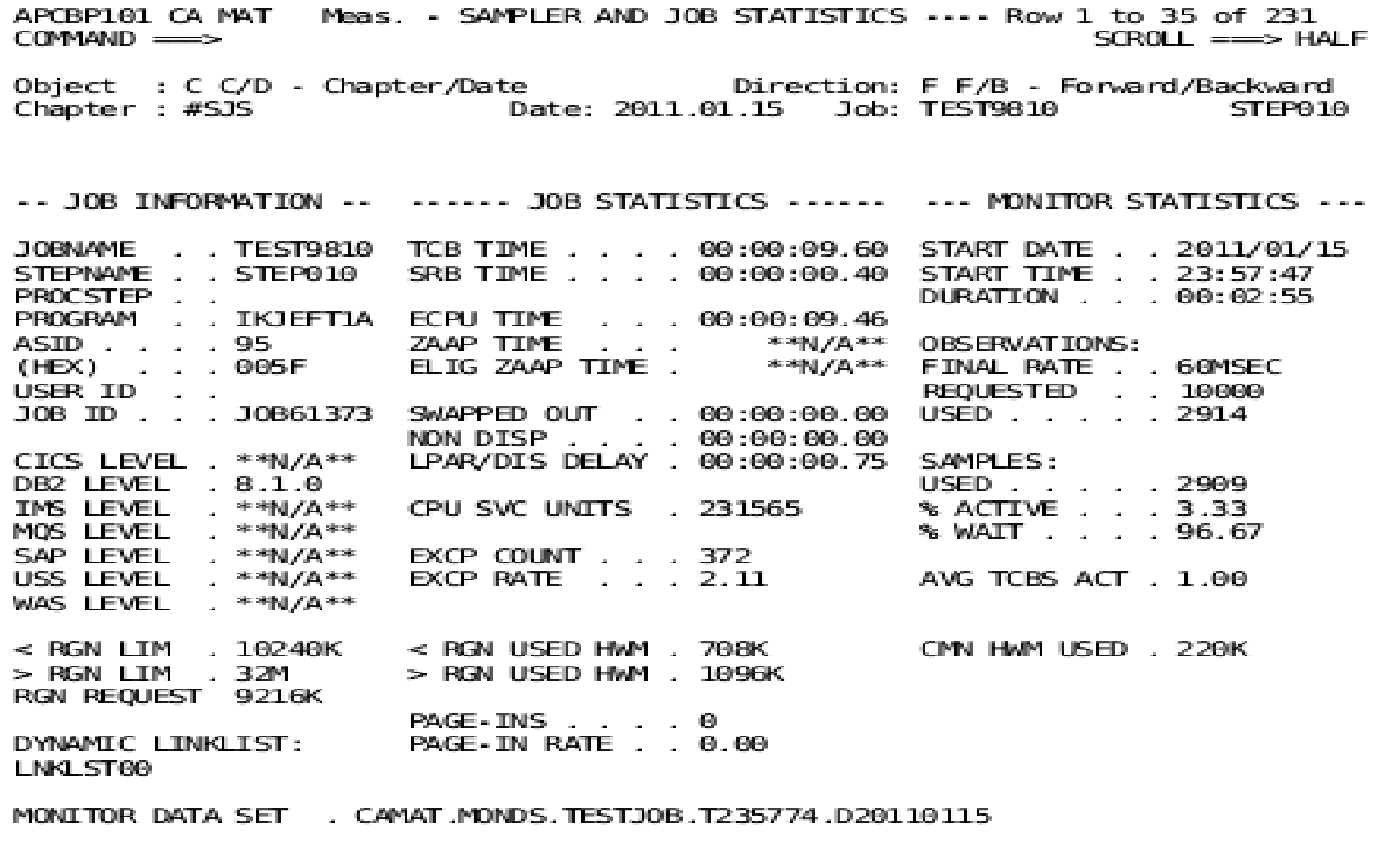

#### **1.1-AN – CA MAT Analysis !!**

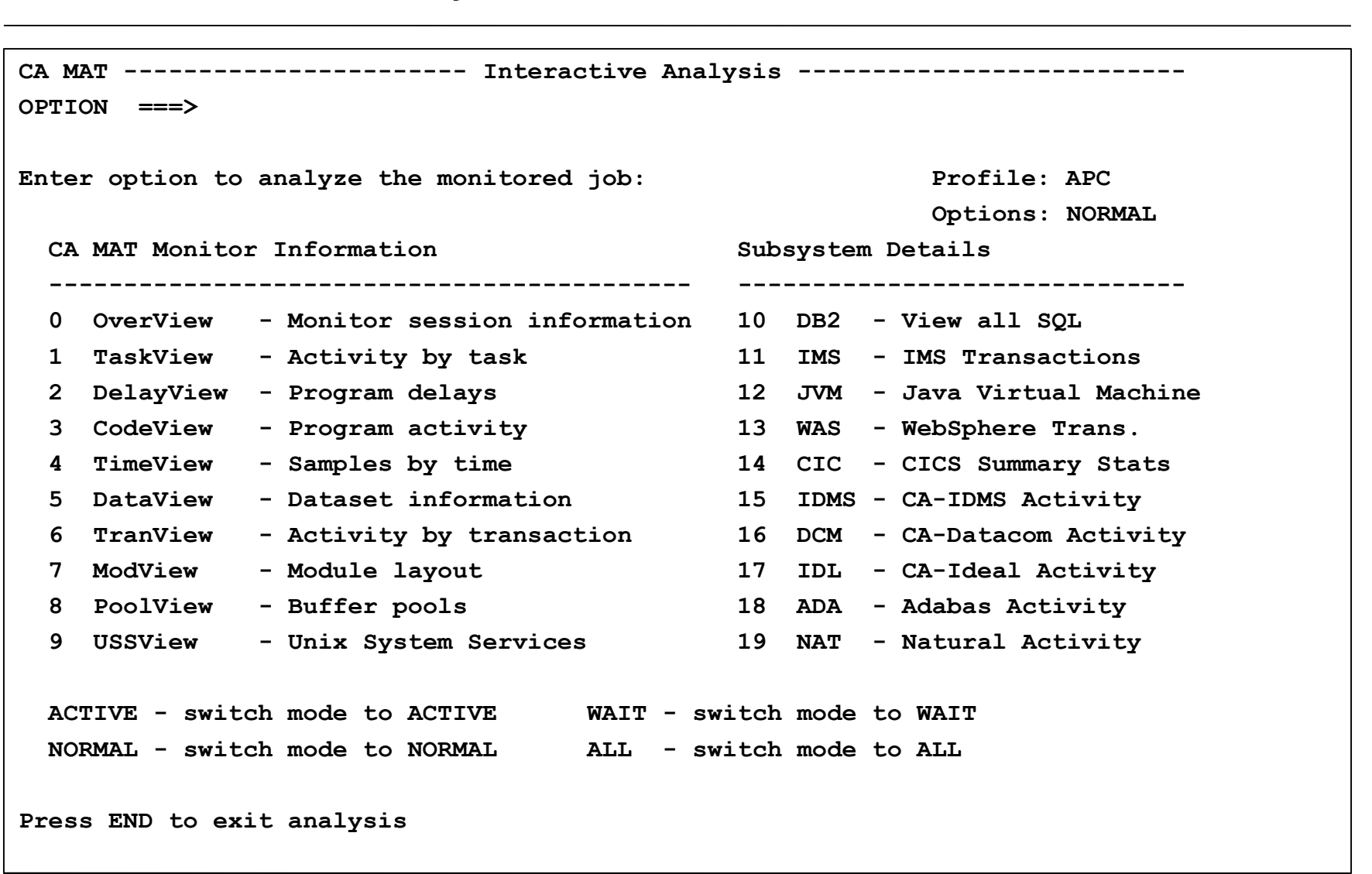

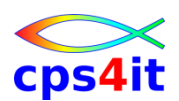

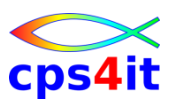

#### **1.1-DO – Measurement – DB2 Plan/DBRM Overview**

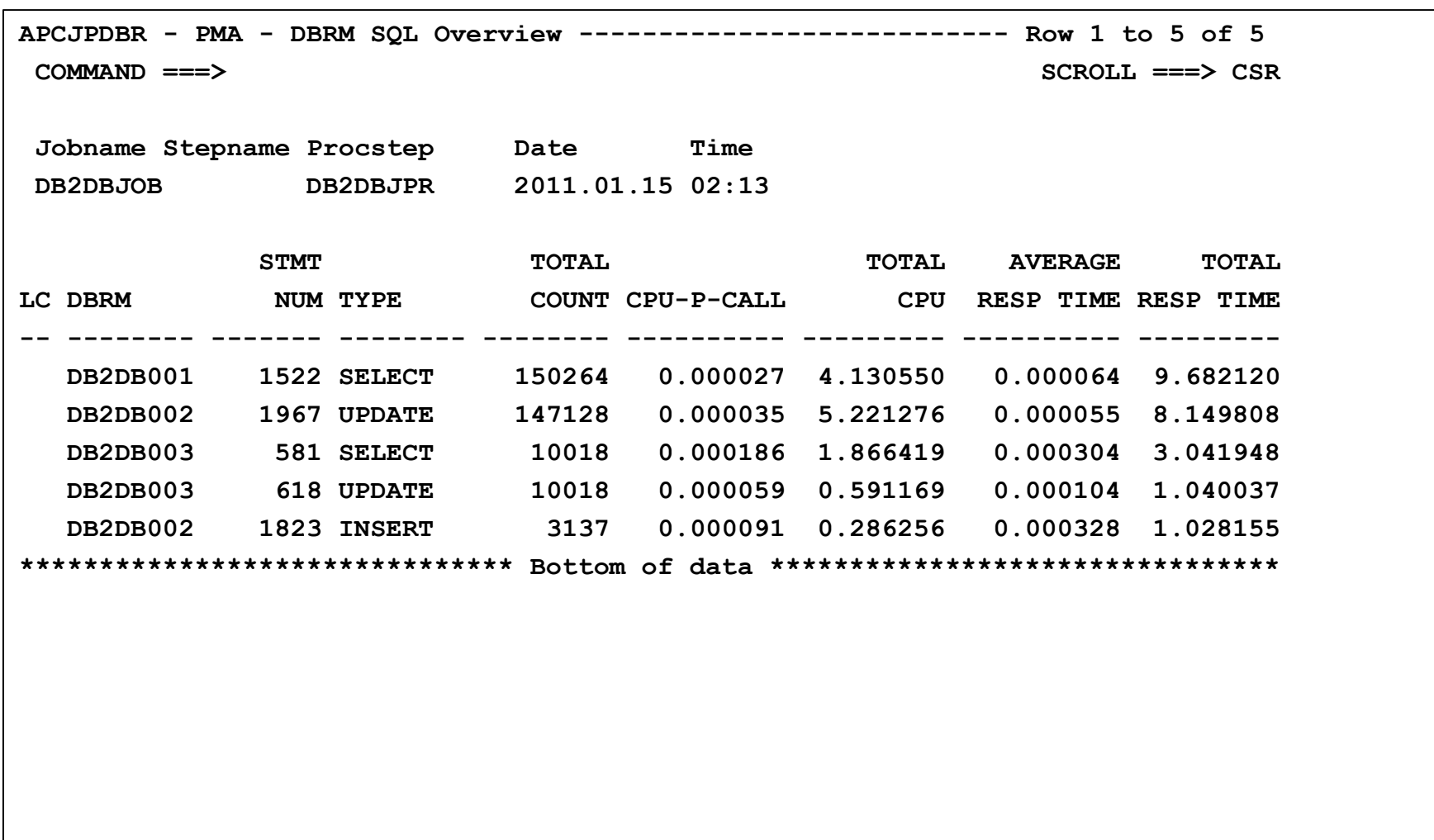
**1.2 – Alerts – Prinzipien (Scope)**

- maschinelle Alerts
- manuelle Alerts
- Status erkennbar
- Liste der Status siehe

– PMA Rel 8.5 User Guide Seite 42

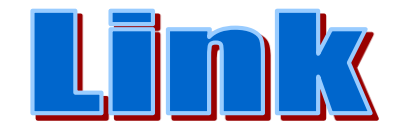

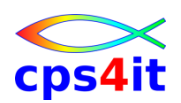

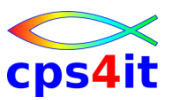

#### **1.2 – Alerts – Prinzipien (Scope) – Überblick**

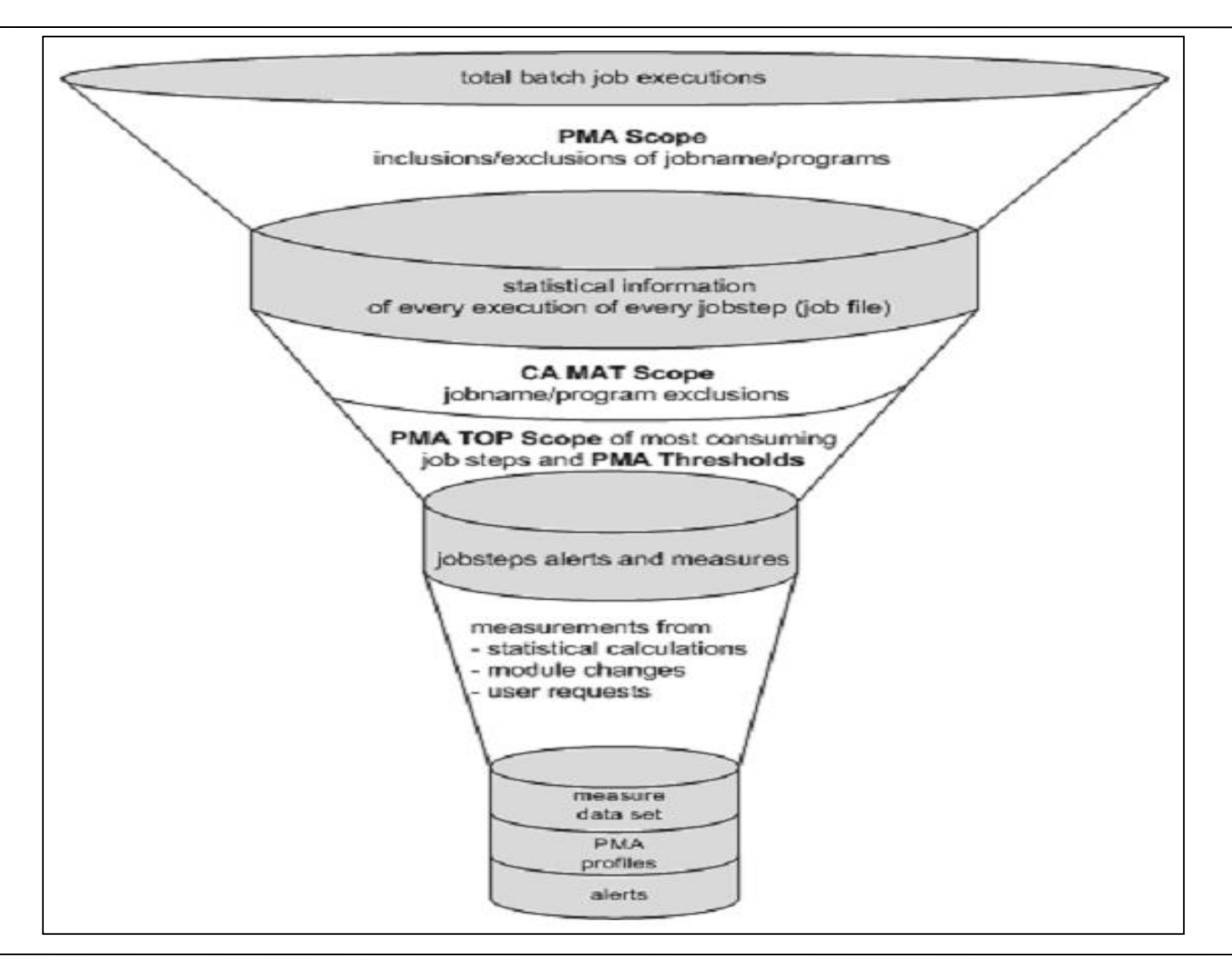

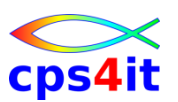

#### **1.2 – Alert List**

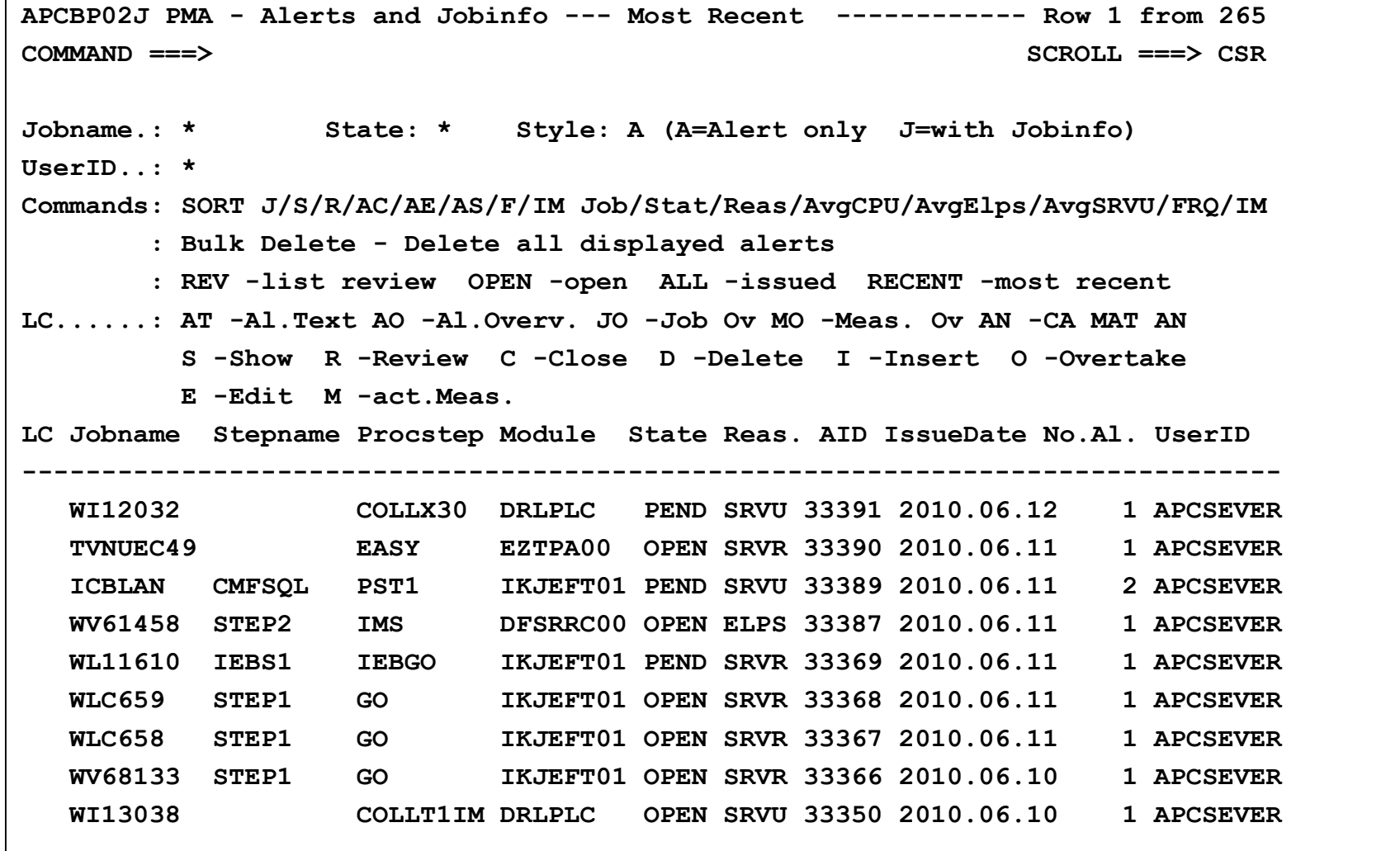

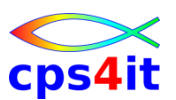

#### **1.3 – Job Query (1)**

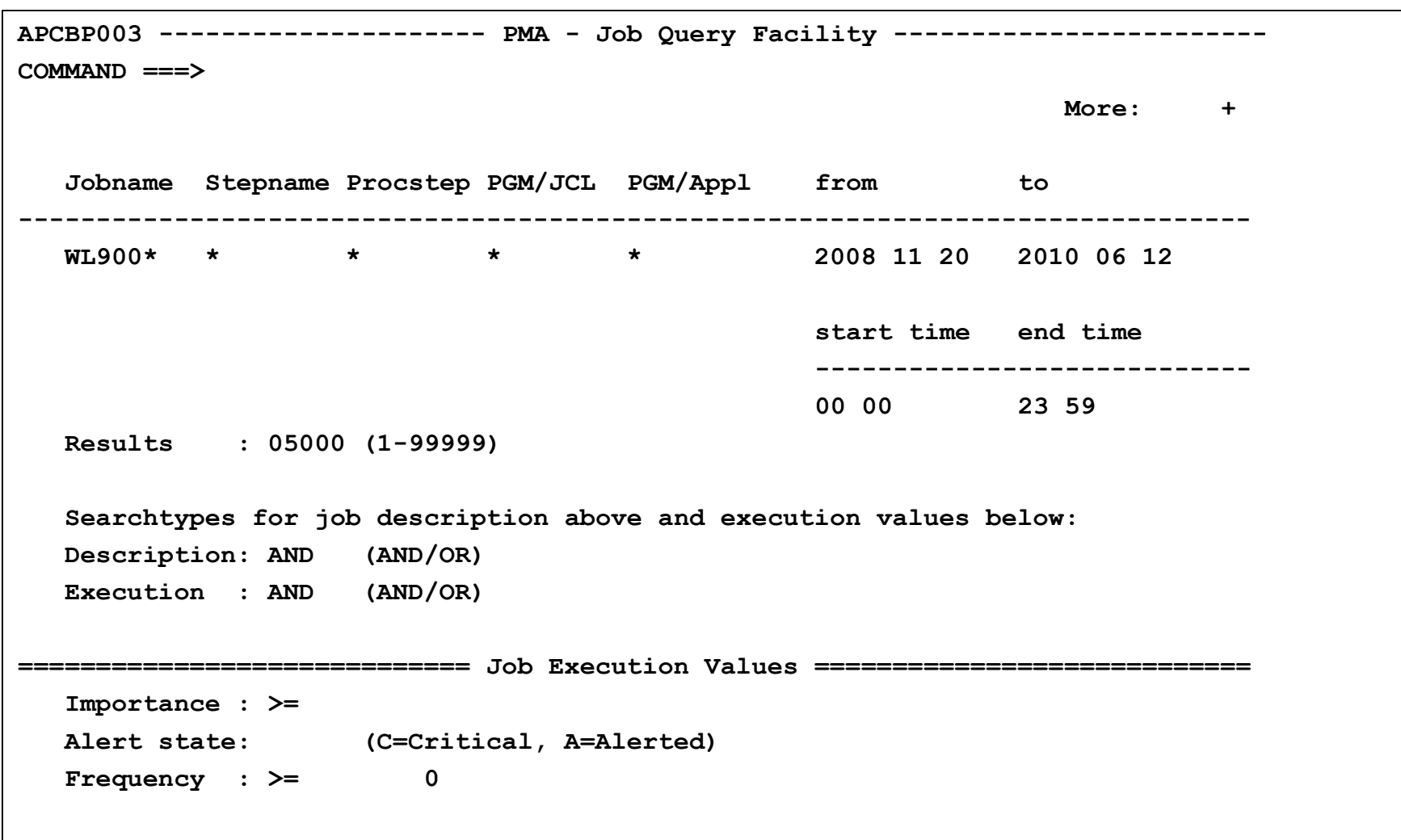

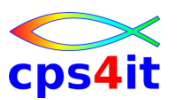

#### **1.3 – Job Query (2)**

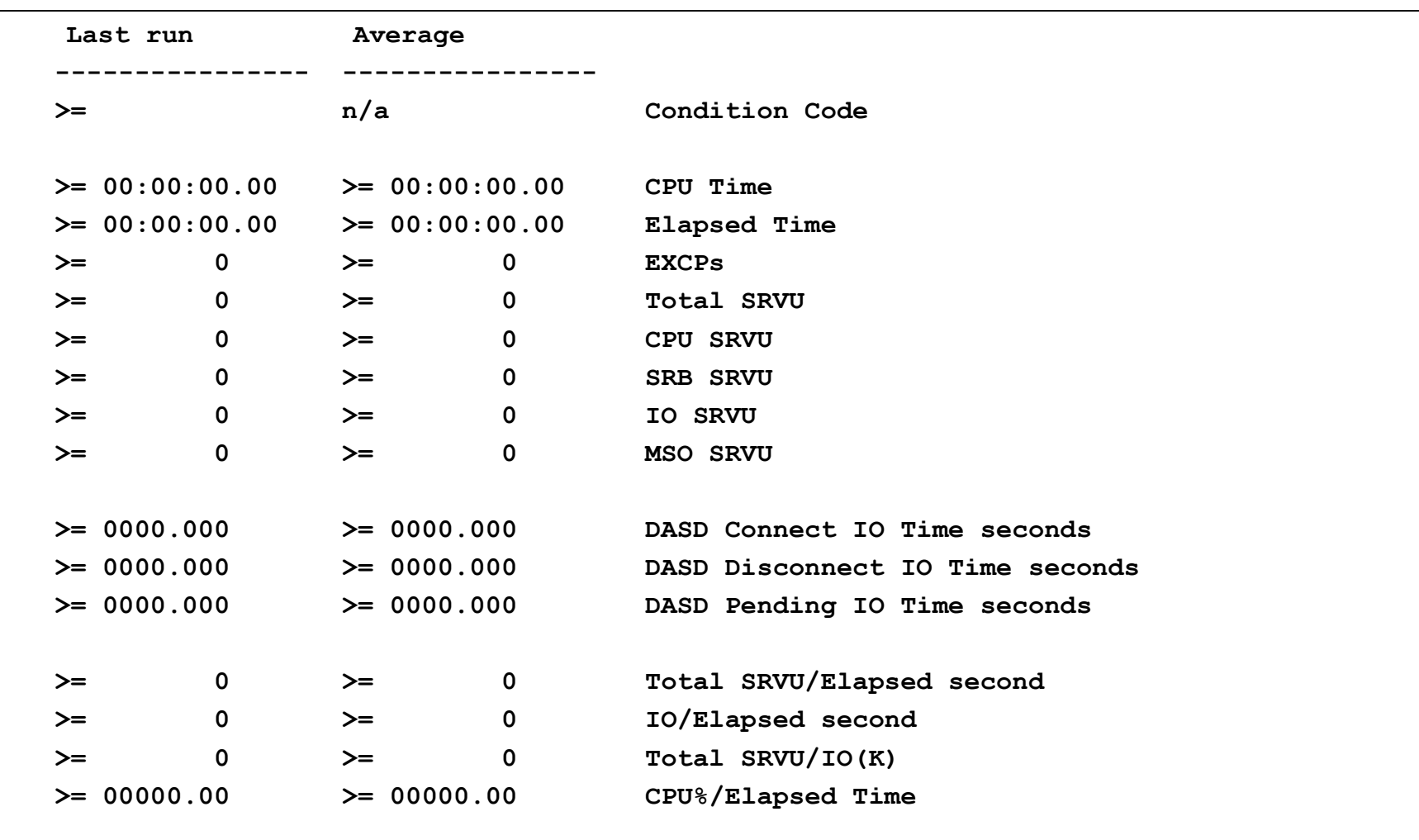

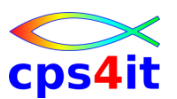

#### **1.3 – Job Query (3)**

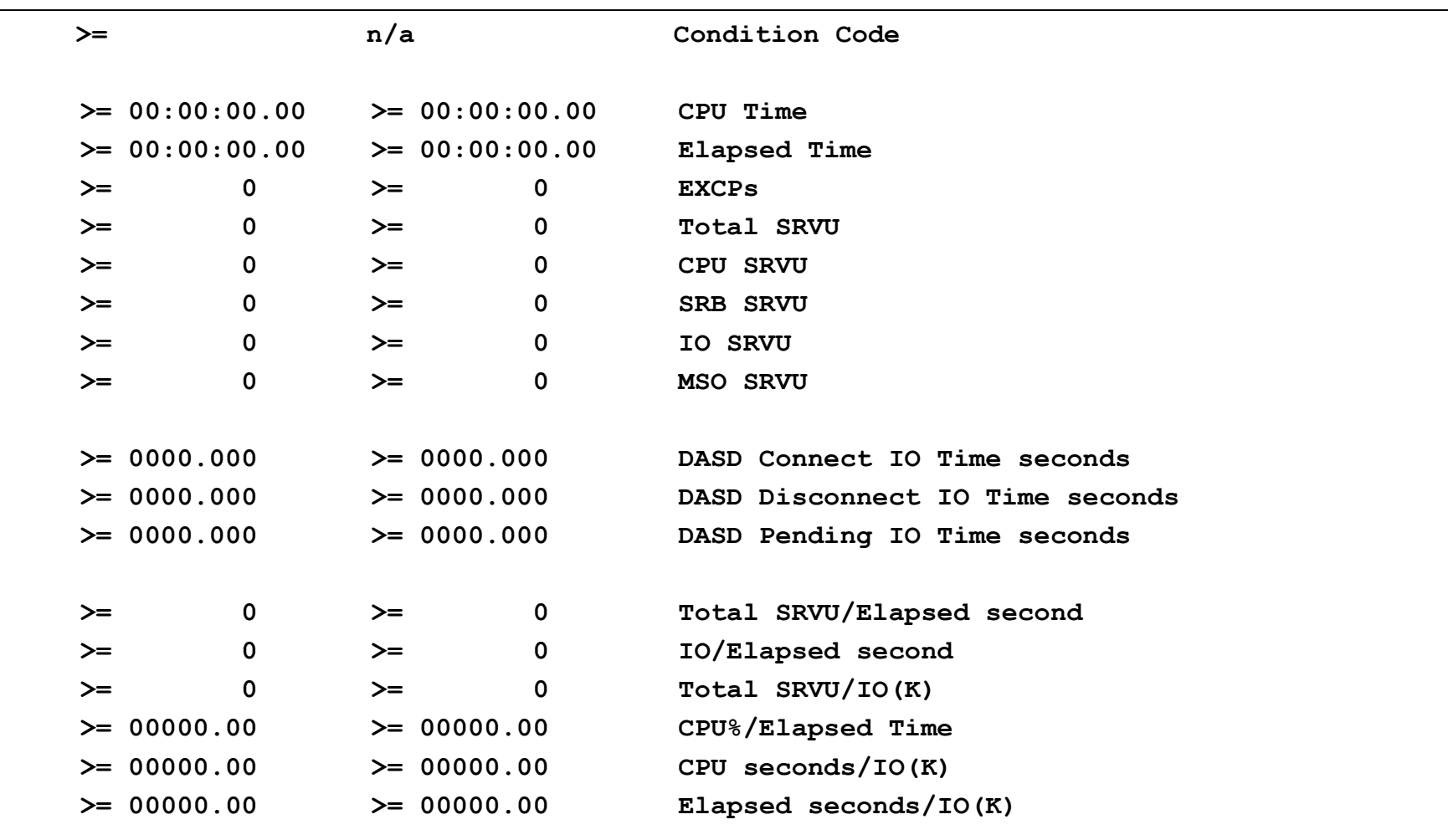

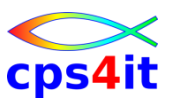

#### **1.3 – Job Query (4)**

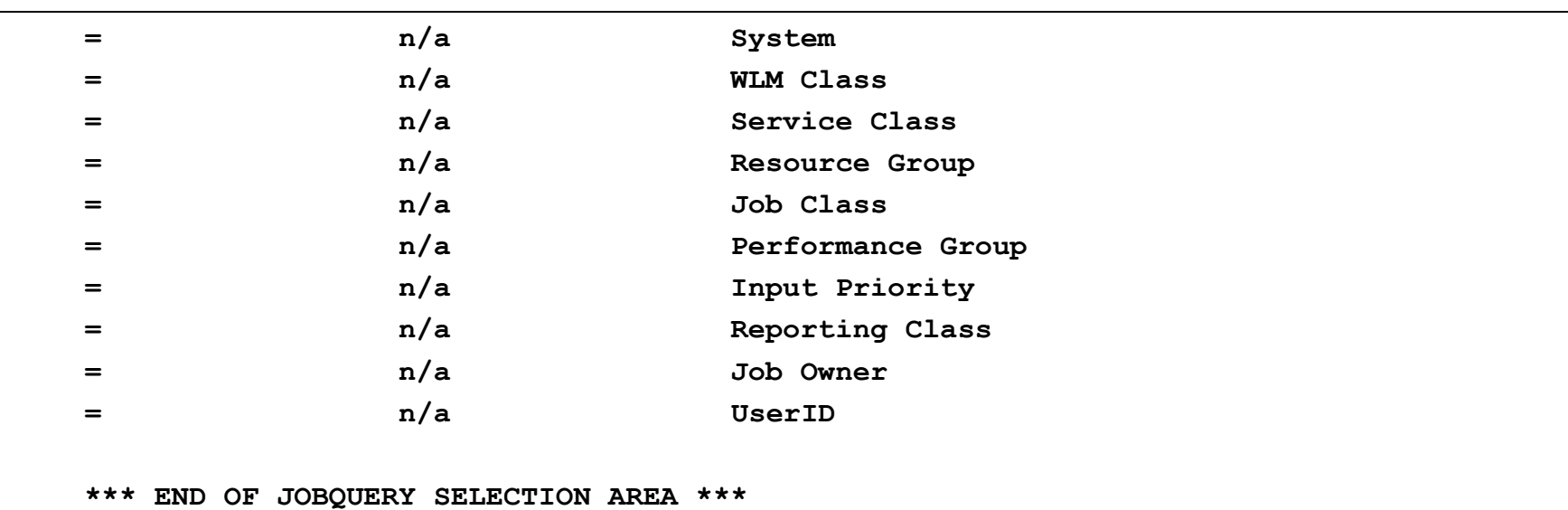

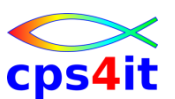

#### **1.4 – Data Mining**

```
APCBP005 - PMA - Data Mining Scope --------------------------------------------
Define the Data Mining Scope. 
Only the most recent measurement of each job step stored in APC is used 
for the Data Mining process. 
Any combination of selection criteria can be defined. 
Enter an option ===> 
                     1 Measurements of all job steps 
                     2 Measurements of all 3999 job steps of the TOP Scope 
                     3 Measurements of the first 100 job steps in alpha order 
Additional criteria to define the Data Mining Scope, combined with logical AND.
Jobname : ________ From Date: 2010 06 12 Calc. Method: AVG Importance: 00 
PGM Name: ________ Base Date: 2010 06 12 Annual Freq.: Y 
  Job/PGM Name: _ is used as wild card 
From/Base Date: Date in format YYYY MM DD 
  Calc. Method: AVG/LAST/MEAS 
  Annual Freq.: Y/N
```
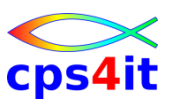

#### **1.4 – Data Mining Menü**

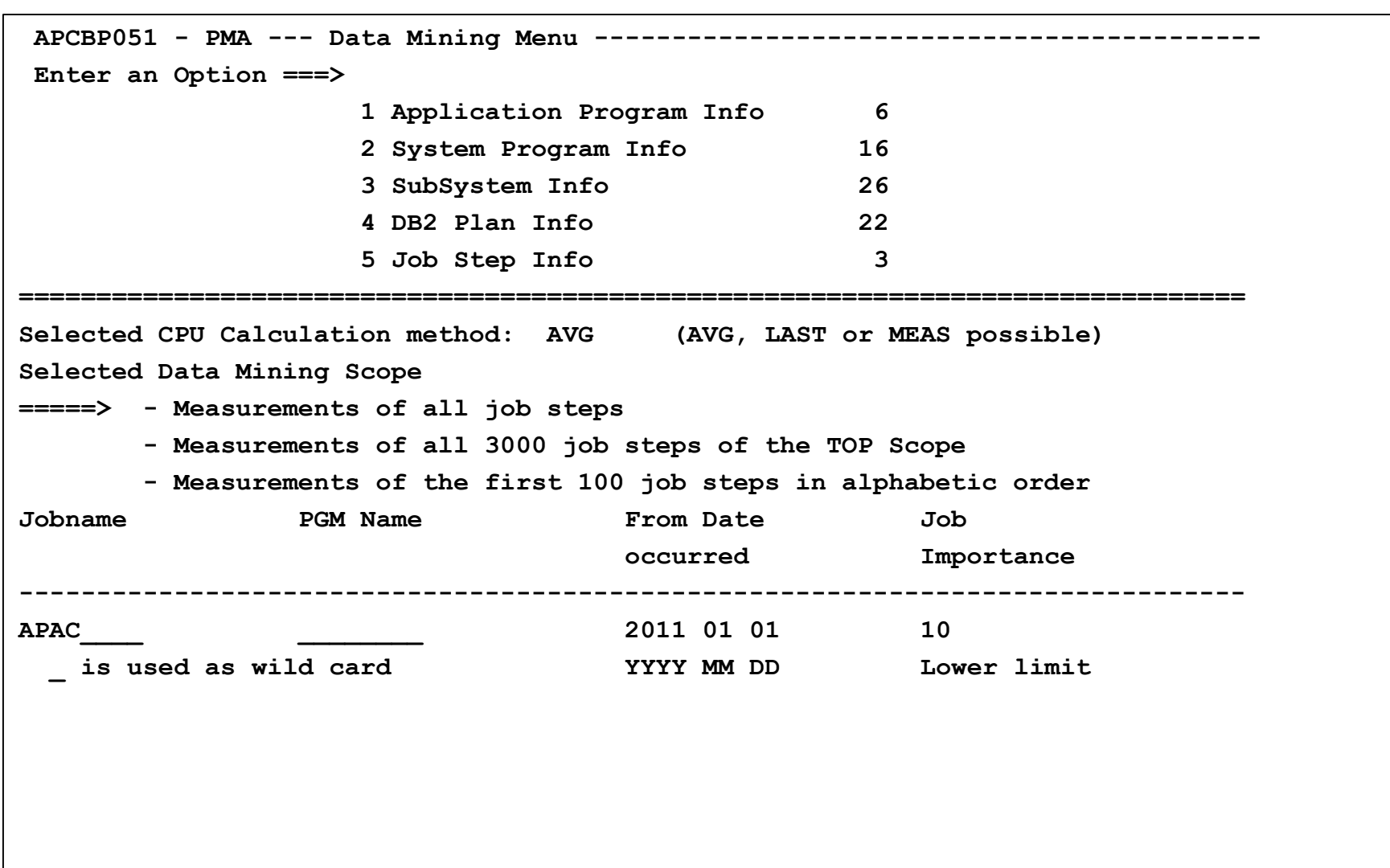

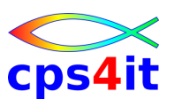

**1.4 – Data Mining – was es alles gibt ;-)**

- Data Mining Application Programs
- Data Mining System Programs
- Data Mining Subsystems
- Data Mining DB2 Plans
- Data Mining Job Steps
- Cross Reference the Job Steps
- Cross Reference the Subsystem
- Display the Significant Statements
- Overtake Functions (setzen / zurücksetzen)

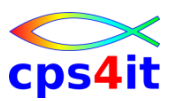

**1.4 – Data Mining – und . . .** 

- Daten können exportiert werden
	- nicht unterstützt durch Dialog
	- Batchjob APCBJEXP nehmen und anpassen
	- Beschreibung des Jobinputs siehe PMA Rel 8.5 User Guide Seite 108 ff.
- Alerts können exportiert werden
	- Batchjob APCXJEXP nehmen und anpassen
- Data Mining Infos können exportiert werden – Batchjob APCBJDAX nehmen und anpassen
- kritische Pfade herausfinden
	- Batchjob APCBJCRI nehmen und anpassen

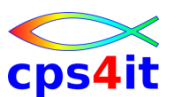

#### **1.x – Job messen – aus Liste heraus**

```
APCBP02J PMA - Alerts and Jobinfo --- Most Recent ------------ Row 1 from 265 
COMMAND ===> SCROLL ===> PAGE
Jobname.: MKIKI42* State: * Style: J (A=Alert only J=with Jobinfo) 
UserID..: * 
Commands: SORT J/S/R/AC/AE/AS/F/IM Job/Stat/Reas/AvgCPU/AvgElps/AvgSRVU/FRQ/IM
       : Bulk Delete - Delete all displayed alerts 
         REV -list review OPEN -open ALL -issued RECENT -most recent 
_Œ_¹_¹_¹_¹_¹_¹_¹_¹_¹_¹_¹_¹_¹_¹_¹_¹_¹_¹_¹_¹_¹_¹_¹_¹_¹_¹_¹_¹_¹_¹_¹_¹_¹_¹_¹_¹_¹_¹_¹_
         S 4 New User Alert 1988 4 Insert O -Overtake
         E 4 4
LC Jobname _4 Jobname Stepname Procstep _4 LPS Avg-SRVU FRQ/Year IM
----------- _4 MKIKI421 KI421 IKJEFT01 _4 -------------------------
I MKIKI421 _4 _4 :10 140471K 89 25
   MKIKI421 4 4 :10 140471K 89 25
   MKIKI421 _4 Use Top Scope : N _4 :10 140471K 89 25
   MKIKI422 _4 STROBE Measurement Request: Y _4 :43 13999K 89 17
   MKIKI422 4 89 17
   MKIKI422 4 89 17
   MKIKI422 4 89 17
   MKIKI428 4 2 09
*********** _4 _4 *************************
b<br>
a \frac{1}{2} a \frac{1}{2} a \frac{1}{2} a \frac{1}{2} a \frac{1}{2} a \frac{1}{2} a \frac{1}{2} a \frac{1}{2} a \frac{1}{2} a \frac{1}{2} a \frac{1}{2} a \frac{1}{2} a \frac{1}{2} a \frac{1}{2} a \frac{1}{2} a \frac- März 2016 März 2016 CA-MAT Workshop Seite: 5016 März 2016 Seite: 5016 März 2016 Seite: 5016 März 2016 Seite: 5016 März 2016 Seite: 5016 März 2016 Seite: 5016 März 2016 Seite: 5016 März 2016 Seite: 5016 März 2016 Seite: 5
```
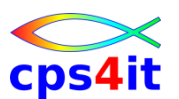

#### **1.x – Job messen – neuer Name**

```
APCBP02J PMA - Alerts and Jobinfo --- Most Recent ------------ Row 1 from 265 
COMMAND ===> I SCROLL ===> PAGE
Jobname.: MKIKI42* State: * Style: J (A=Alert only J=with Jobinfo) 
UserID..: * 
Commands: SORT J/S/R/AC/AE/AS/F/IM Job/Stat/Reas/AvgCPU/AvgElps/AvgSRVU/FRQ/IM
     : Bulk Delete - Delete all displayed alerts 
       REV -list review OPEN -open ALL -issued RECENT -most recent 
_Œ_¹_¹_¹_¹_¹_¹_¹_¹_¹_¹_¹_¹_¹_¹_¹_¹_¹_¹_¹_¹_¹_¹_¹_¹_¹_¹_¹_¹_¹_¹_¹_¹_¹_¹_¹_¹_¹_¹_¹_œ 
       S 4 New User Alert 1988 2008 2012 11 2012 4 Insert O -Overtake
       E 4 4
LC Jobname _4 Jobname Stepname Procstep _4 LPS Avg-SRVU FRQ/Year IM
 ----------- _4 _4 -------------------------
  MKIKI422 4 89 17
  MKIKI428 4 2 09
  MKIKI421 _4 Use Top Scope : N _4 :10 140471K 89 25
  MKIKI422 _4 STROBE Measurement Request: Y _4 :43 13999K 89 17 
 MKIKI422 4 89 17
  MKIKI421 4 25
*********** _4 _4 *************************
  _‹_¹_¹_¹_¹_¹_¹_¹_¹_¹_¹_¹_¹_¹_¹_¹_¹_¹_¹_¹_¹_¹_¹_¹_¹_¹_¹_¹_¹_¹_¹_¹_¹_¹_¹_¹_¹_¹_¹_¹_›
```
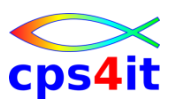

#### **1.2 – Alert Text**

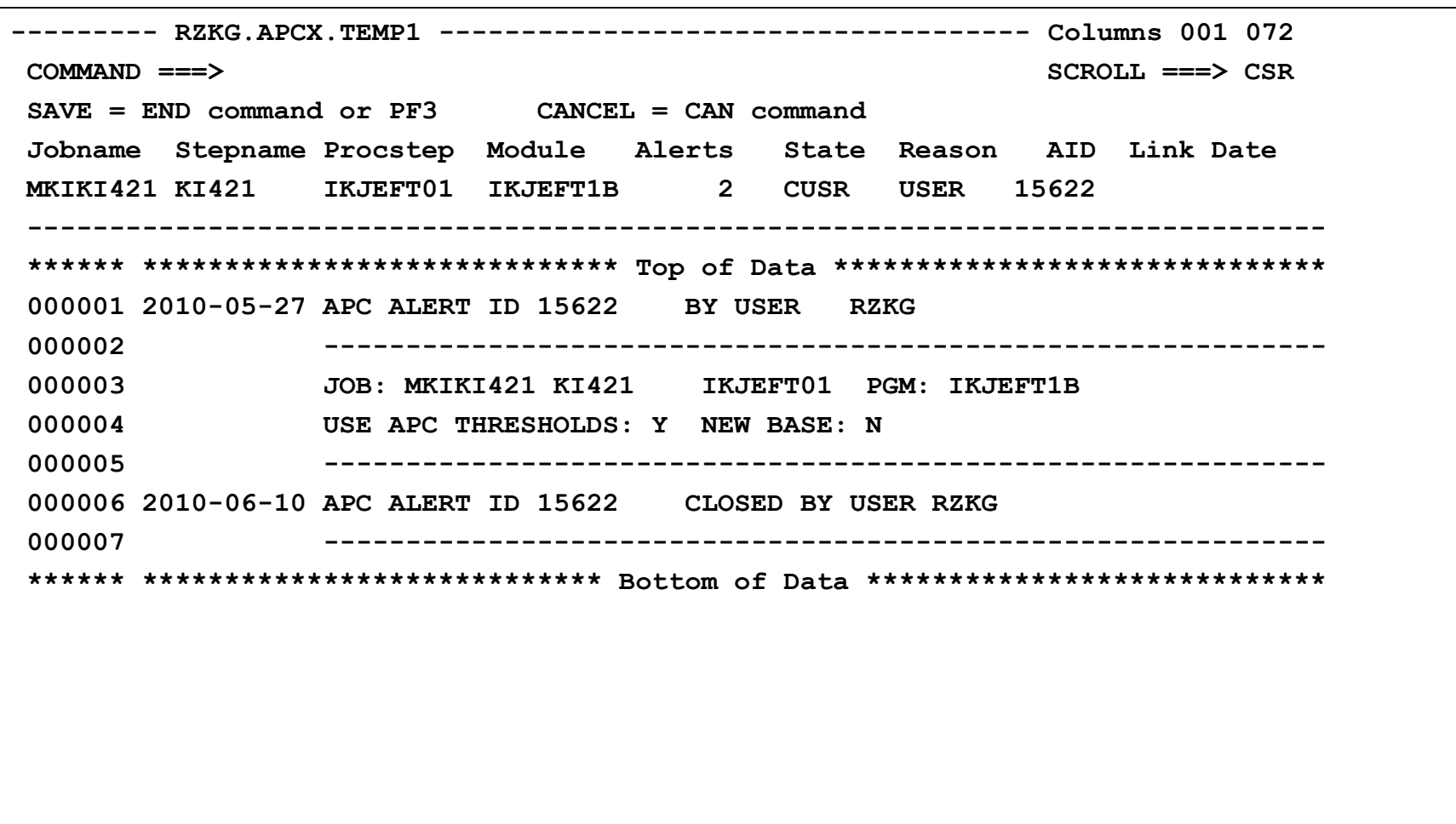

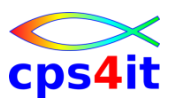

- **3 – IMS Feature – Prinzipien**
- IMS-Systeme definieren
- zusammenfassen
- Berechnung erfolgt intern (ähnlich Data Mining)

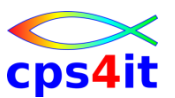

#### **3 – IMS Feature – Prinzipien – Schaubild**

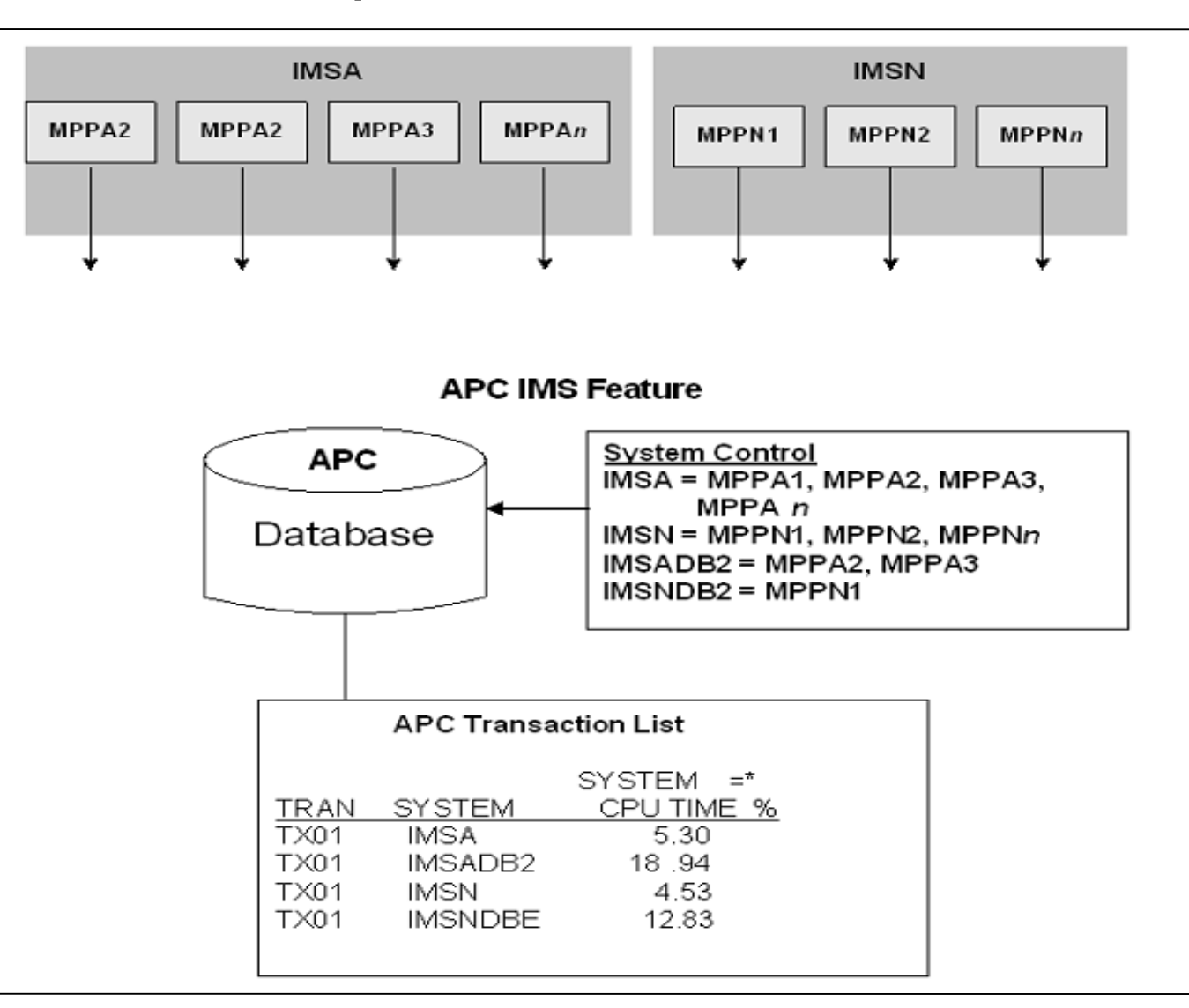

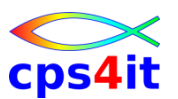

#### **3 – IMS Feature**

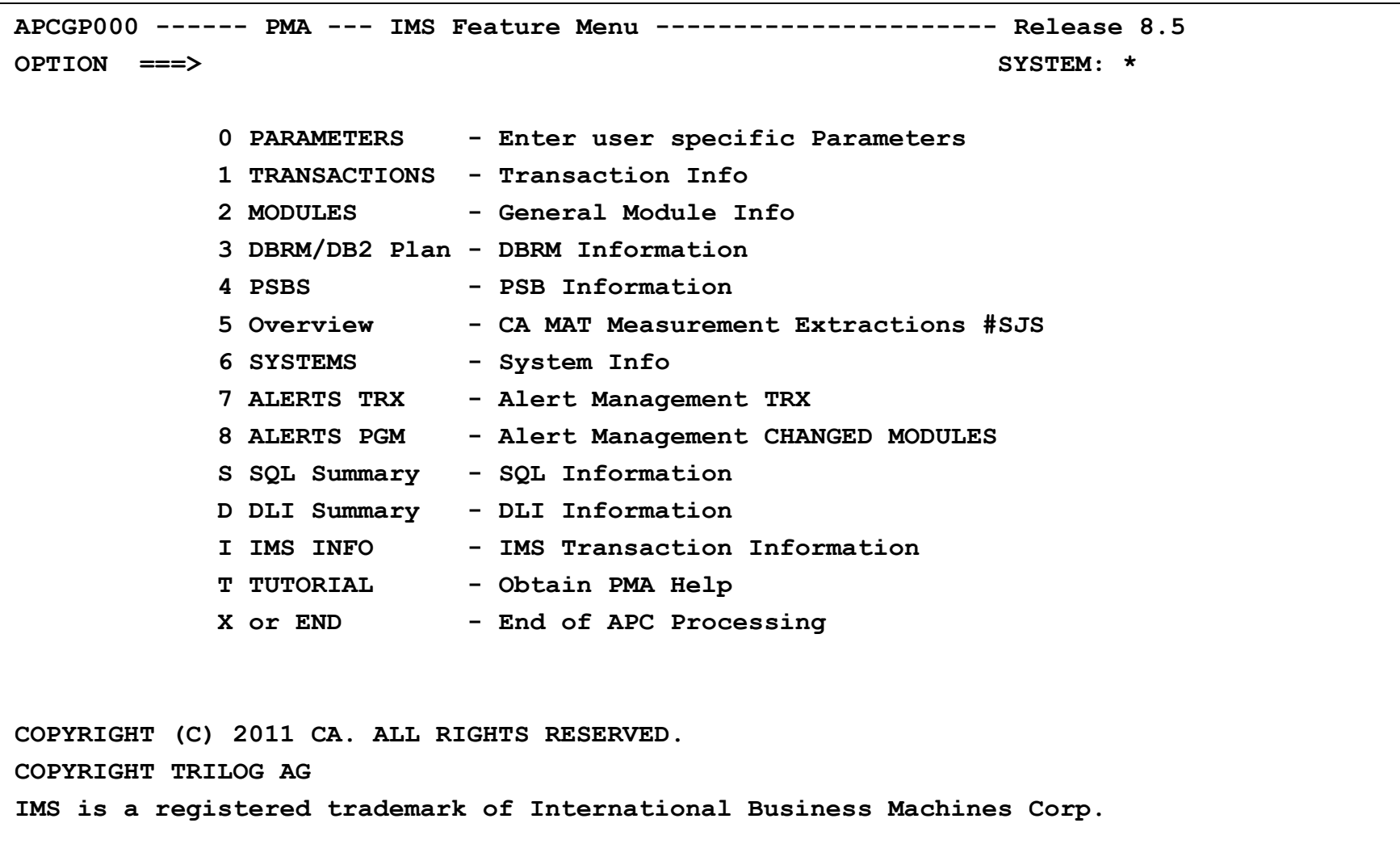

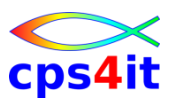

#### **3.1 – Transactions**

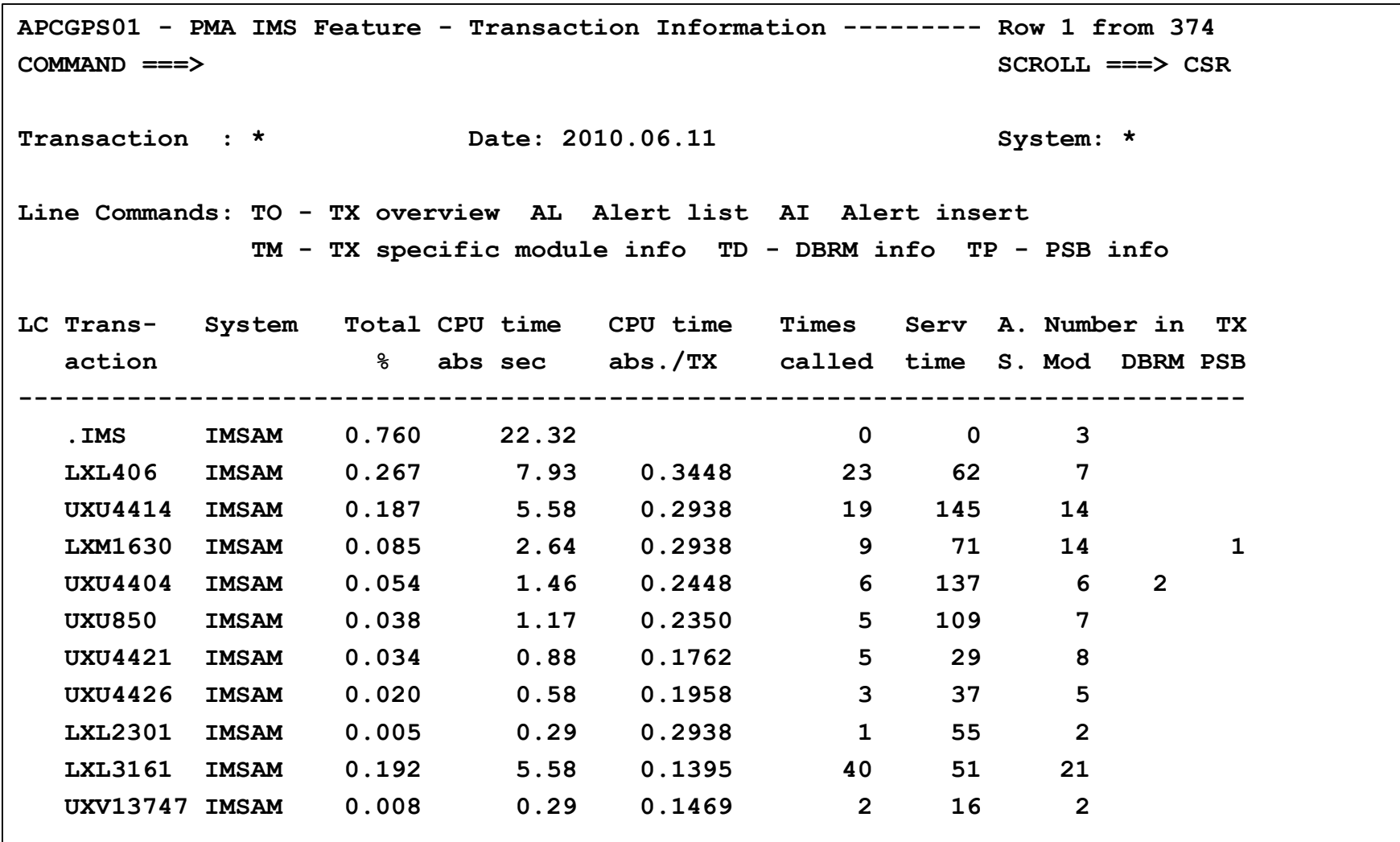

# Cps4

#### **3.6 – Systems Info**

**APCDPSSI -------- PMA IMS Feature - System Information ----- Row 1 to 24 of 24 COMMAND ===> SCROLL ===> CSR** 

**Date: 2010.06.11** 

**Commands : SORT SY/J/T/ET/CT/WT/ST/EX/SA/ER/EC** 

**SYstem/Jobname/Time/Elps/Cpu/WaiT/STr/EXcps/SAmpl/ErrRun/ErrCPU**

**Line Commands: O -Profile Overv. B -Browse P -Print PE -Edit SO -System Overv.** 

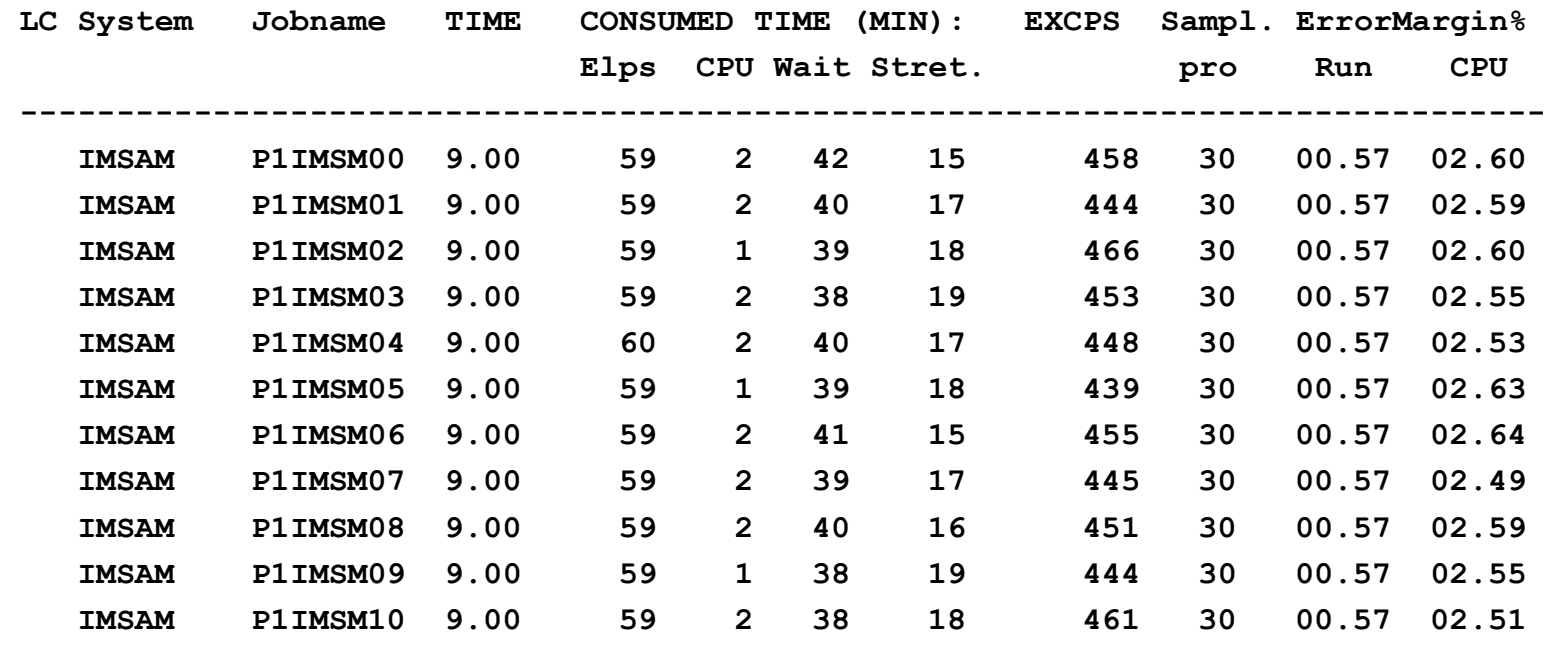

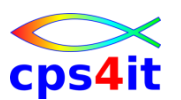

#### **3.7 – Alerts von Transaktionen**

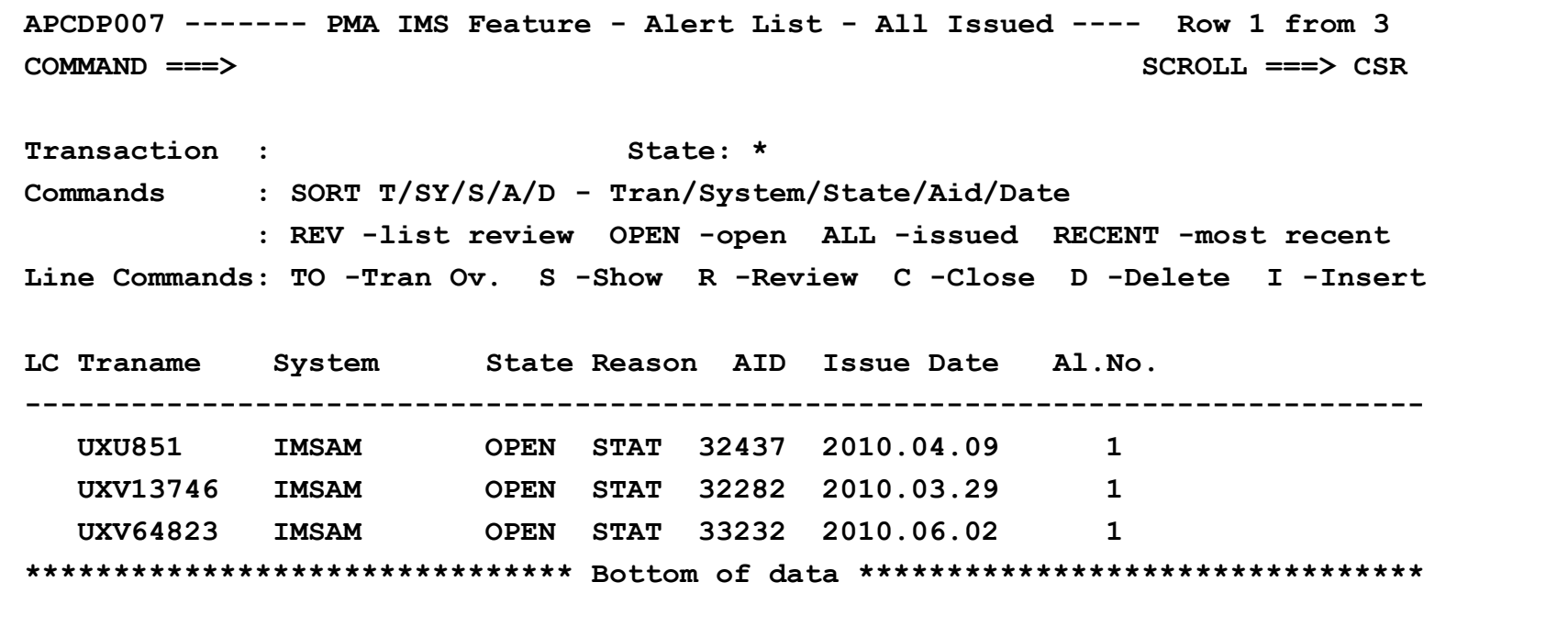

#### **3.S – Überblick über SQLs**

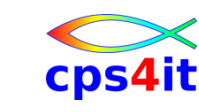

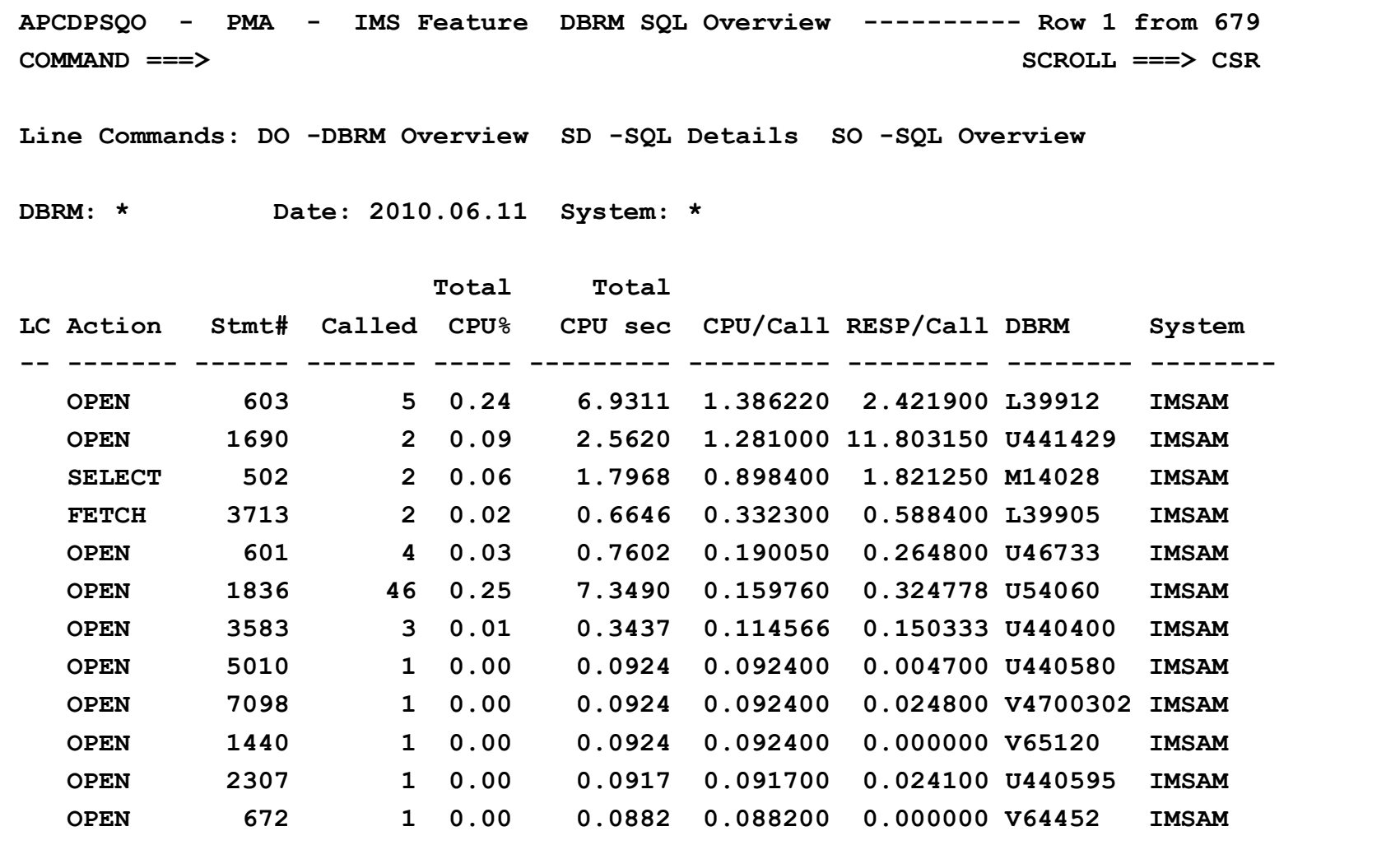

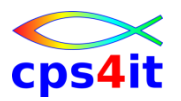

**Liste der Kapitel – 1**

- #SJS Sampler and Job Statistics
- #RDC Resource Demand Chart
- #SAM Sampler Messages
- #TSV Task View
- #DLV Delay View
- #COV Code View
- #CVC Code View Mode
- #CVM Code Mode Module
- #CVP Code View Mode Pseudo

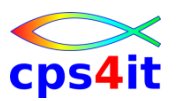

**Liste der Kapitel – 2**

- #HIM Histogram for Modules
- #HT5 Histogram for Top 5
- #DSA Data Set Activity
- #DDR Detailed Dataview Report
- #DBS DB2 Statements
- #DB2 DB2 Activity
- #DBC DB2 Code Detail
- #SQL SQL Statement Display
- #DCL SQL Declare Statement Display

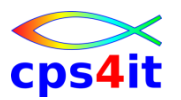

**Liste der Kapitel – 3**

- #IMS IMS Activity
- #TXV Transaction View
- #MOD Module Table
- #POV Pool View
- #SUM Summary
- #BRO Batch Reporting Opt
- #LNT LONG NAME TABLE

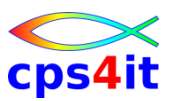

**Namenskonventionen**

- CA MAT monitor server name MATUNER
- Measurement data set name prefix TUPR.TRIMON.PMA
- Measurement list ds name prefix TUPR.TRILST.PMA
- wenn Namenskonventionen beachtet werden, werden Messungen nach PMA geladen

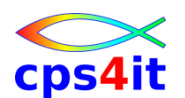

**weitere Informationen / Wie geht es weiter? / Das hatten wir schon!**

- z/Wiki soll erweitert werden
- Prozess APM muss beschrieben werden
- Prozess APM muss abgestimmt werden
- Prozess APM muss entschieden werden
- **Prozess APM muss gelebt werden**
- Firefighting Produktion Wer kümmert sich?
- Abnahme vor Produktion
- Information und Schulung für Anwendungsentwickler an allen Standorten

# **Inhalt**

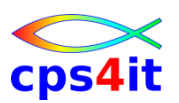

- Vorstellung und Einführung
- APM-Prozess bei der Cxxx
- CA MAT allgemeine Infos
- CA PMA Handling
- Vorgehensweise für die Analyse (Prinzipien)
- Fragen / Praxis
- Diskussion Austausch
- Anlage: Optimierungen Beispiele und Potential
- Anlage: CA MAT Handling

# **Vorgehensweise für die Analyse**

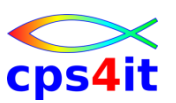

#### **Begriffe**

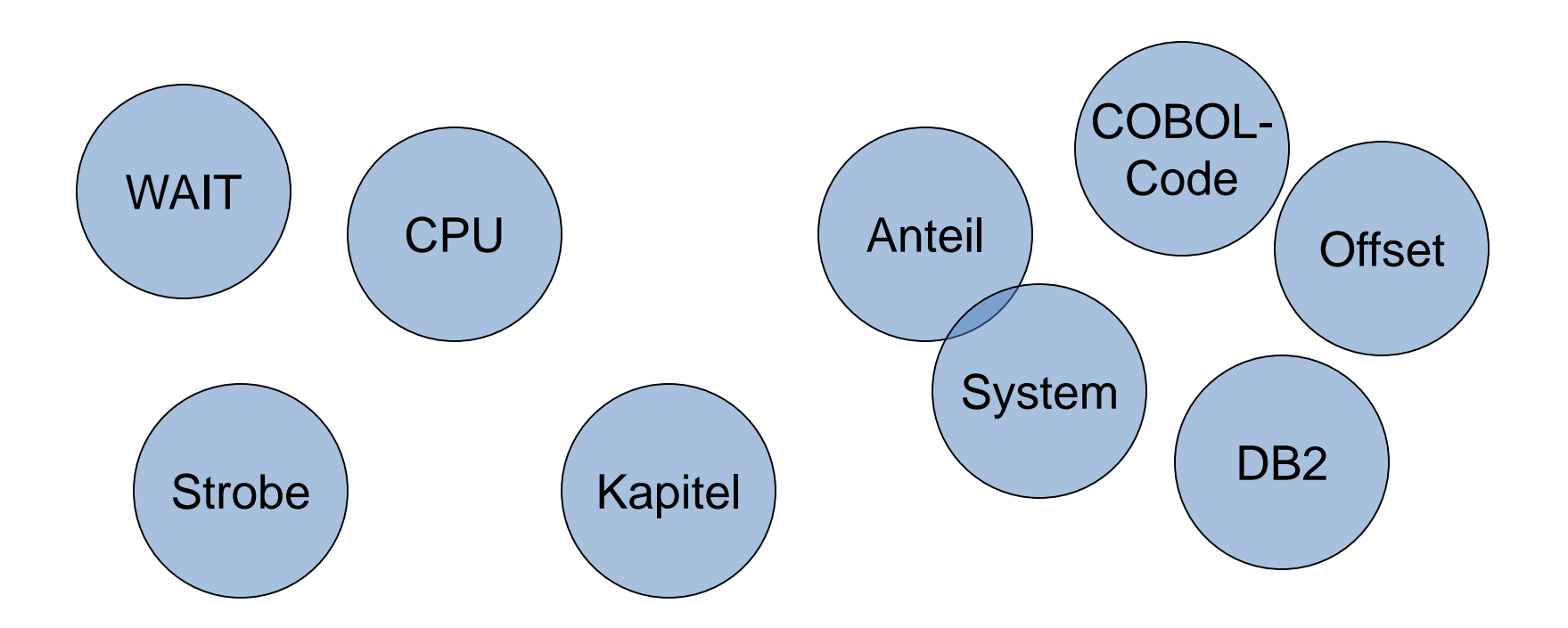

# **Vorgehensweise für die Analyse**

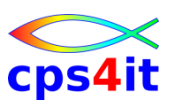

#### **Ziel des Kapitels**

- Das vorliegende Kapitel will versuchen, an Hand von konkreten Beispielen den Weg der Analyse zu beschreiben. Ziel ist es, so genannte "Eye Catcher", d.h. offensichtliche Fehler, zu beleuchten. Diese treten in gut 90% aller Fälle auf. Für spezielle Analysen sollten stets Spezialisten hinzu gezogen werden.
- Das Kapitel beinhaltet Auszüge aus Messungen von Strobe. Es wurden nur die relevanten Kapitel bzw. Kapitelteile aus den Messungen aufgenommen. Hinweise sind mit einem  $\rightarrow$  gekennzeichnet und umrahmt.
- Das Prinzip bleibt gleich für jede Art von Messtool; die Kapitelnamen sind allerdings unterschiedlich.

#### **Datei – 1**

**Date: 2003.07.06 Job: WN281409 N2814 IKJEFT01**

**Chapter : #MSD**

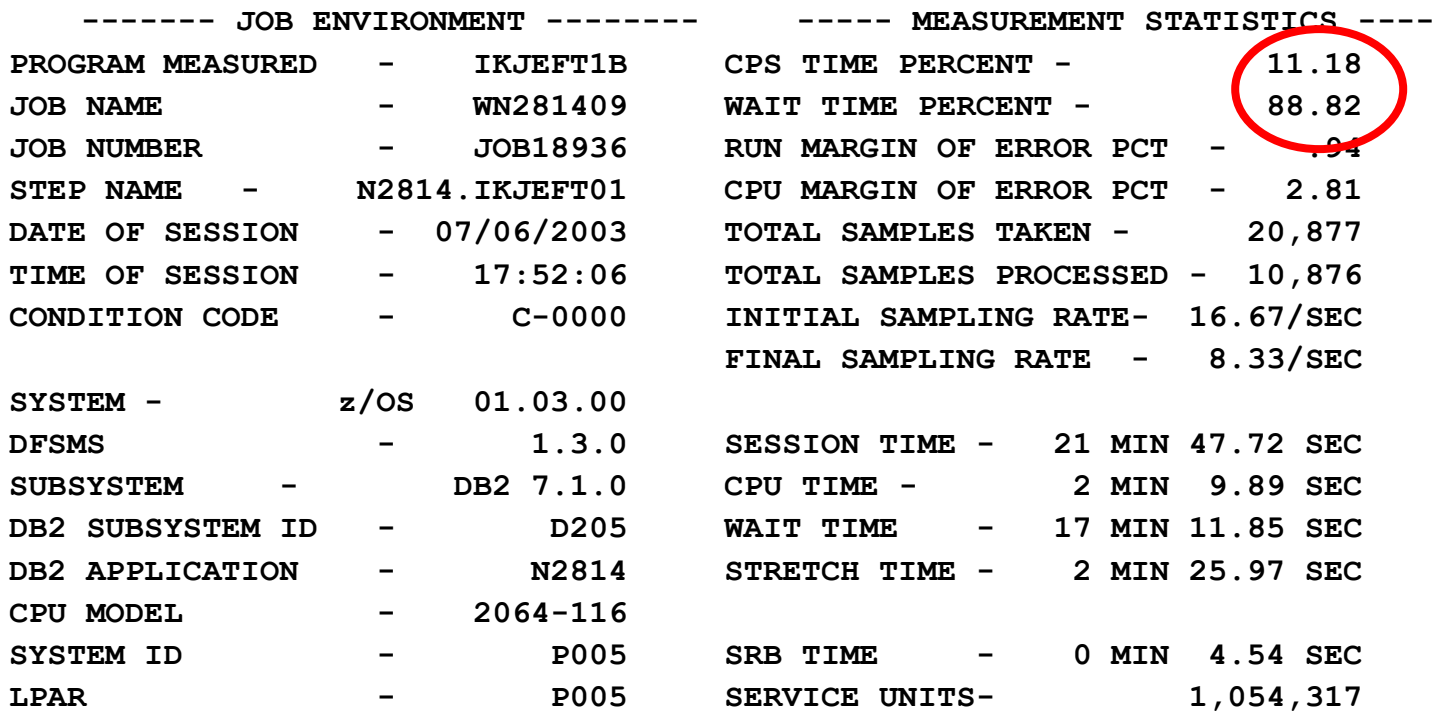

#### **WAIT-Time ist überproportional hoch WAIT-Analyse erforderlich**

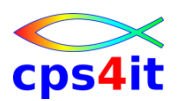

#### **Datei – 2**

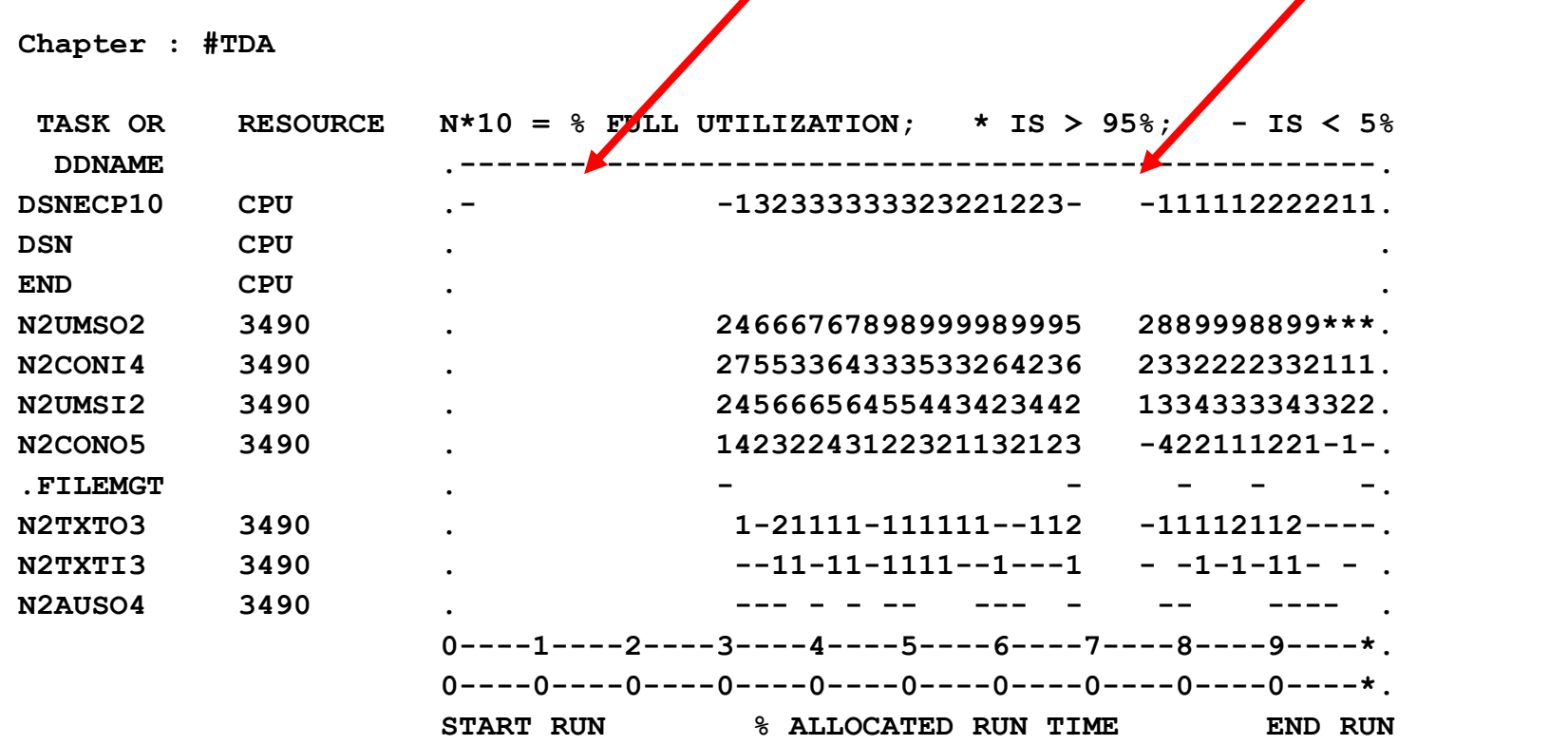

#### **30% der Laufzeit zu Beginn wird nichts getan 5% der Laufzeit ab 70% wird nichts getan Verursacher?**

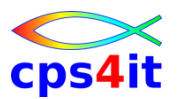

#### **Datei – 3**

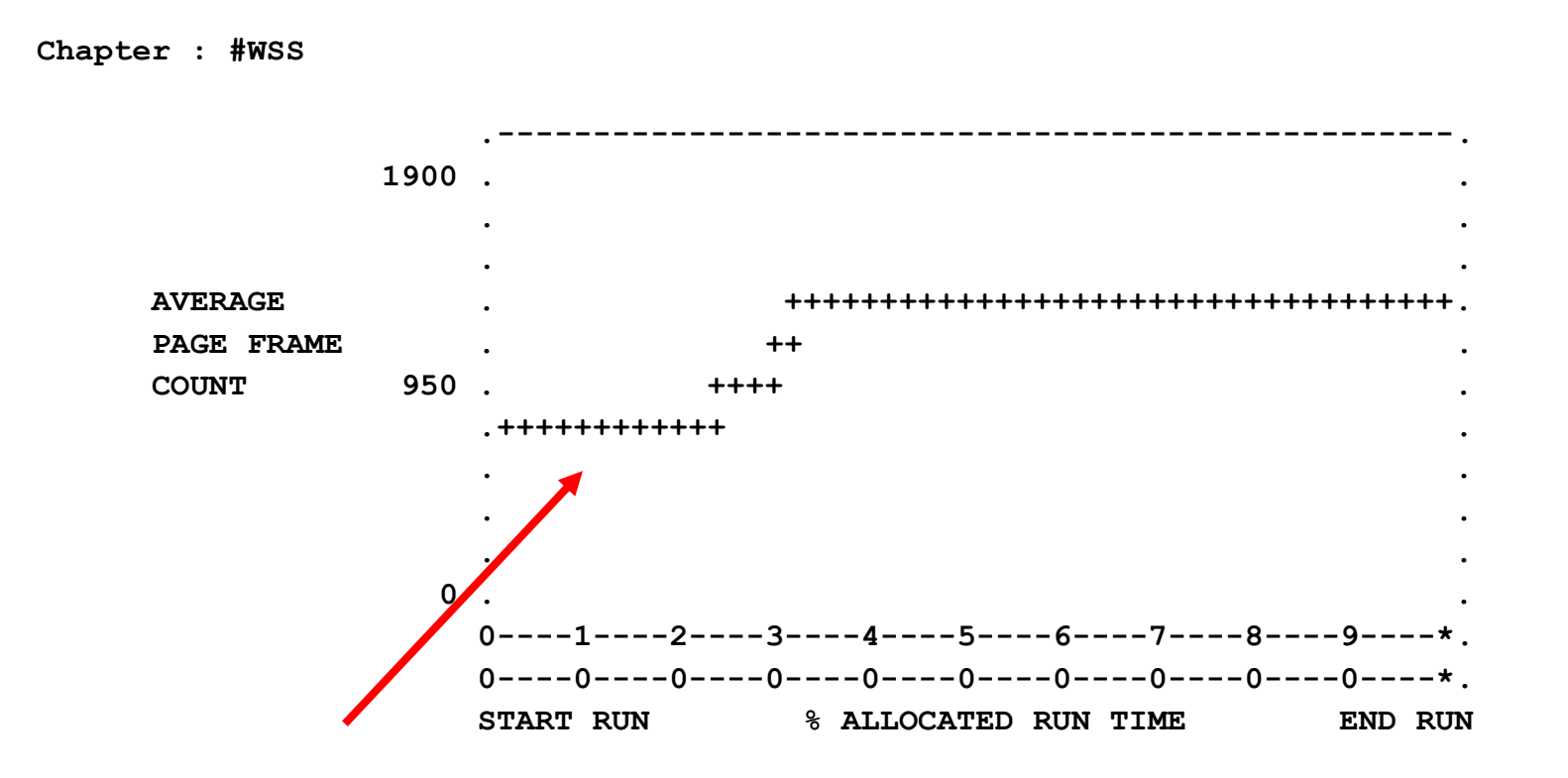

#### **30% der Laufzeit zu Beginn wird nichts getan Verursacher?**

#### **Datei – 4**

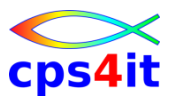

**Chapter : #WTM**

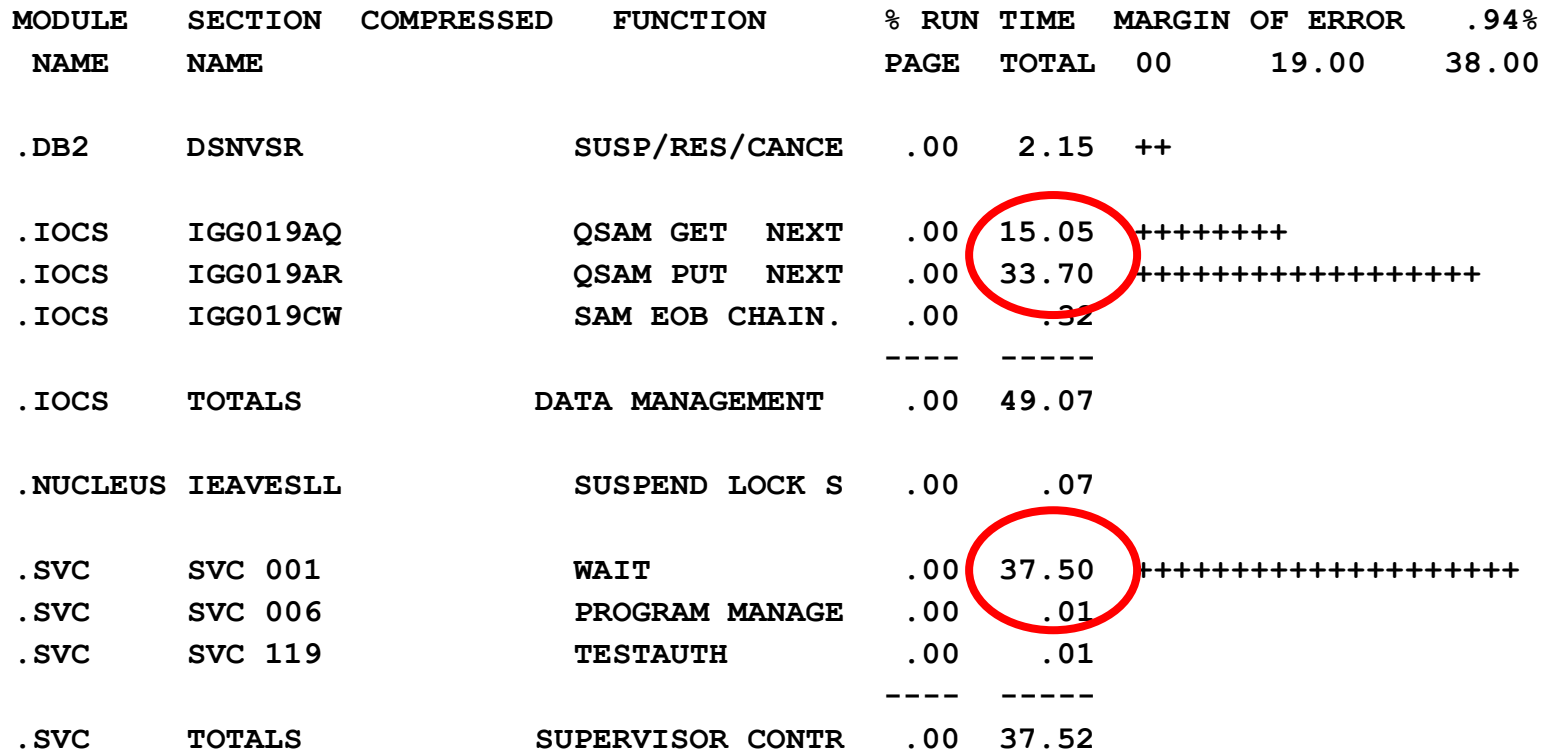

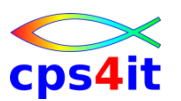

#### **Datei – 5**

- **→ Verursacher der WAITs:** Datei lesen, Datei schreiben und expliziter WAIT
- **→ expliziter WAIT passt zu 30% am Beginn des** Jobs
- → Joblog-Analyse ergibt in diesem Fall: das war ein WAIT auf Kassette

#### **Datei – 6**

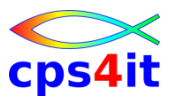

**Chapter : #SWS**

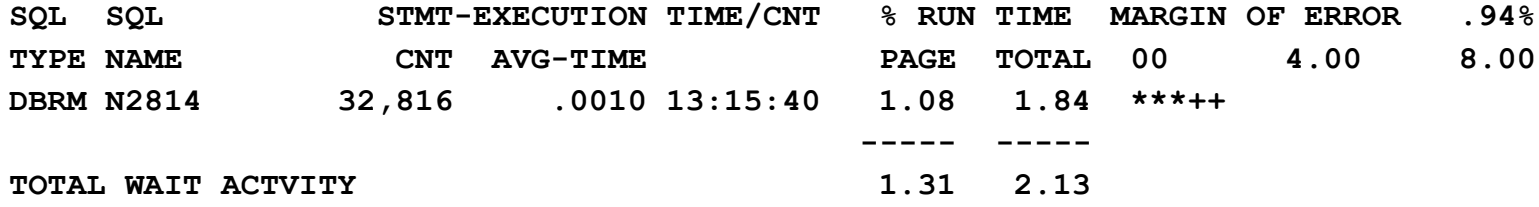

#### **Nichts Außergewöhnliches**

#### **Datei – 7**

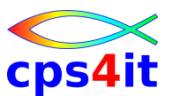

**Chapter : #WBS**

**DBRM - N2J36 CREATED - 11/23/1999 11:06:38** 

**STATIC, NON-CURSOR SQL** 

**3138 SELECT MANDANTK,ZAUFTRID,ZVUMLFNR,STUMLBEA,KTOINHNR,KTONR,ISOWHRCD,BUCHDA T,UABUKTOU,UMSUMART,UMSSPTS** 

**INTO :H,:H,:H,:H,:H,:H,:H,:H,:H,:H,:H FROM RWBUUIVI WHERE MANDANTK=:H AN D KTOINHNR=:H AND KTONR=:H AND ISOWHRCD=:H AND BUCHDAT=:H AND UMSSPTS=:H** 

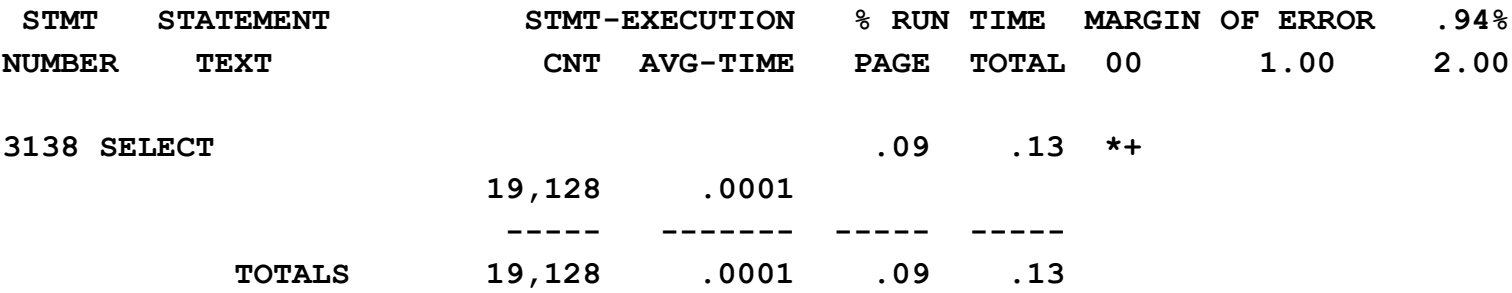

#### **Nichts Außergewöhnliches**
### **WAIT-Analyse**

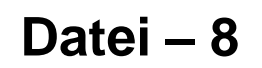

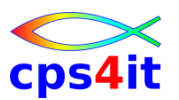

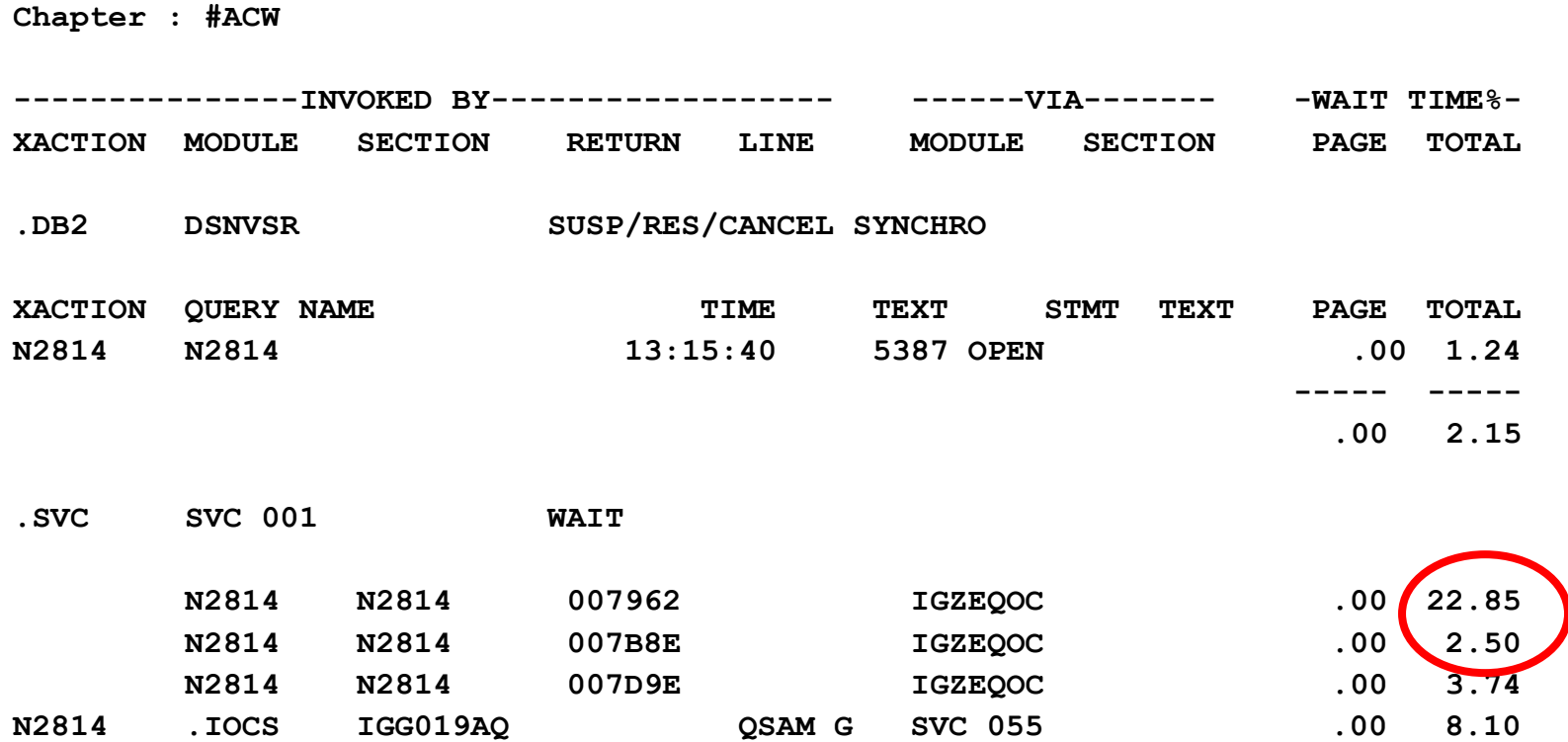

#### **Adresse 007962 in N2814 zeigt auf einen OPEN**

## **WAIT-Analyse**

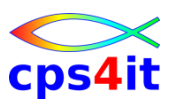

#### **Datei – 9**

### $\rightarrow$  Gesamtergebnis:

- **→ WAIT-Zeiten gehen auf die Dateiverarbeitung zurück**
- **→ Programm-technisch keine Optimierung möglich**
- **→Buffer überprüfen gegen Empfehlungen von** verantwortlichen Stellen (gibt es schon Empfehlungen??)

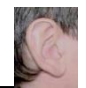

#### **DB2 – Index – 1**

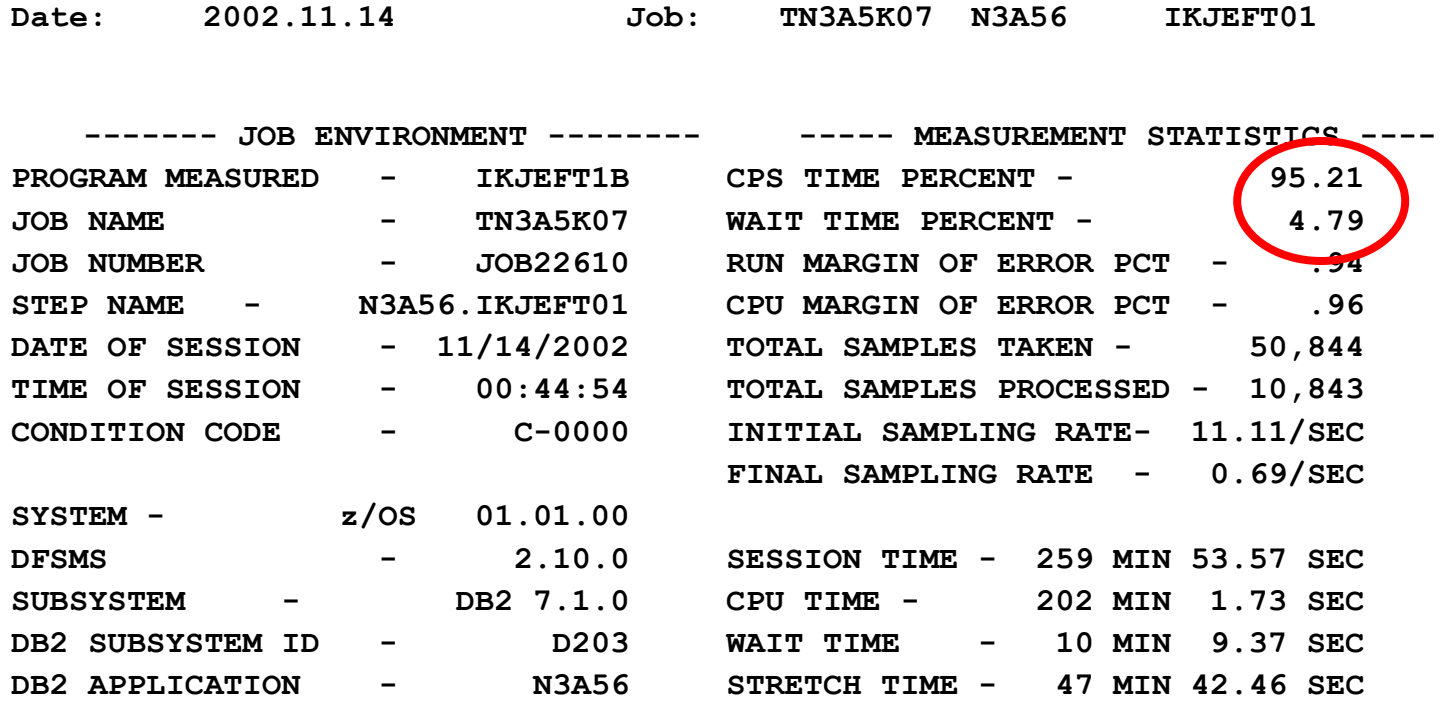

#### **→ CPU-Analyse erforderlich**

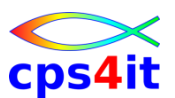

#### **DB2 – Index – 2**

Ĭ.

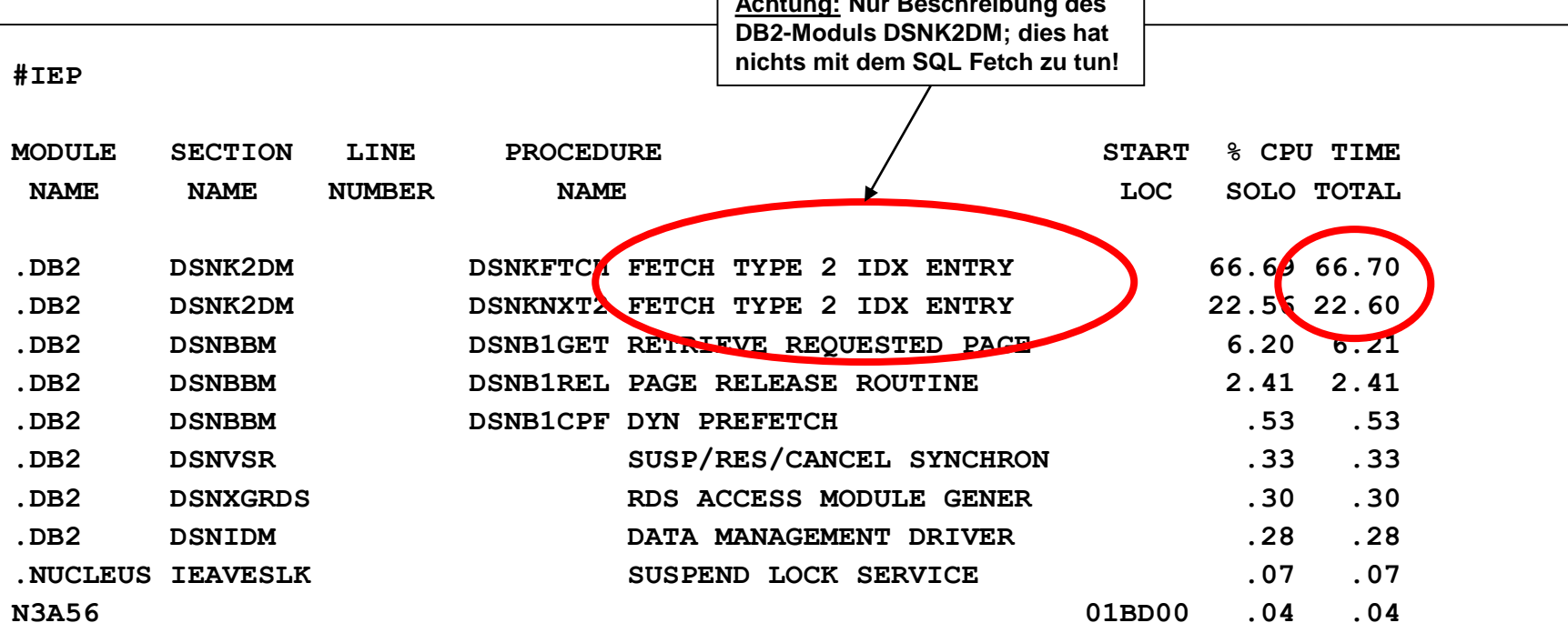

**Achtung: Nur Beschreibung des**

#### **schlechte Index-Nutzung**

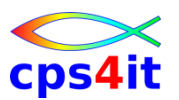

**DB2 – Index – 3**

### $\rightarrow$  Gesamtergebnis

→ Hohe %-Zahl bei dem Text "FETCH TYPE 2 IDX ..." weist auf schlechte Index-Nutzung hin

- $\rightarrow$ Index fehlt oder wird nicht / kaum benutzt
- $\rightarrow$ In Kapitel #SUS findet man den DBRM
- →In Kapitel #CSS findet man den SQL
- → auch ein fehlender Run-Stats kann die Ursache sein
- $\rightarrow$ Kontaktaufnahme mit DBA

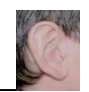

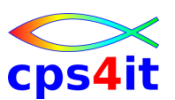

#### **DB2 – Table-Space-Scan – 1**

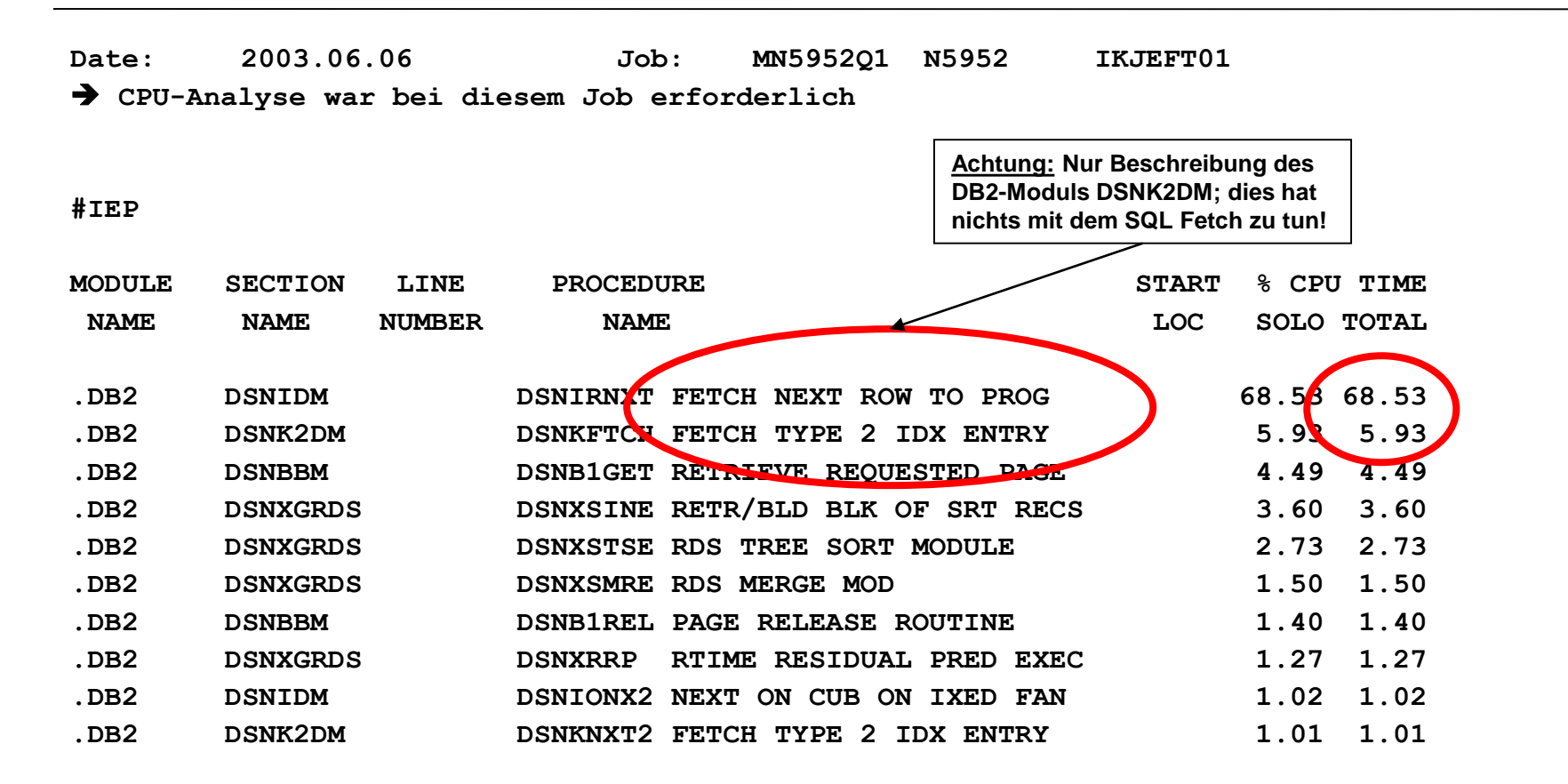

#### **→ Hinweis auf Table-Space-Scan Wer ist Verursacher?**

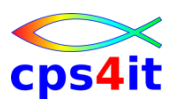

#### **DB2 – Table-Space-Scan – 2**

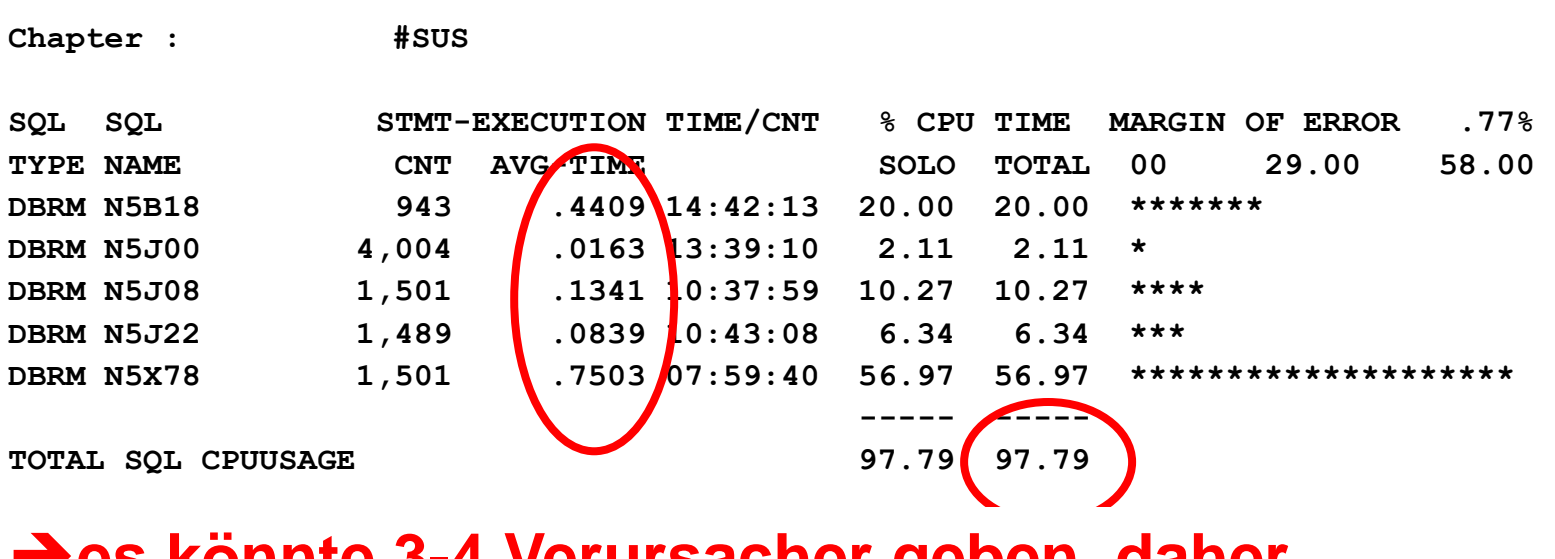

#### $→$ **es könnte 3-4 Verursacher geben, daher Packages genauer prüfen → hier nicht aufgeführt, aber … → Kapitel #ACE gibt Hinweise, wer der Aufrufer des häufig benutzten DB2-Moduls "FETCH NEXT ROW…" ist**

#### $\rightarrow$ **hier Konzentration auf N5X78**

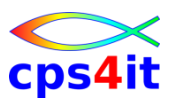

#### **DB2 – Table-Space-Scan – 3**

**#CSS**

**DBRM - N5X78 CREATED - 10/17/2002 07:59:40 LOCATION: DECOM\_DB2N** 

**STATIC, NON-CURSOR SQL** 

**7078 DELETE FROM RWAEZUVI WHERE MANDANTK=:H AND KTOINHNR=:H AND RWKTONR=:H AND ISOWHRCD=:H** 

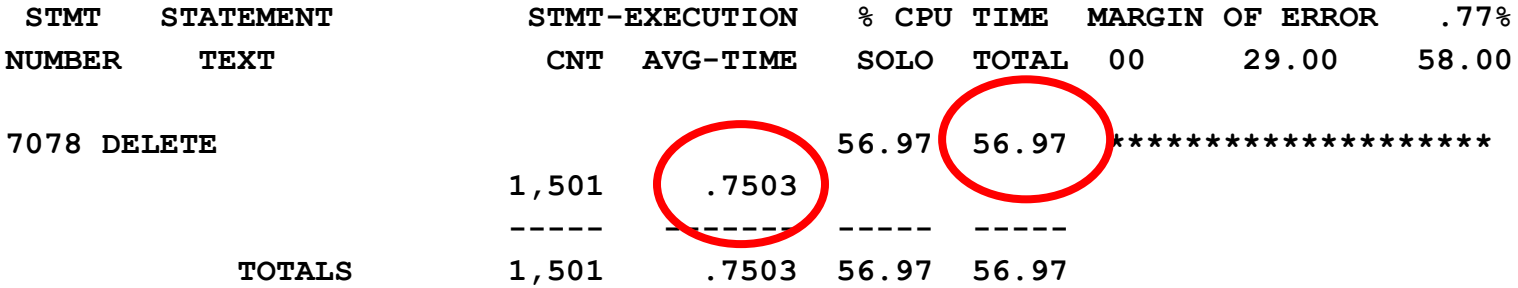

#### $→$ **Es ist der DELETE**

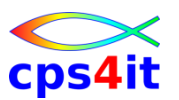

**DB2 – Table-Space-Scan – 4**

- $\rightarrow$  Gesamtergebnis
	- → genau der betrachtete DELETE ist der Verursacher
	- **→ Kontaktaufnahme mit DBA erforderlich**

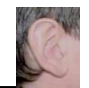

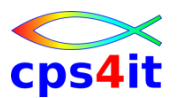

#### **DB2 – Aufrufzahlen – 1**

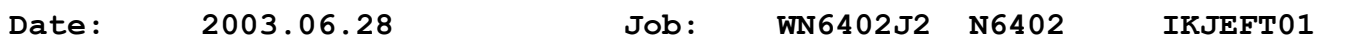

**#MSD**

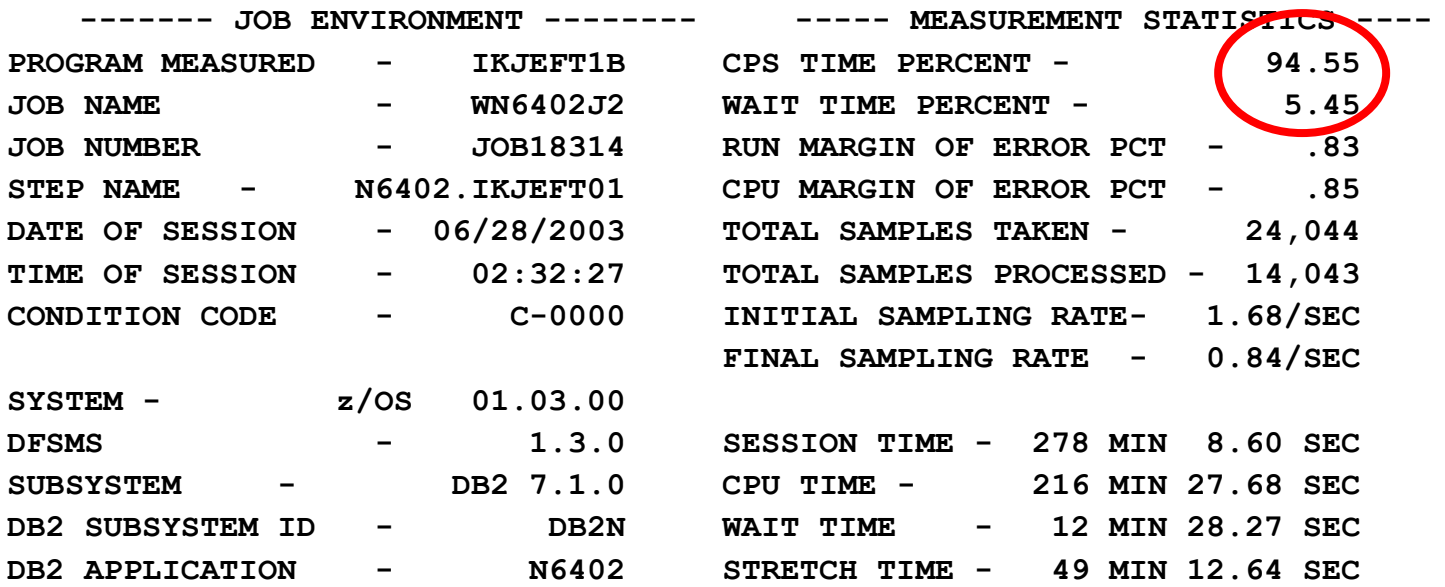

#### **sehr hoher CPU-Verbrauch im Vergleich zur WAIT-Zeit → CPU-Analyse erforderlich**

#### **DB2 – Aufrufzahlen – 2**

#### **#IEP**

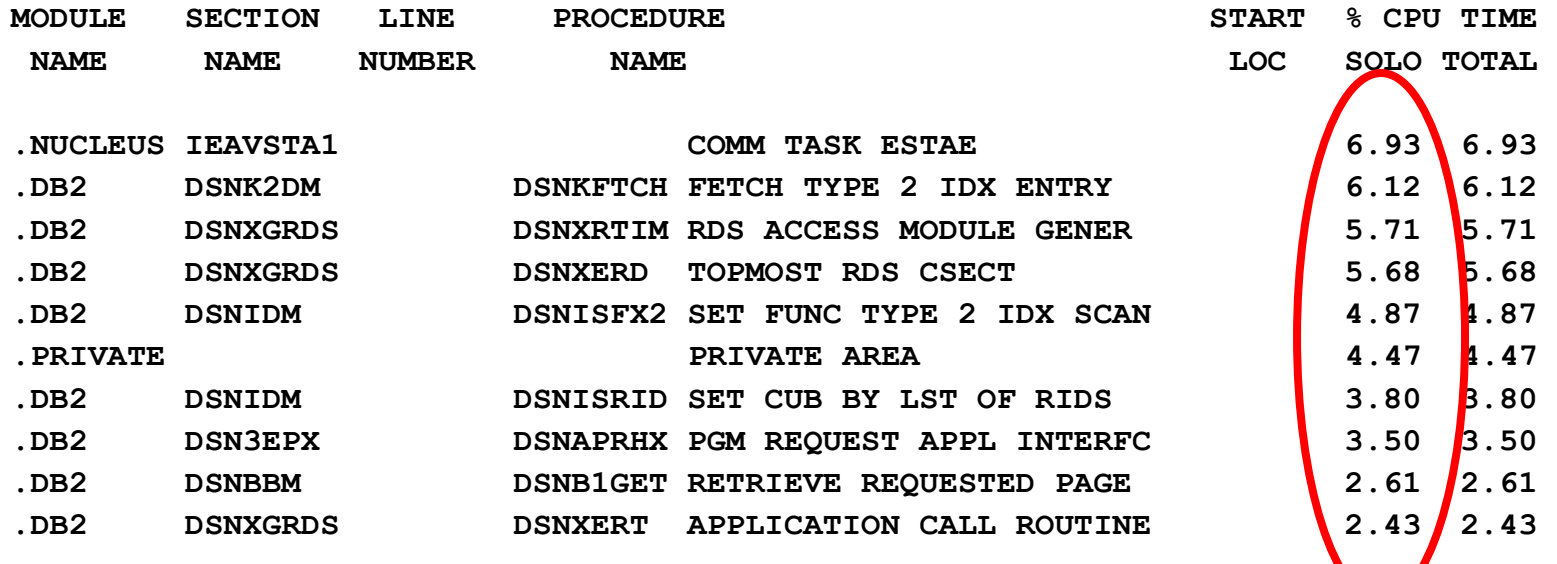

#### **kein eindeutiger Verursacher außer DB2 → ist es (im) DB2?**

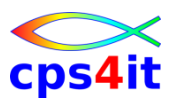

#### **DB2 – Aufrufzahlen – 3**

**#PSU**

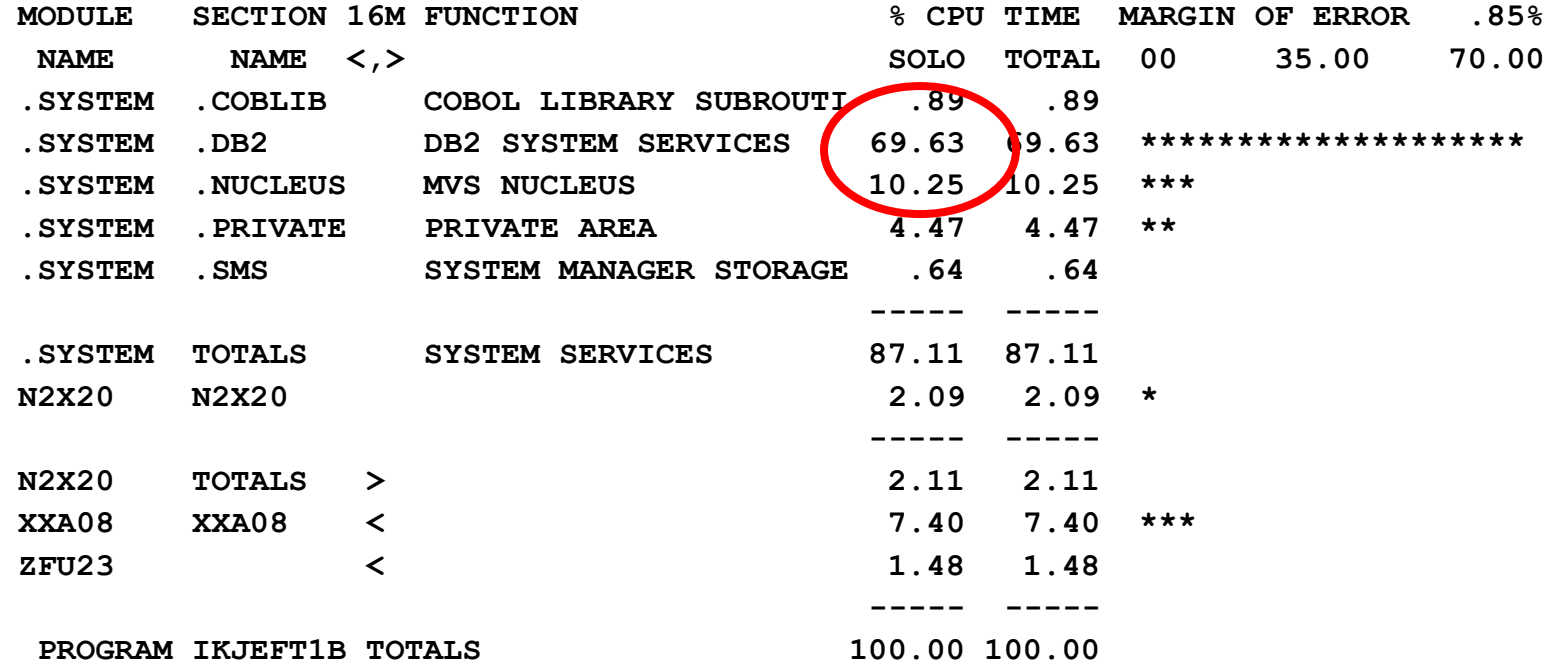

#### **→ Der Verbrauch liegt im DB2**

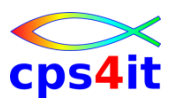

#### **DB2 – Aufrufzahlen – 4**

**#SUS**

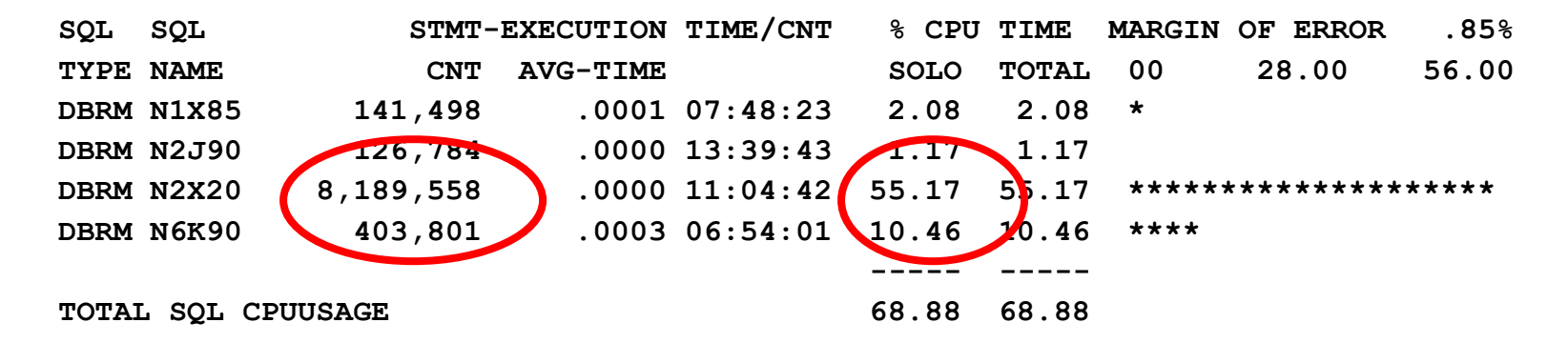

#### **hohe Zahlen des Package machen die Last**

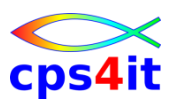

**DB2 – Aufrufzahlen – 5**

- $\rightarrow$  Gesamtergebnis
	- → Topverbraucher ist das DBRM N2X20
	- $\rightarrow$  die Aufrufzahlen sind zu plausibilisieren

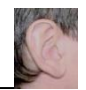

#### **COBOL-Befehle – 1**

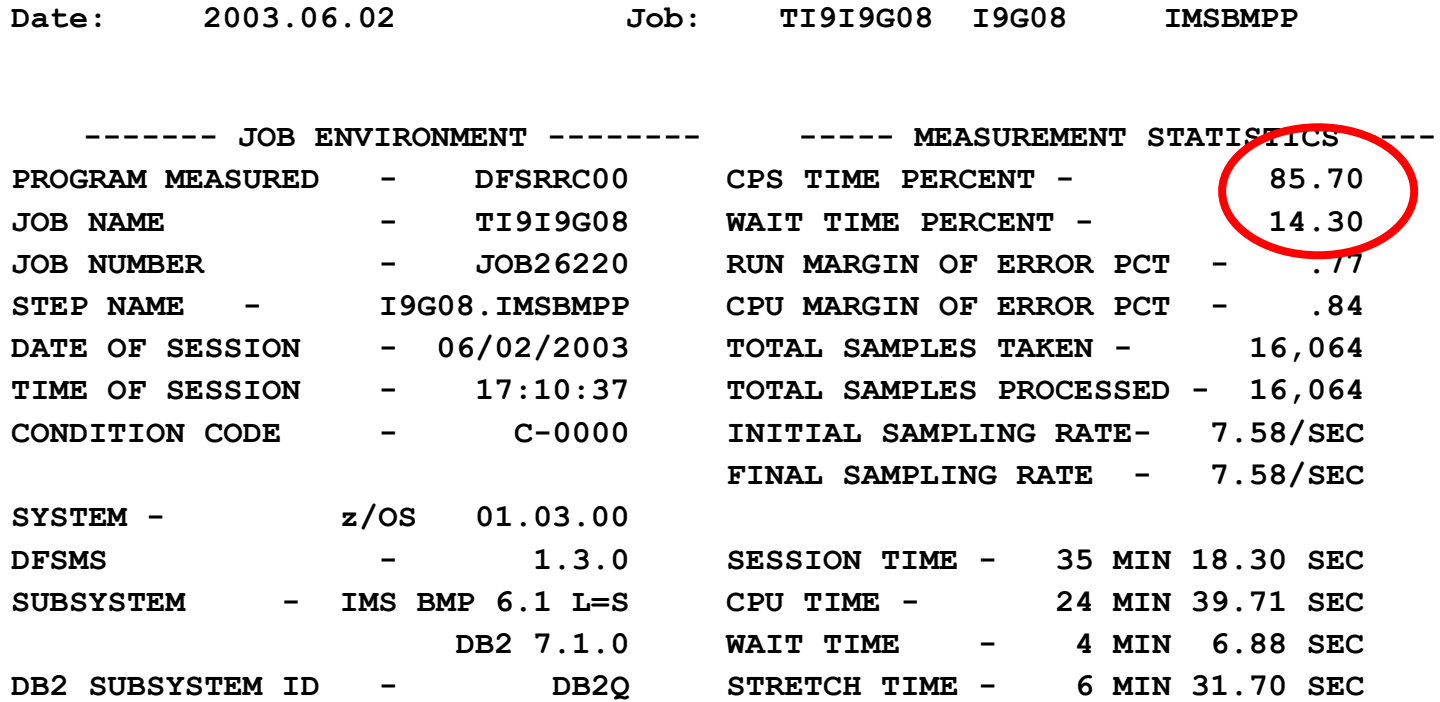

#### **CPU-Analyse erforderlich**

#### **COBOL-Befehle – 2**

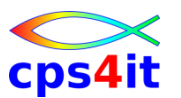

#### **#IEP**

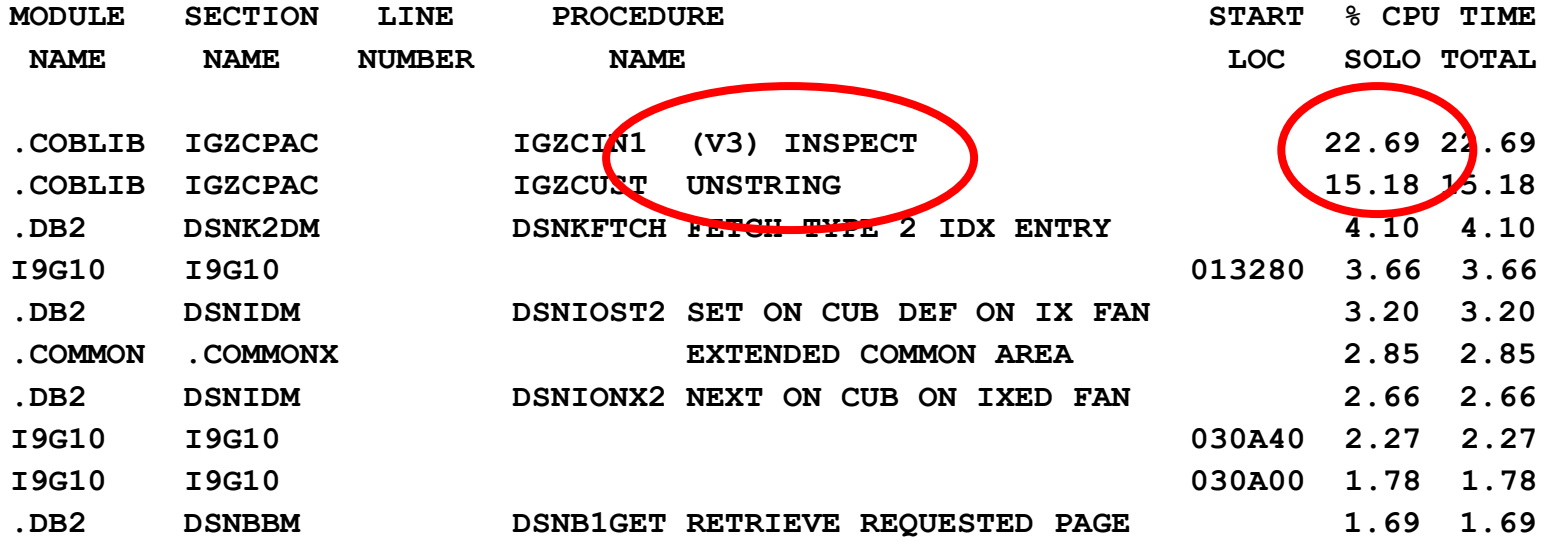

#### **Verursacher ist klar**

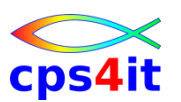

#### **COBOL-Befehle – 3**

### **→ Weitere Anmerkungen**

- **→ das Kapitel #ACE zeigt genau die Adressen, wo die** Befehle INSPECT und UNSTRING aufgerufen werden; die Adresse (Adressumgebung) muss in der Umwandlungsliste gesucht werden
- → es muss darauf geachtet werden, dass die Umwandlungsliste zum Laufzeitpunkt passt

# $\rightarrow$  Gesamtergebnis

- **→ Topverbraucher ist das Programm**
- **→ Es ist zu prüfen, ob ohne großen Aufwand die CPU-**Last auf INSPECT / UNSTRING verringert werden kann

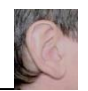

#### **COBOL-Code – 1**

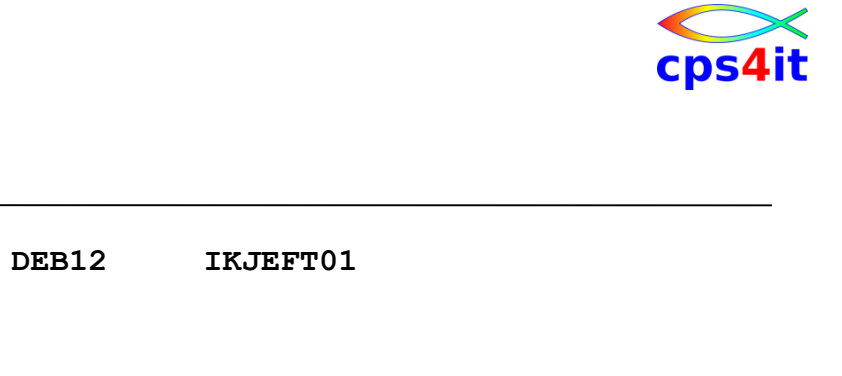

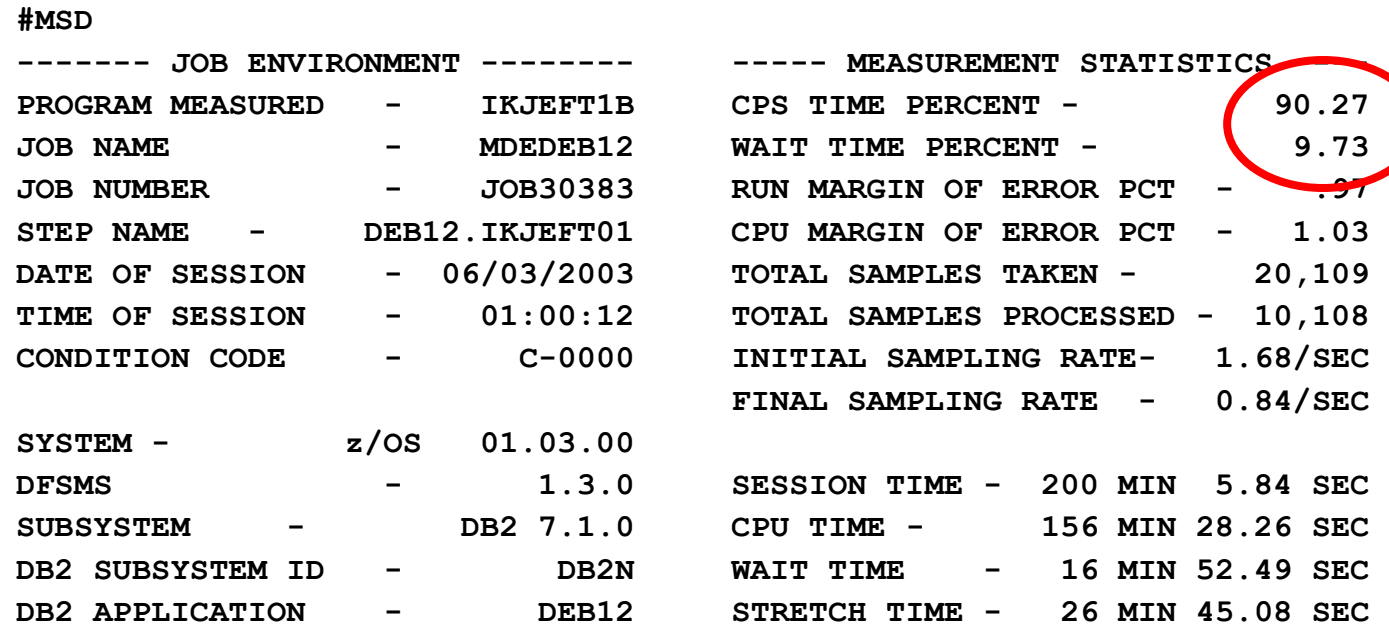

#### **→ CPU-Analyse folgt**

Date: 2003.06.03 Job: MDEDEB12

**CPU-Analyse**

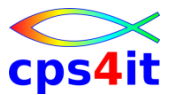

#### **#IEP**

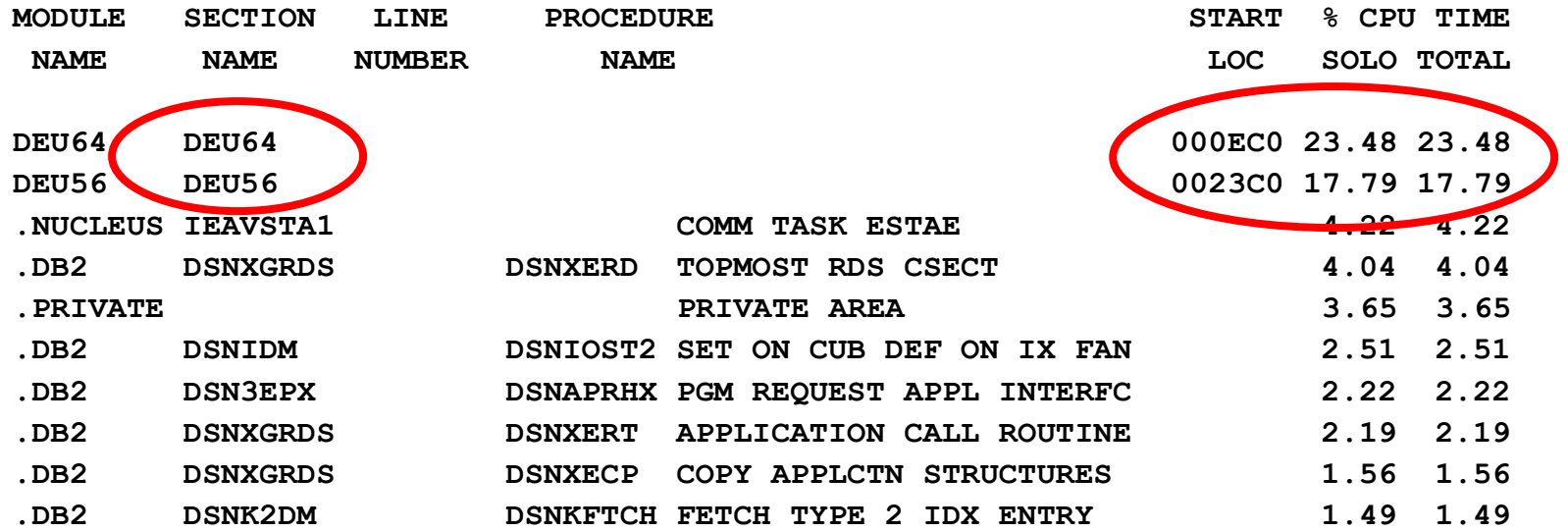

#### **Verursacher ist klar**

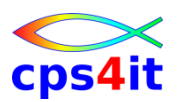

**COBOL-Code – 3**

# **→ Weitere Anmerkungen**

- **→ die Adressen (Adressumgebung) müssen in den** Umwandlungslisten gesucht werden
- $\rightarrow$ es muss darauf geachtet werden, dass die Umwandlungsliste zum Laufzeitpunkt passt

# $\rightarrow$  Gesamtergebnis

- **→ Es ist zu prüfen, ob ohne großen Aufwand die CPU-**Last auf dem entsprechenden Code verringert werden kann.
- **→ Hinweise geben die veröffentlichten Empfehlungen** (sofern vorhanden).

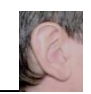

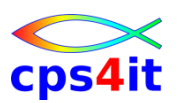

- Vorstellung und Einführung
- APM-Prozess bei der Cxxx
- CA MAT allgemeine Infos
- CA PMA Handling
- Vorgehensweise für die Analyse (Prinzipien)
- Fragen / Praxis
- Diskussion Austausch
- Anlage: Optimierungen Beispiele und Potential
- Anlage: CA MAT Handling

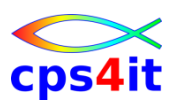

- Vorstellung und Einführung
- APM-Prozess bei der Cxxx
- CA MAT allgemeine Infos
- CA PMA Handling
- Vorgehensweise für die Analyse (Prinzipien)
- Fragen / Praxis
- Diskussion Austausch
- Anlage: Optimierungen Beispiele und Potential
- Anlage: CA MAT Handling

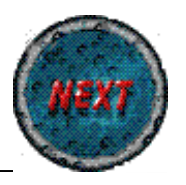

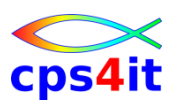

- Vorstellung und Einführung
- APM-Prozess bei der Cxxx
- CA MAT allgemeine Infos
- CA PMA Handling
- Vorgehensweise für die Analyse (Prinzipien)
- Fragen / Praxis
- Diskussion Austausch
- Anlage: Optimierungen Beispiele und Potential
- Anlage: CA MAT Handling

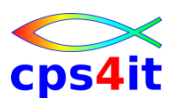

#### **Begriffe**

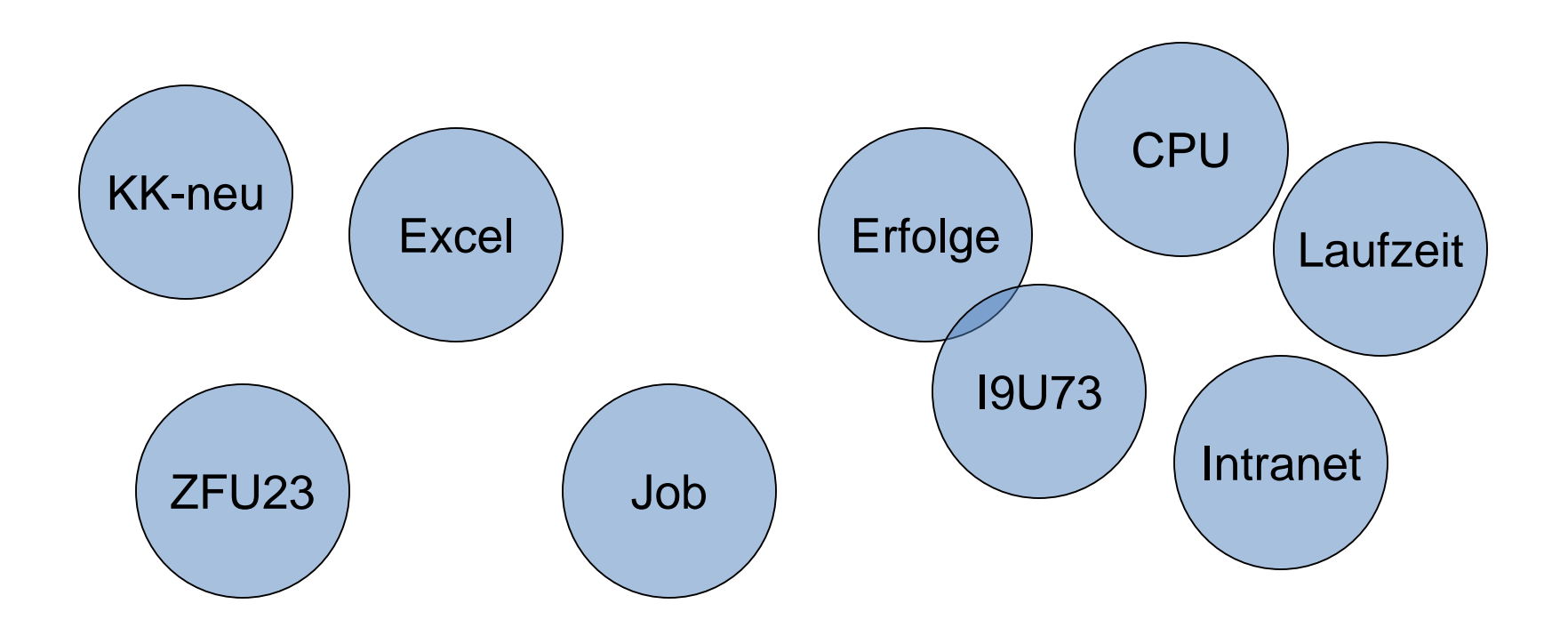

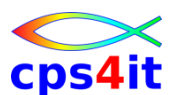

#### **Beispiel 1 – Aufrufhäufigkeit zentrales Modul**

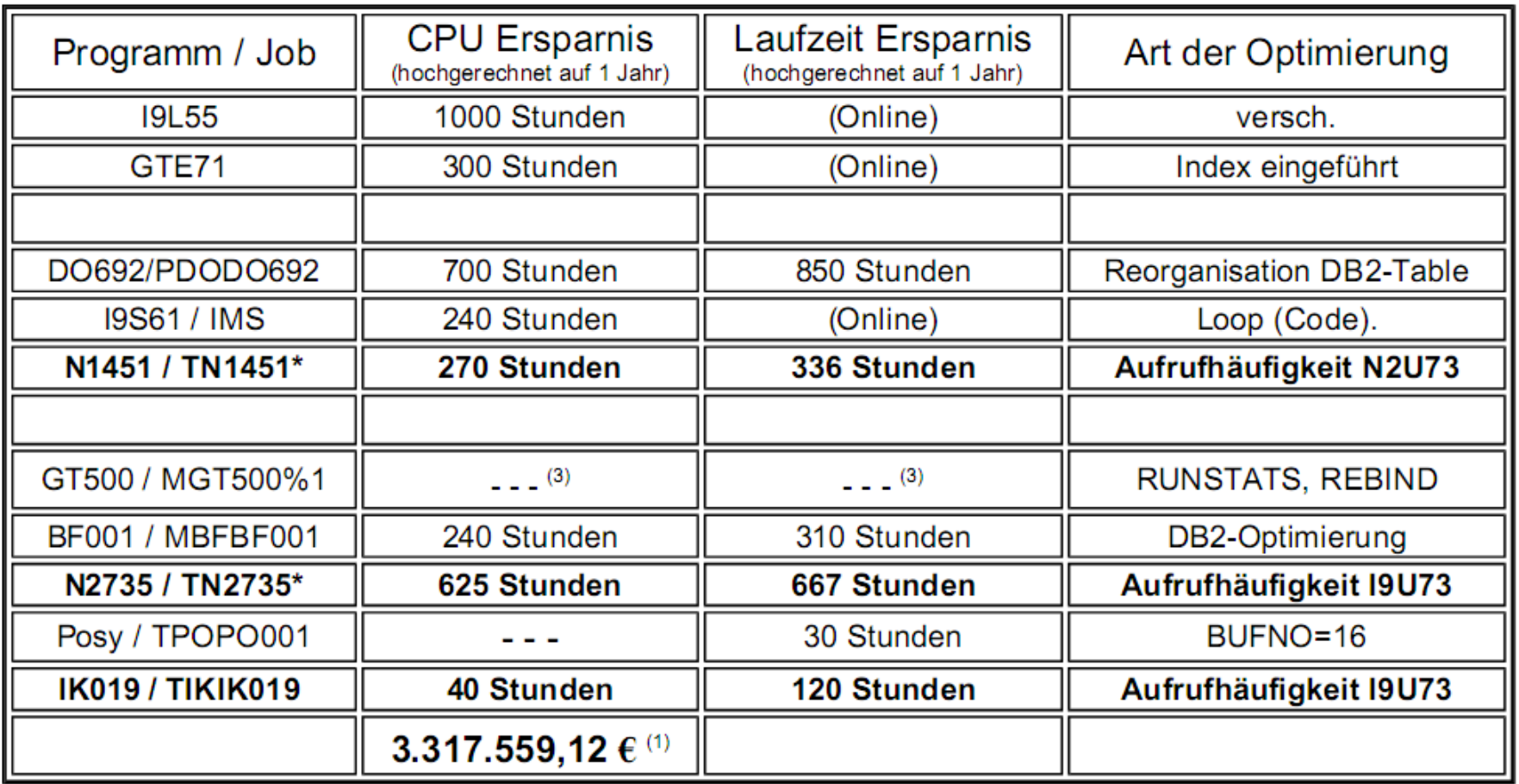

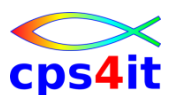

#### **Beispiel 2 – SQL-Änderung Tagesjob**

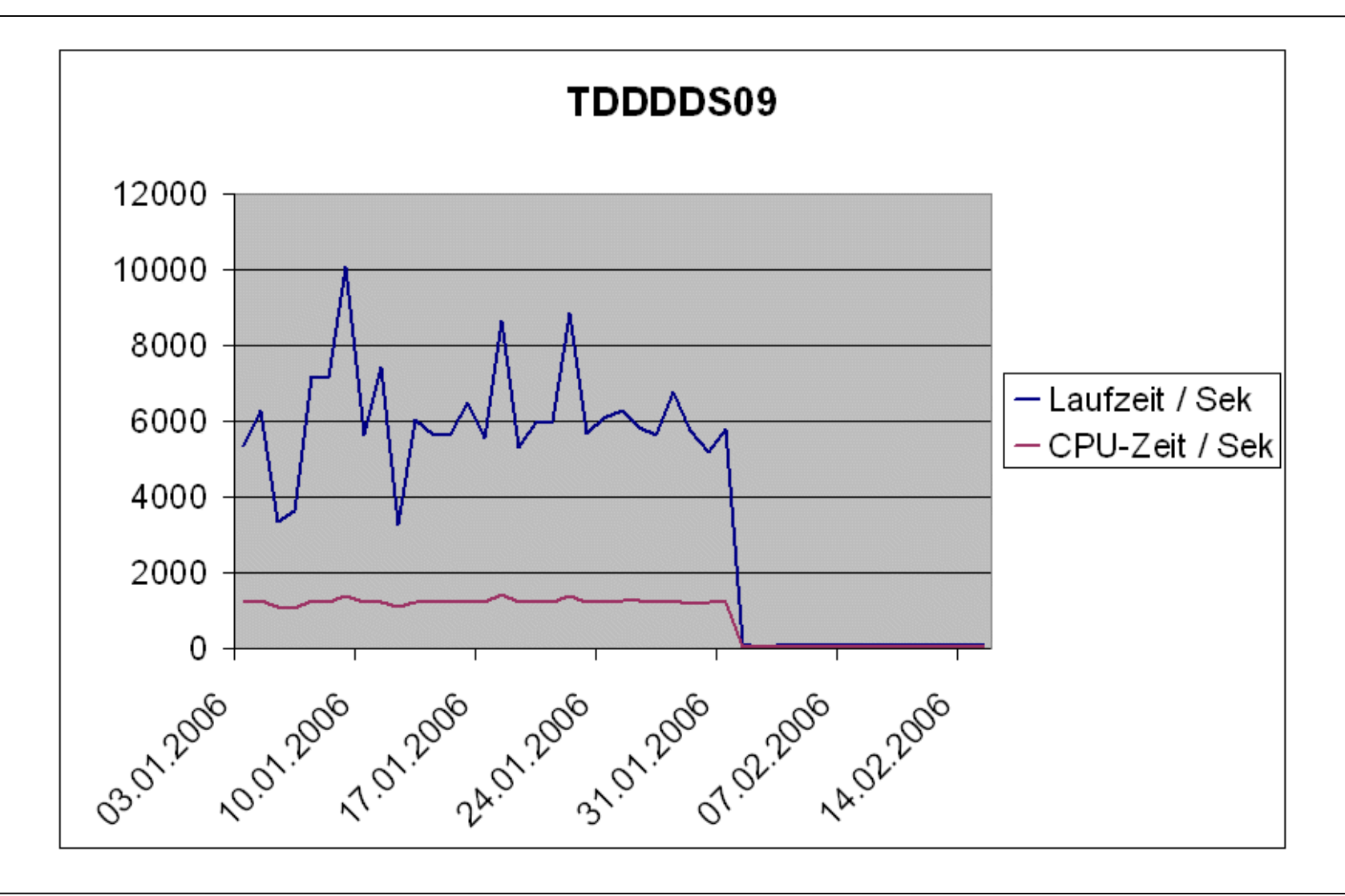

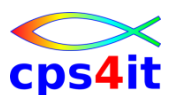

**Beispiel 3 – SQL-Änderung zentrales Modul**

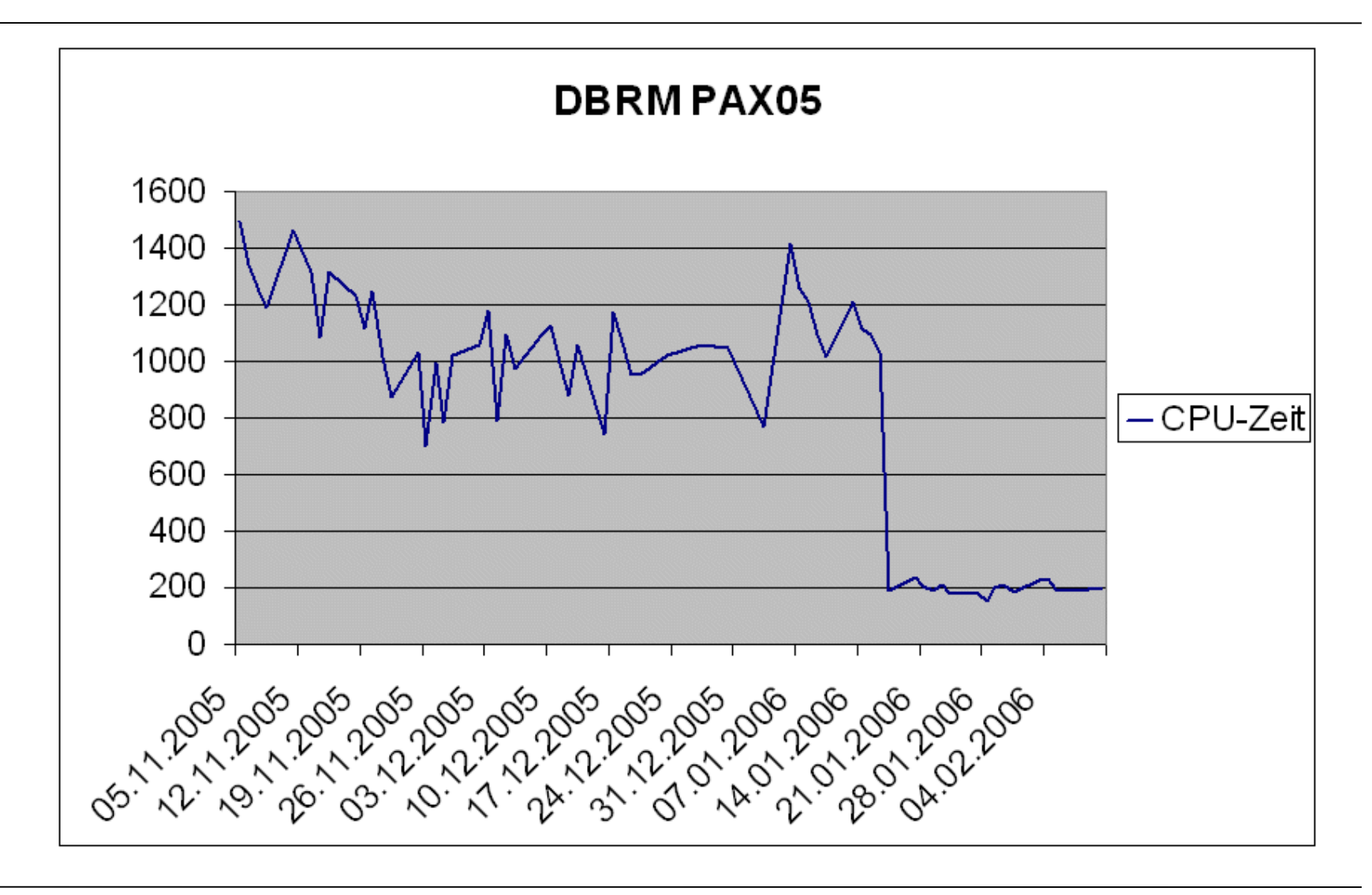

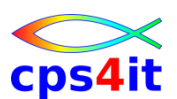

**Beispiel 4 – Datumsroutine unter C / LE**

- "zufällig" Anfrage wegen Routine
- mehr als 5 Mio. Aufrufe pro Tag
	- Auswertung(en) für Vorstand  $\odot$
- GETMAIN / FREEMAIN
- LE-Enclave für C aufgebaut / abgebaut
- Optimierungsversuche (ca. ½ Jahr)
- Umschreiben auf COBOL brachte Erfolg
- "Einsparung" ca. 3.500 CPU-Stunden p.a.
	- ca. 1,5 Prozessoren

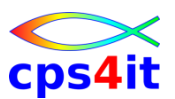

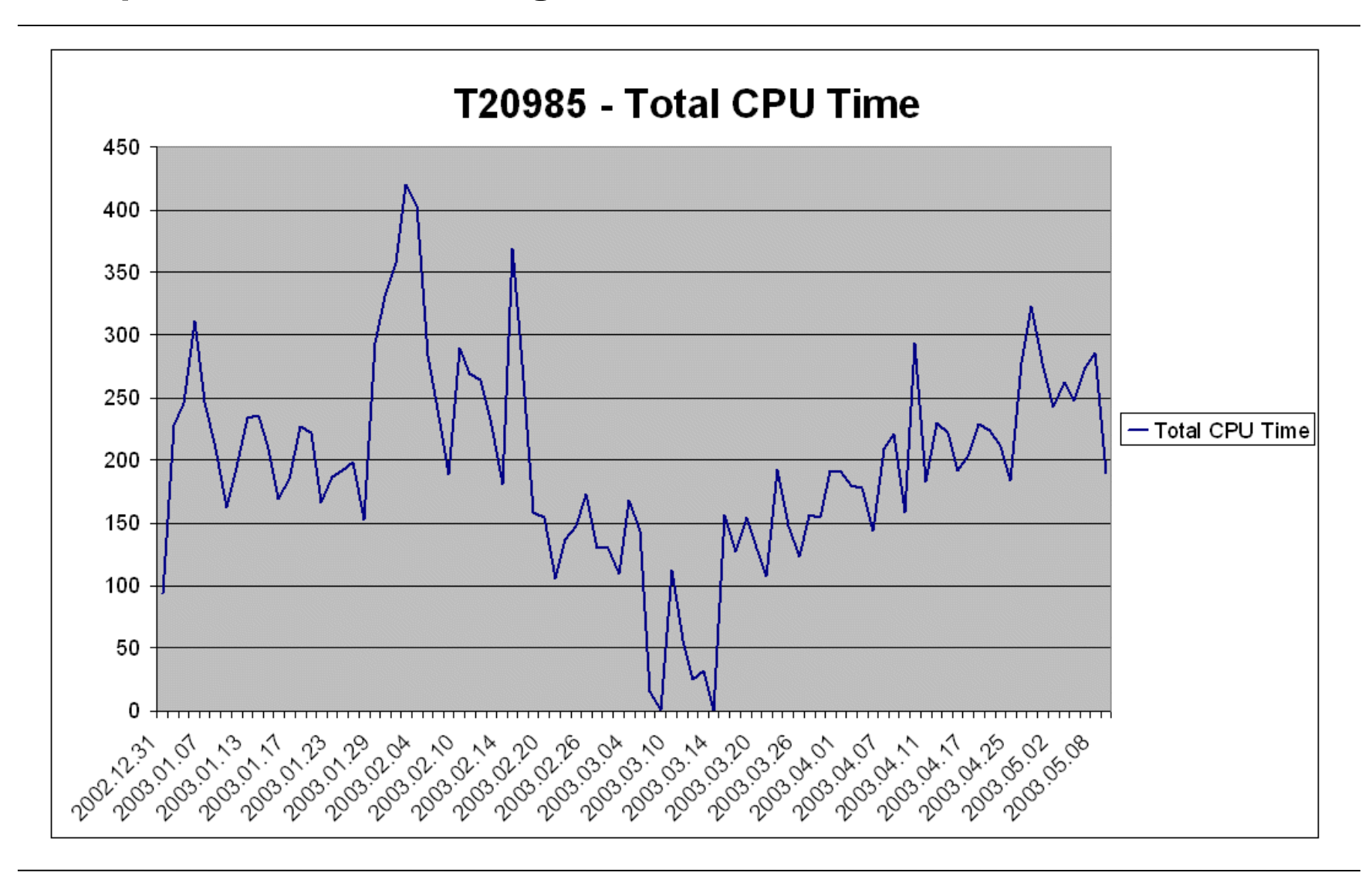

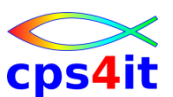

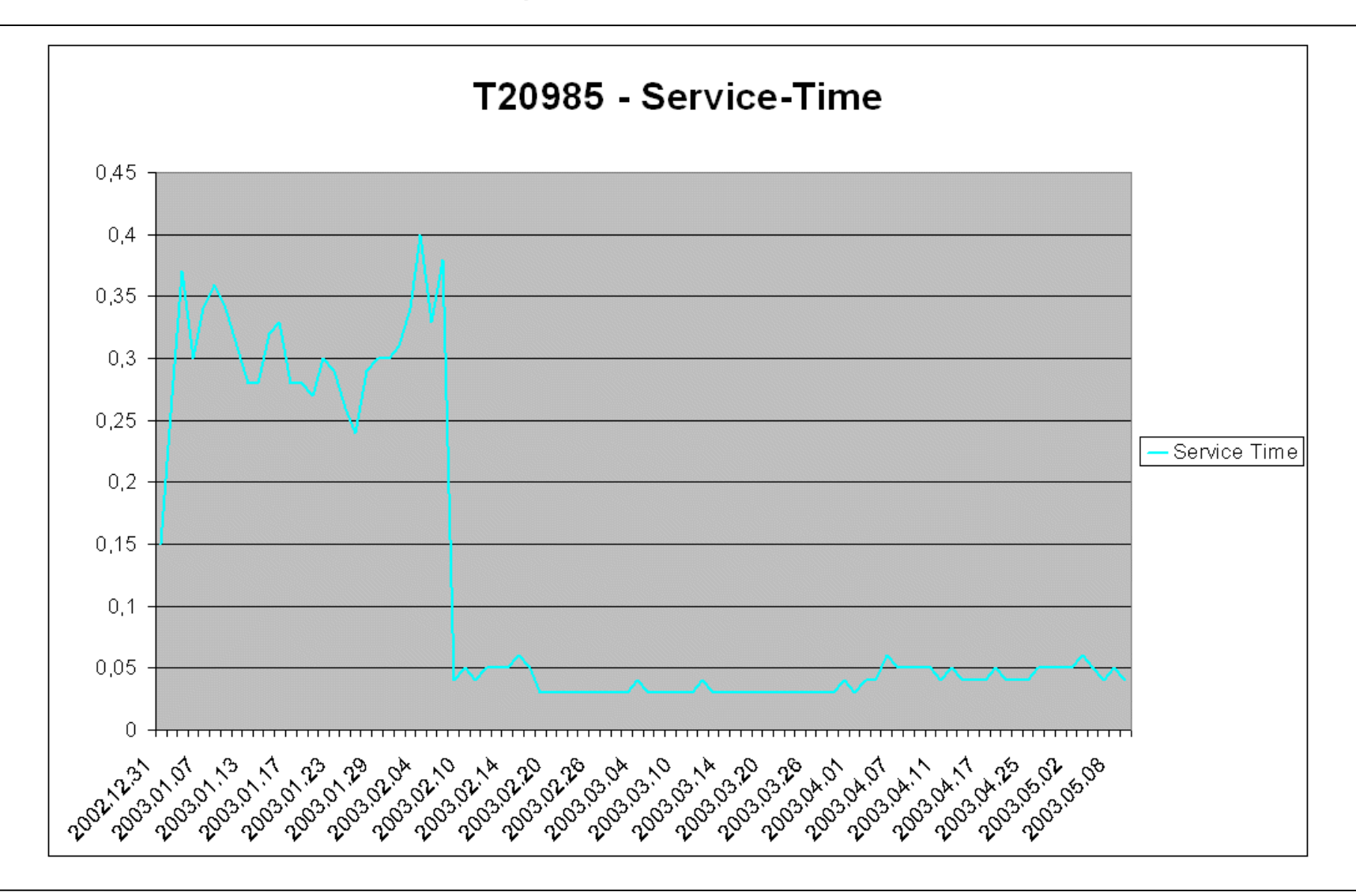

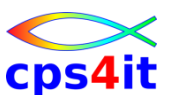

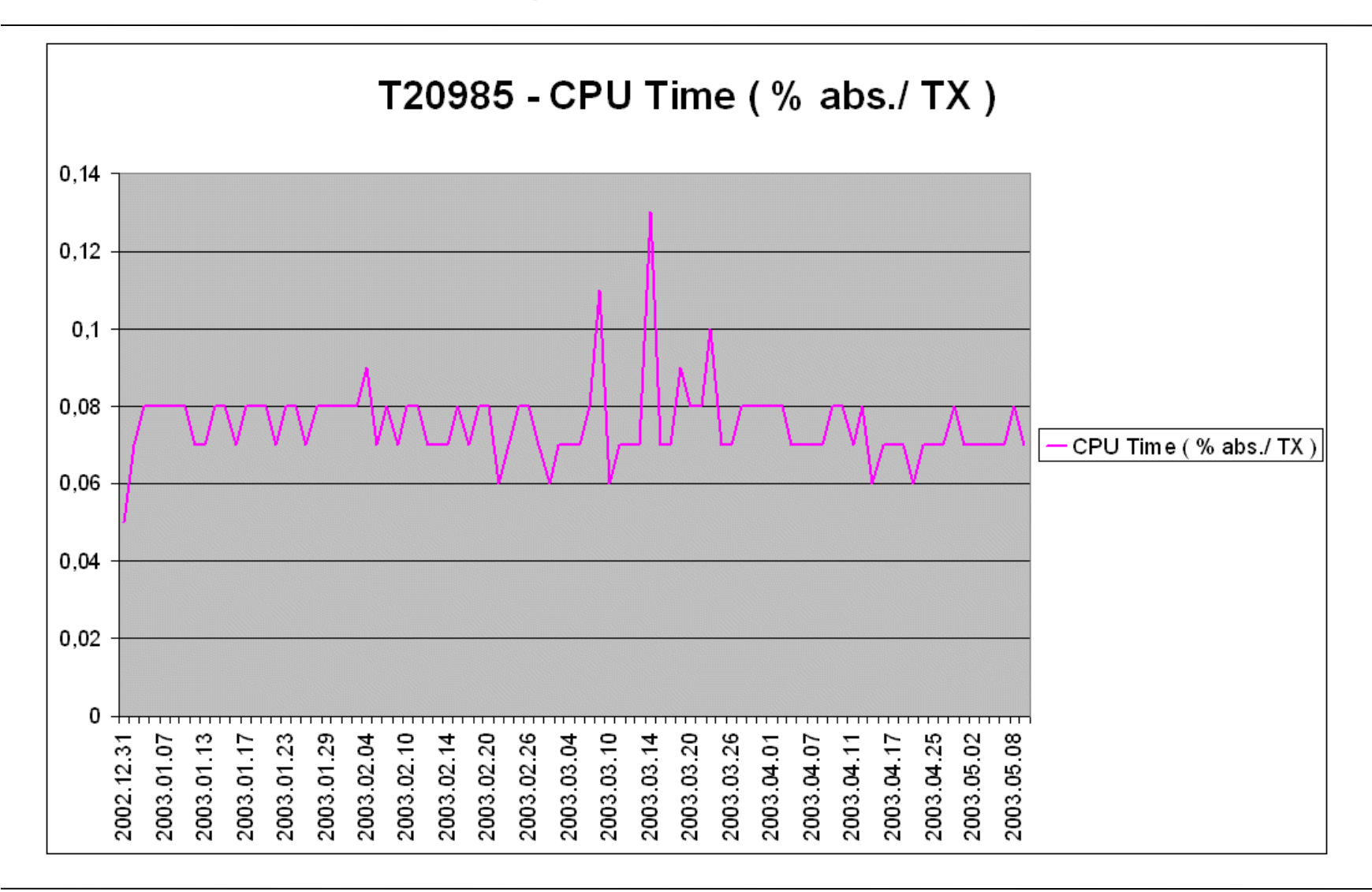

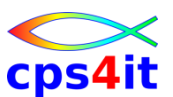

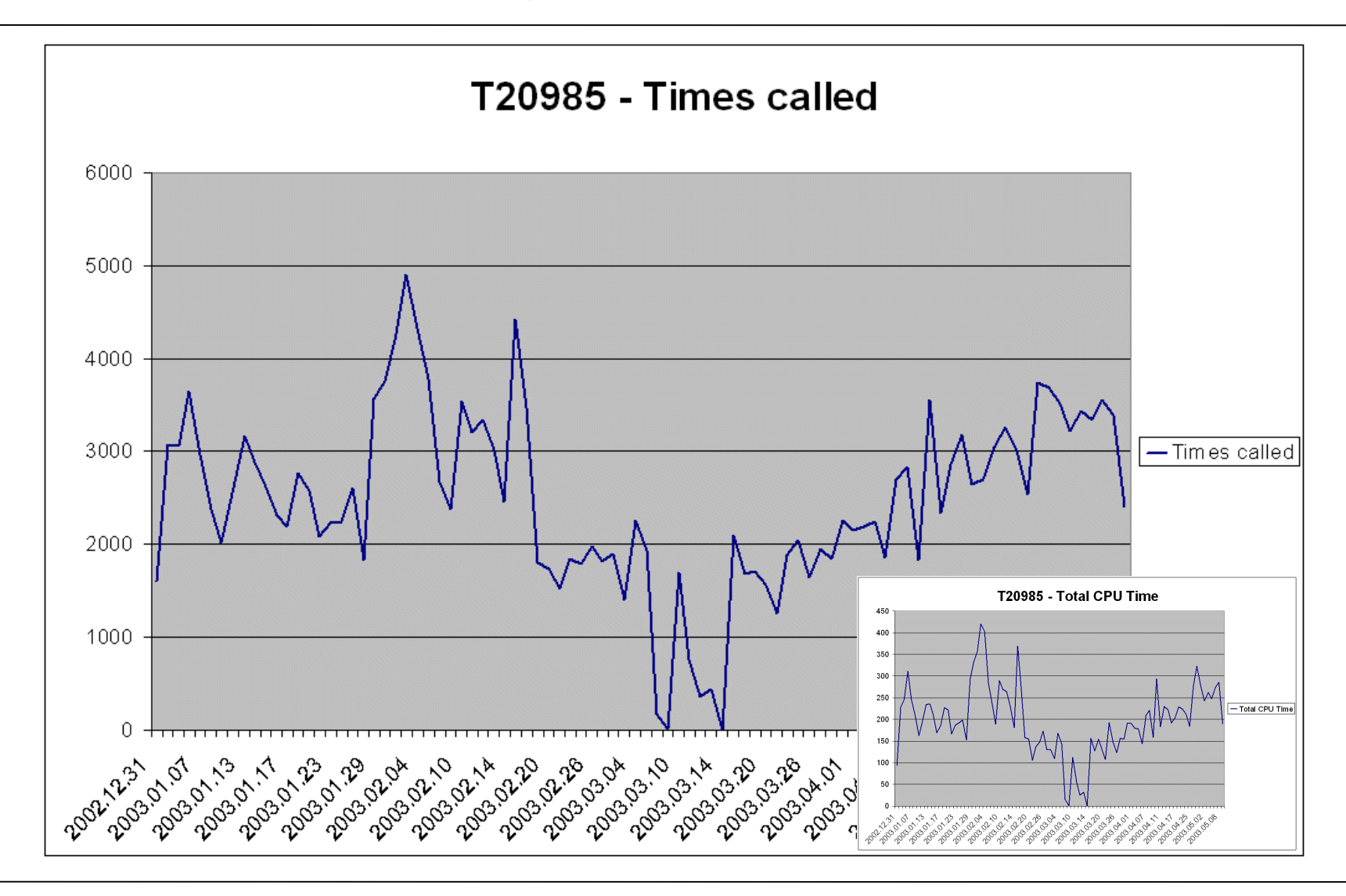

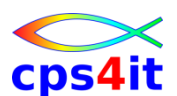

#### **Beispiele – mögliche Erfolge – 1**

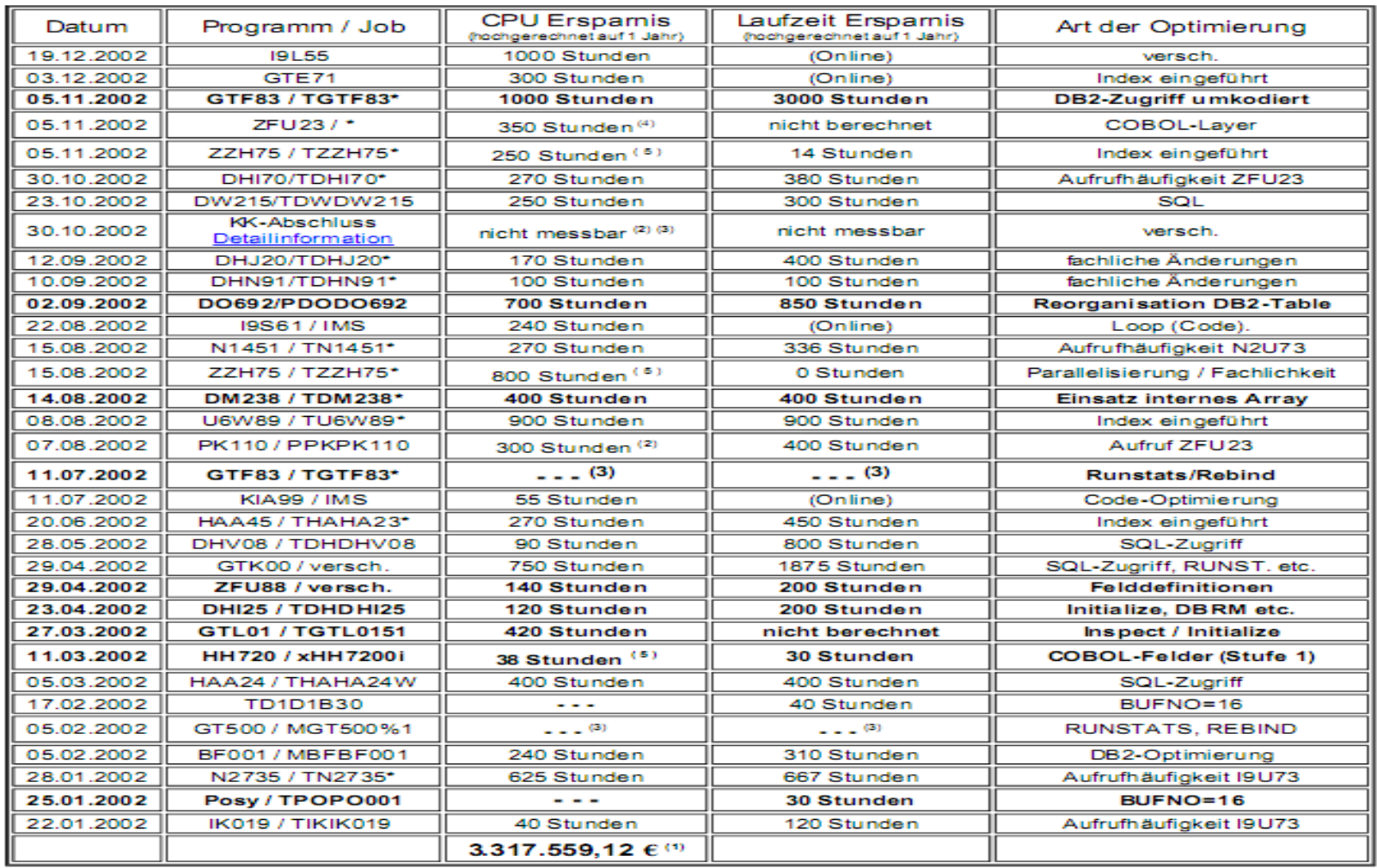

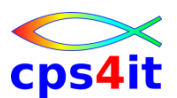

#### **Beispiele – mögliche Erfolge – 2**

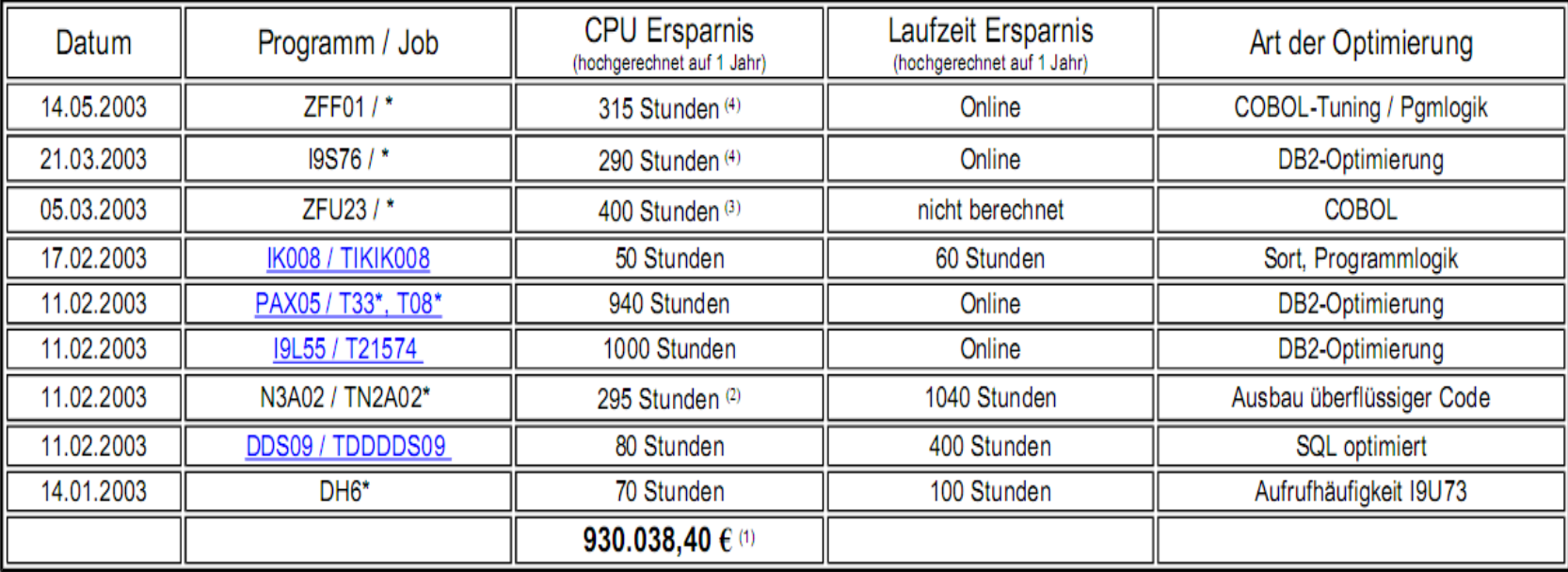

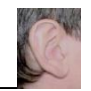

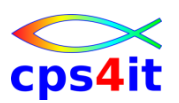

- Vorstellung und Einführung
- APM-Prozess bei der Cxxx
- CA MAT allgemeine Infos
- CA PMA Handling
- Vorgehensweise für die Analyse (Prinzipien)
- Fragen / Praxis
- Diskussion Austausch
- Anlage: Optimierungen Beispiele und Potential
- Anlage: CA MAT Handling

# **CA MAT – Handling**

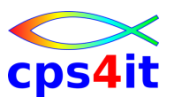

#### **Begriffe**

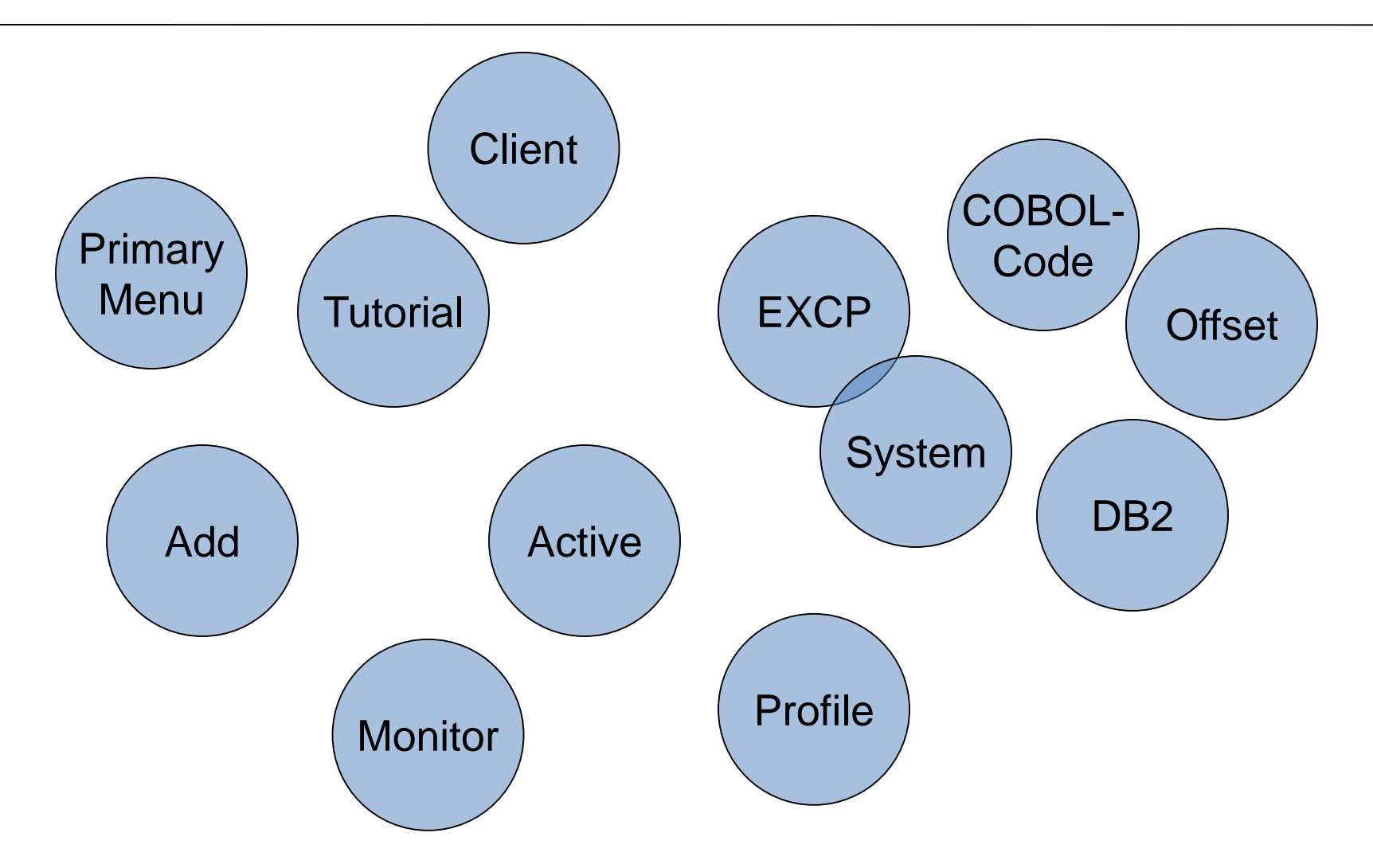
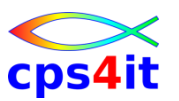

### **Beispiel für Filtermöglichkeit(en)**

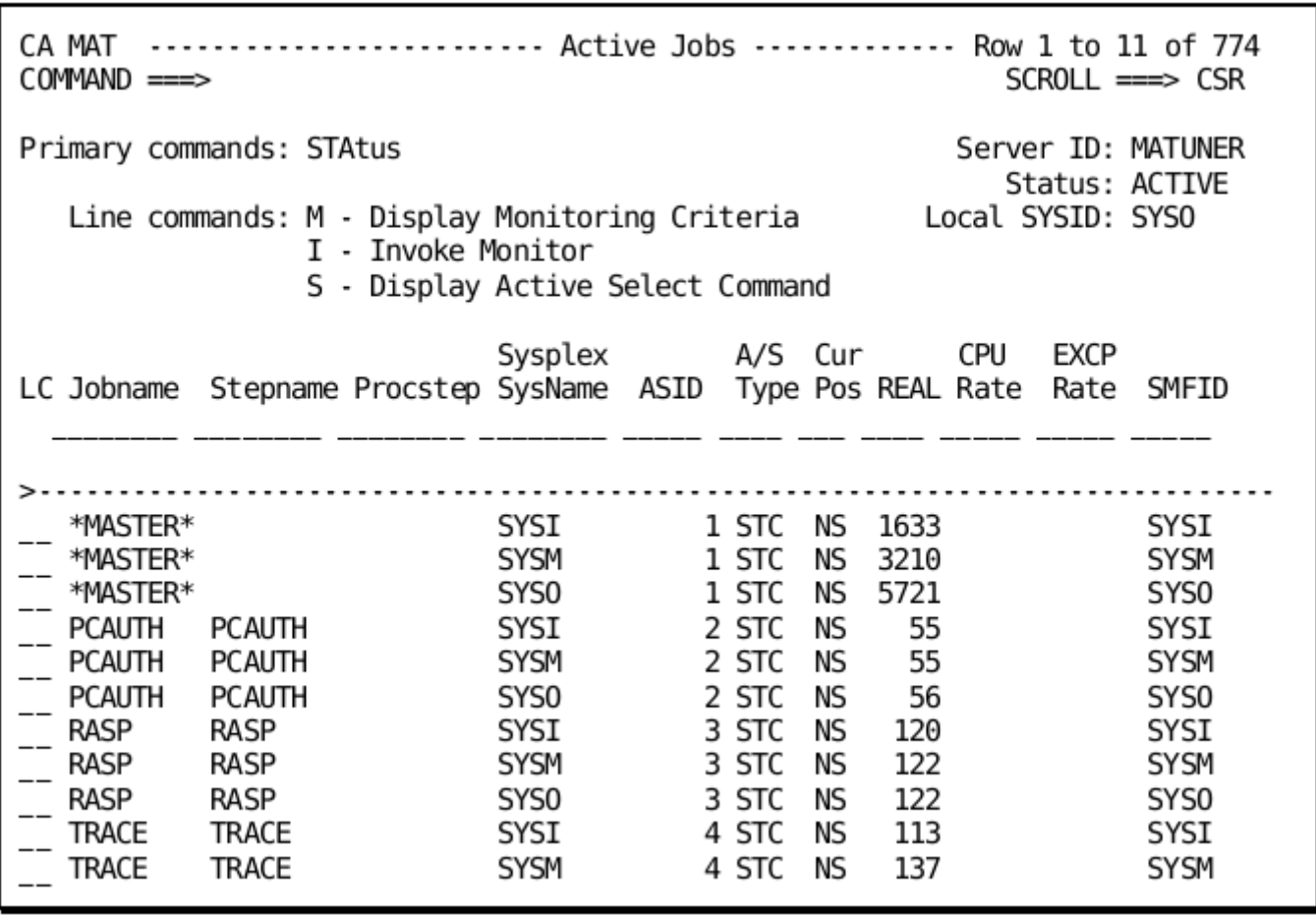

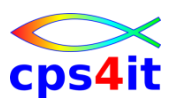

```
CA MAT ----------------------- Profile Parameters ----------------------------
COMMAND ===>
Primary Commands: JOBcard UEXclear Status: ACTIVE
                                                          More: + 
  General
    CA MAT Server ID ===> MATUNER Confirm deletes ===> Y
    Invoke monitor ===> NO (when exiting Monitor Criteria panel)
    Batch reports ===> N (automatically generate reports)
  Active Jobs Panel
    Select command ===> ISF ST /
  Monitor Data Set Options
    Monitor data set ===> 'TUPR.TRIMON.&JOBNAME.&SYSDATE.&SYSTIME'
    Tracks primary ===> 100 Tracks secondary ===> 100
    Data set generic ===> SYSDA Volume serial ===>
    SMS Data Class ===>
    SMS Mgmt Class ===>
    SMS Stor Class ===>
```
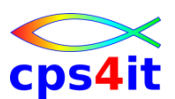

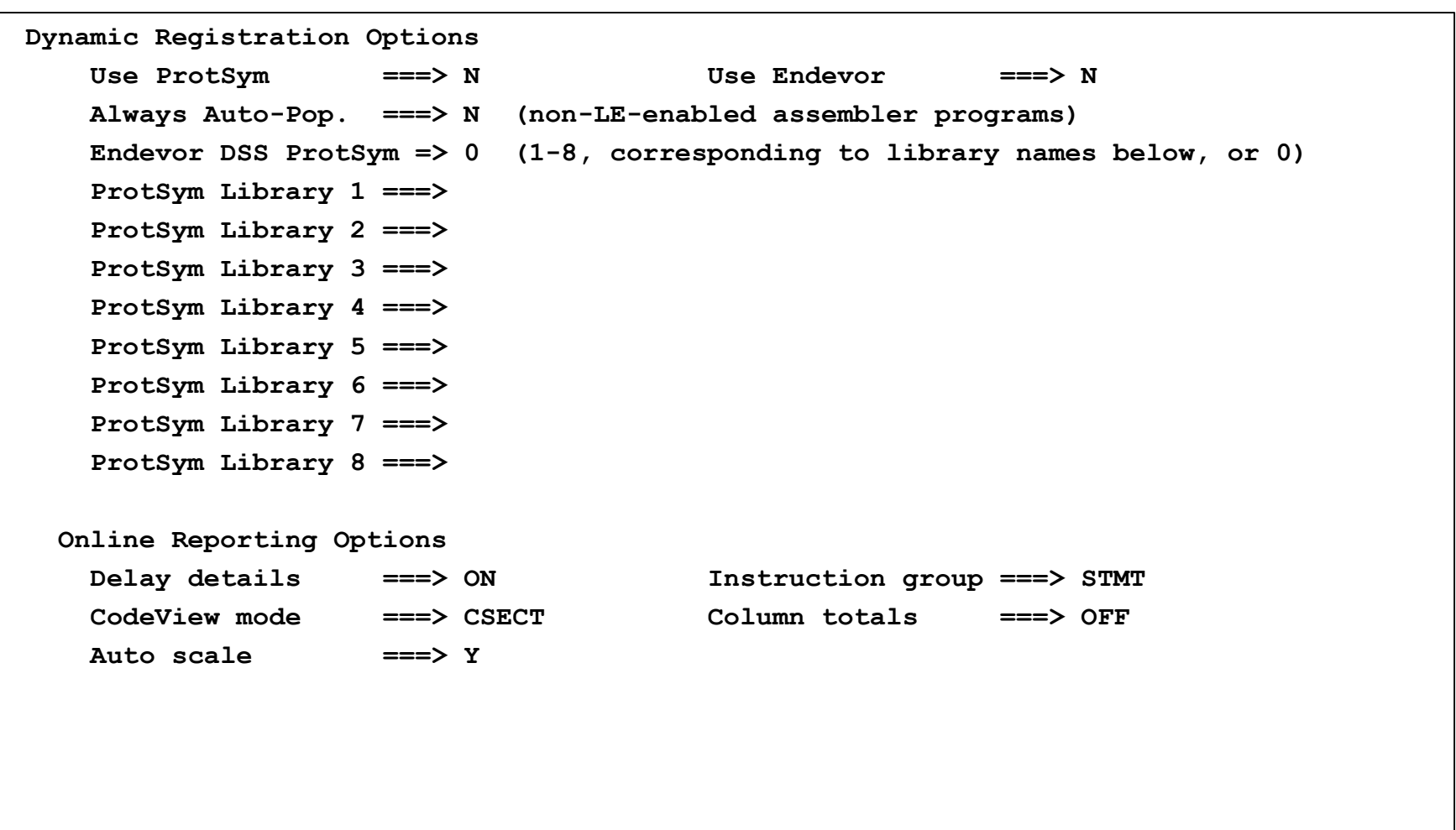

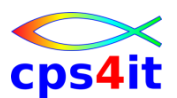

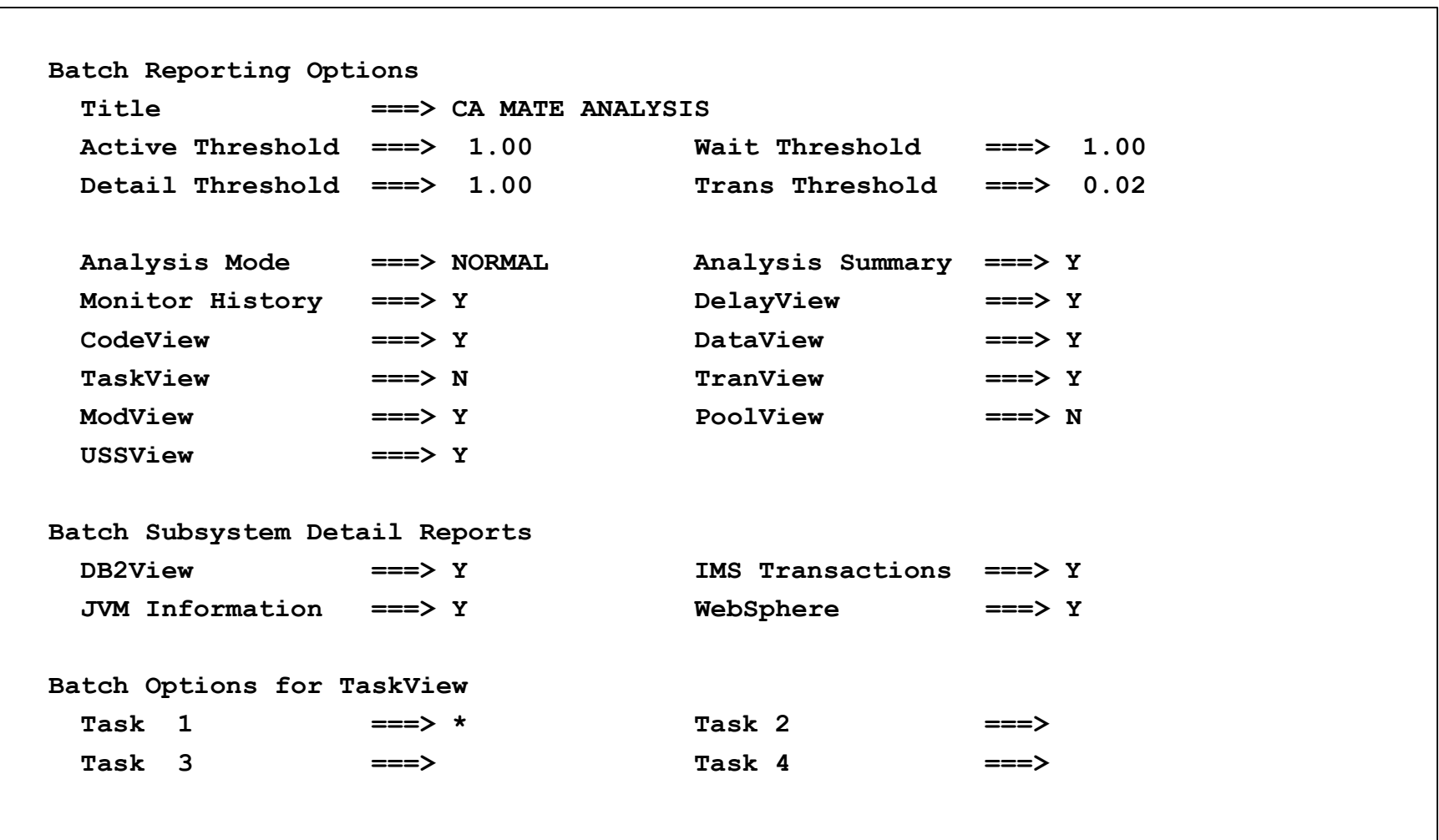

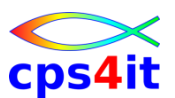

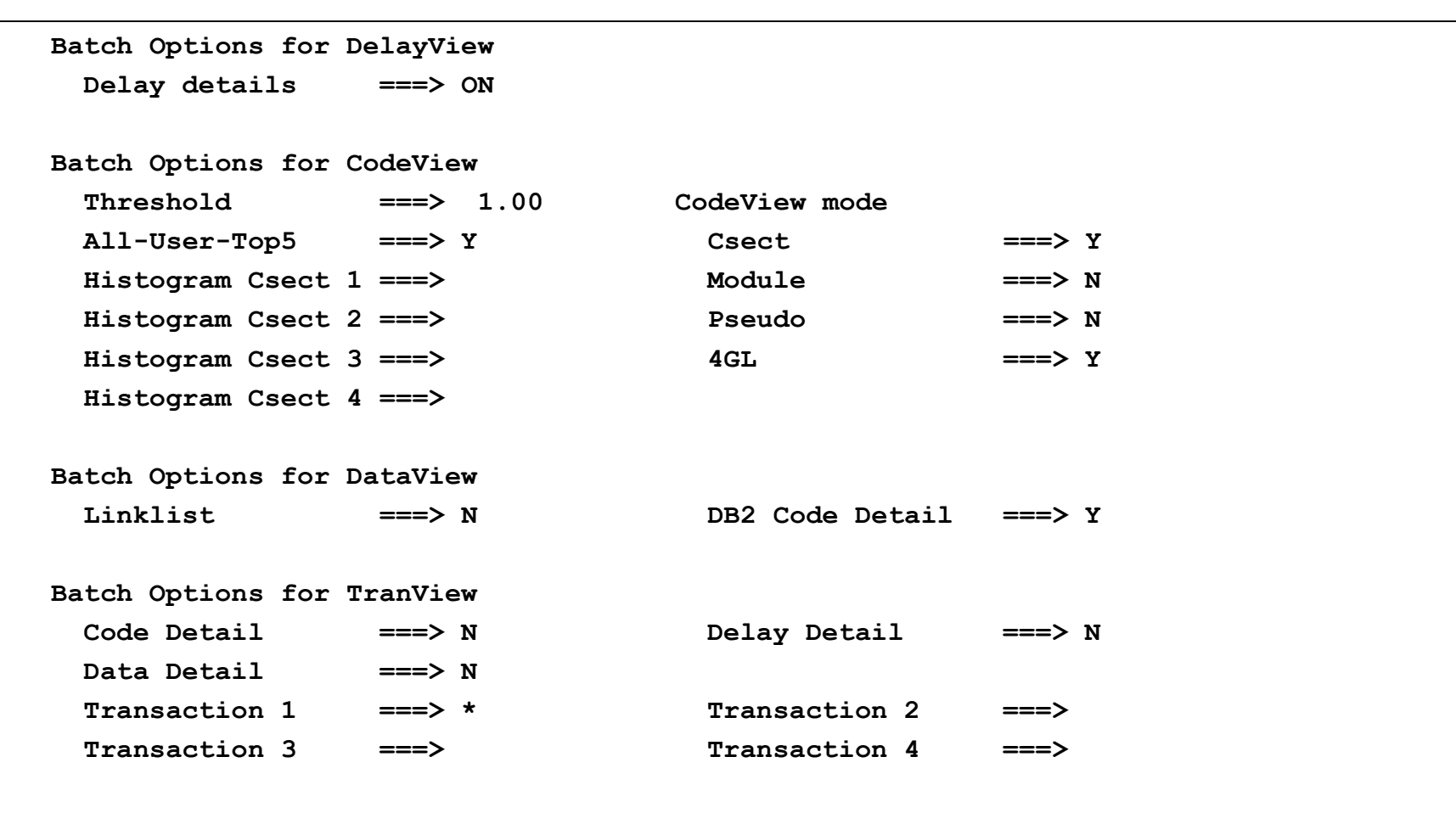

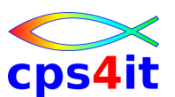

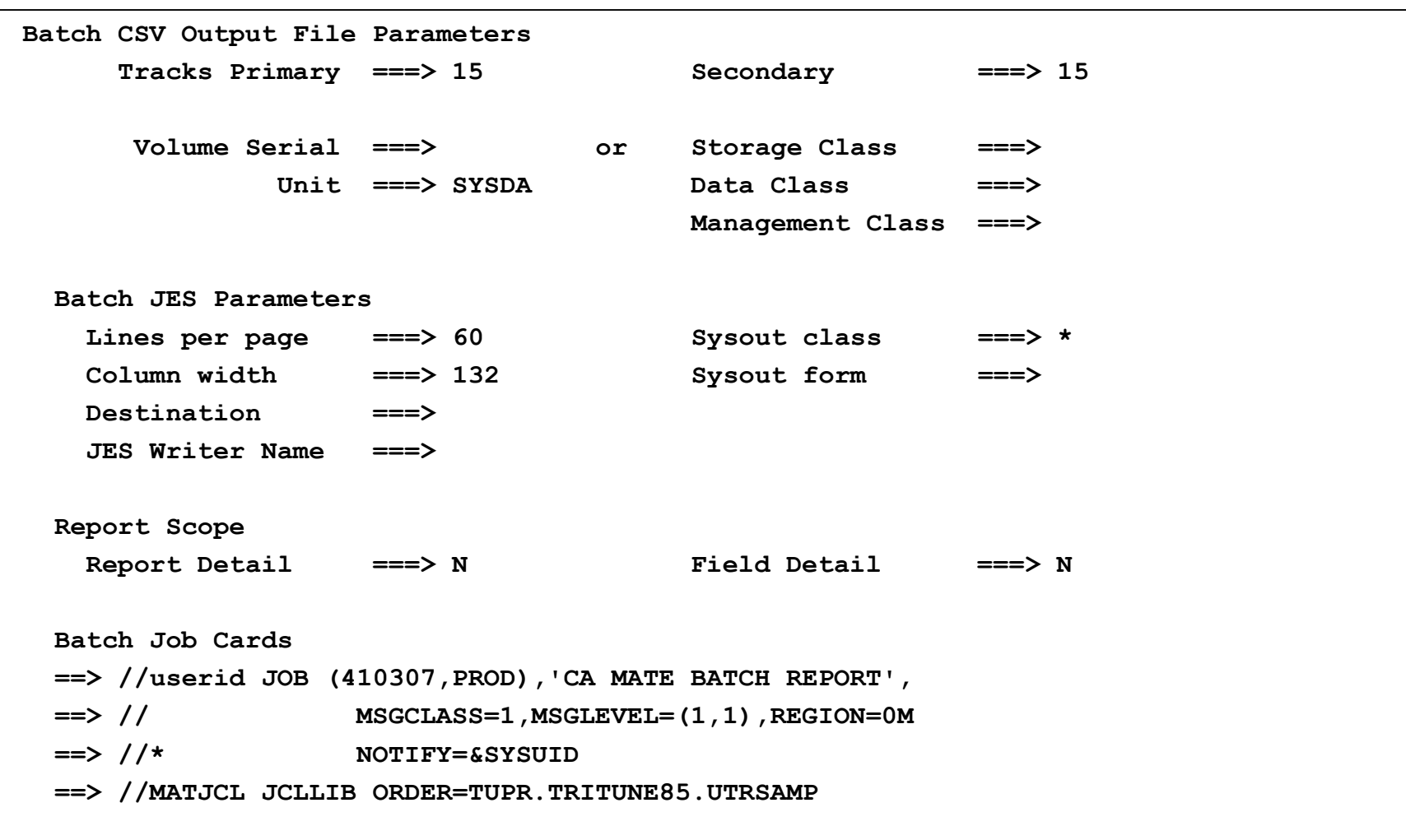

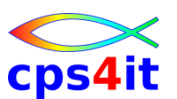

**Monitor aufsetzen – invoke a monitor definition**

- Vorgehensweise heute (fast) wie bei Strobe
- observation: Dauer und Häufigkeit für Messung des Adressraums
- sample: Aktivität des Adressraums
- Profile: Name der Messung / der Definition

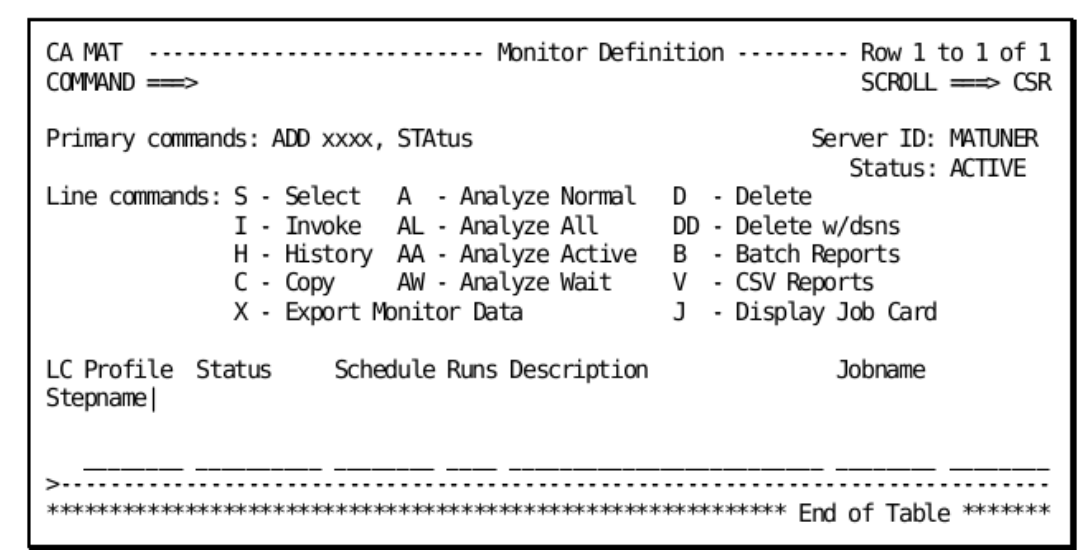

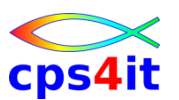

### **Monitor – Sampling Rules**

- When samples are created to reflect the activity of a TCB, there are certain rules which determine if the sample shows any noteworthy activity. These rules are as follows:
	- If a TCB is actively using the CPU, a sample is always written for the TCB.
	- If the TCB is waiting and is not the jobstep task (subtask) and the ECB that the TCB is waiting for cannot be related to anything that CA Mainframe Application Tuner reports (file activity, database activity, and so on), the sample is discarded. For instance, if a subtask is waiting for an ECB for an internal work queue that is only known to the application, the sample is discarded. If the ECB relates to file activity, the sample is considered noteworthy and is written to the monitor file.
	- If the TCB is the jobstep TCB, all waiting activity is recorded with one exception. If the ECB or an ECB within an ECB list contains the termination ECB of a subtask, the waiting sample for the jobstep TCB is discarded. It is assumed by CA Mainframe Application Tuner that if a task waits for a subtask to be completed, it is performing the same functionality as a LINK but doing it with ATTACH instead.
- Because of these rules, there can be large fluctuations in % Samples Active and % Samples Waiting. Without knowledge about the application and the address space type, the numbers might appear to be invalid in a multitasking and multi-CPU environment.

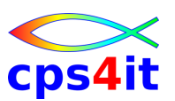

**Monitor aufsetzen – add a monitor definition**

- "add xxx"
- Panel Monitoring Criteria ausfüllen
- end / cancel
- Sysplex (\*)
- Scheduling möglich
- IMS-Trx Auswahl möglich
- WAS möglich

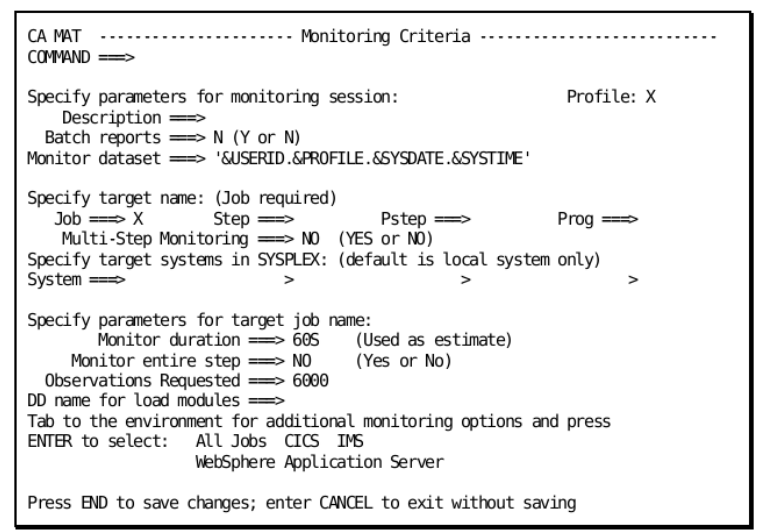

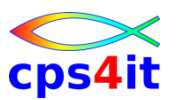

**bearbeiten Monitor**

- kopieren Monitor Definition
- ändern Monitor Definition
- löschen Monitor Definition

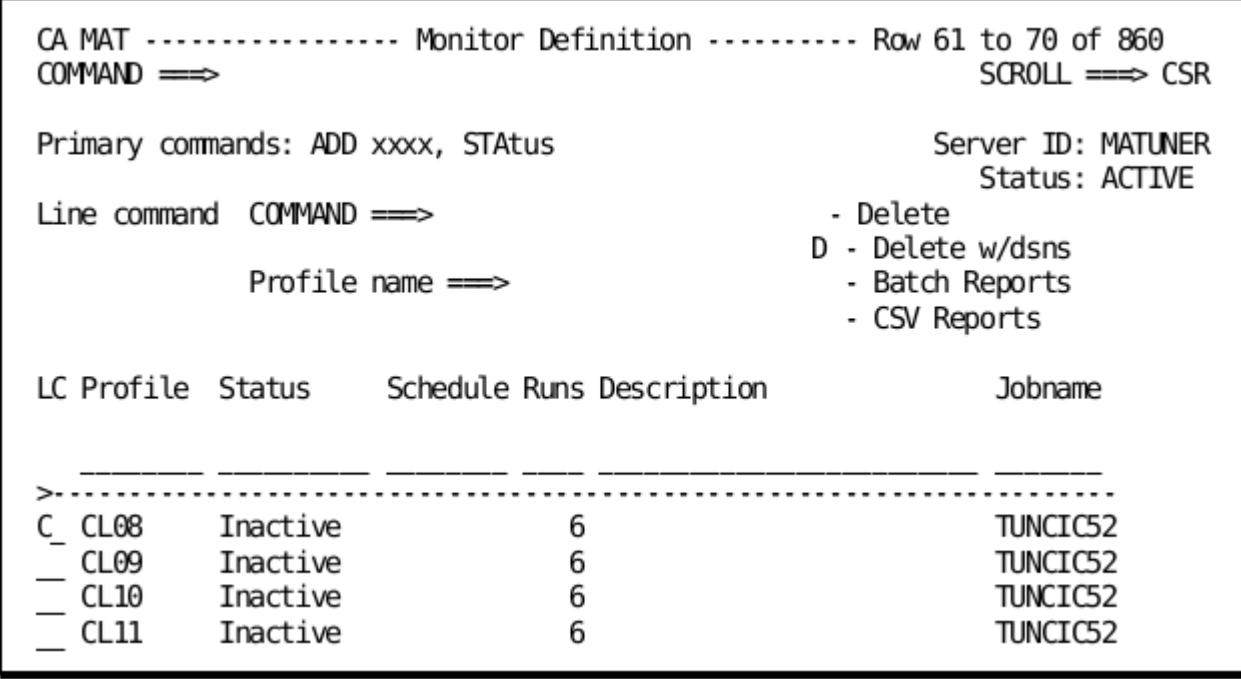

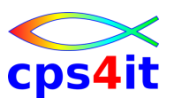

**Multijob Monitor – Group**

- Gruppieren von Monitoren
- triggern durch Monitor Definition
- Vorgehen
	- anlegen Gruppe (Option 4: Grouping)
	- zuordnen von Monitor Definitionen zur Gruppe
	- Definition des Triggers

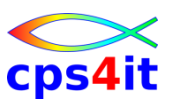

### **Regelmäßige Messungen – Monitor Schedule**

- Vorgehen
	- anlegen Schedule (Option A Administration)
	- Startdatum wählen
	- Enddatum wählen oder Anzahl Messungen angeben
	- Wiederholungen beschreiben
	- Zeitraum beschreiben

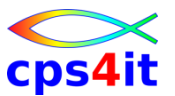

**Messung starten – invoke the monitor**

- Vorgehen
	- Option 1 Monitor
	- I für invoke oder
	- automatisch bei Anlage (Profil)

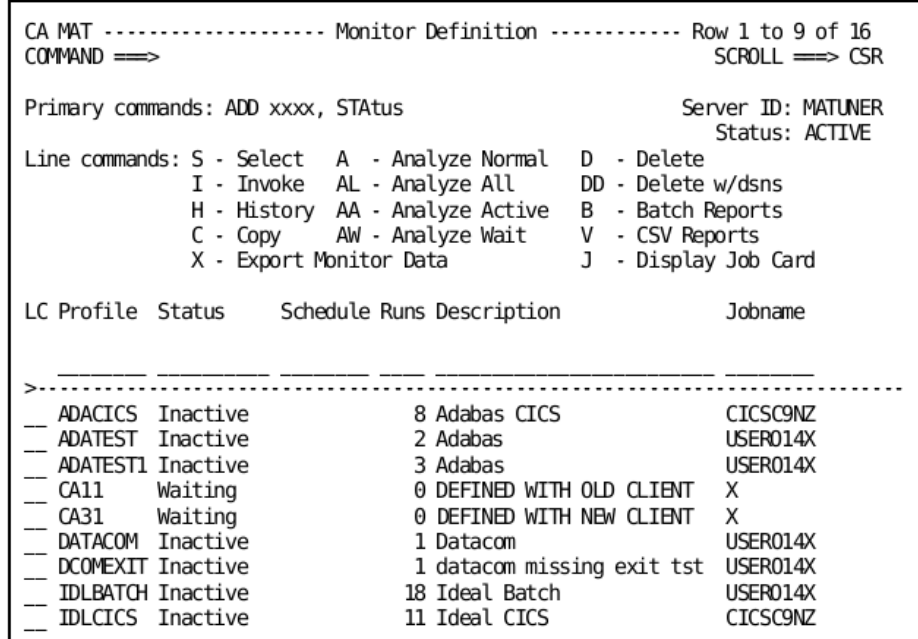

**während der Messungen / beim Warten**

- Anzeige über STAtus
- Messung stoppen mit " $P^{\prime\prime}$ 
	- selbst gemonitort
	- Jobname mit eigener Userid!

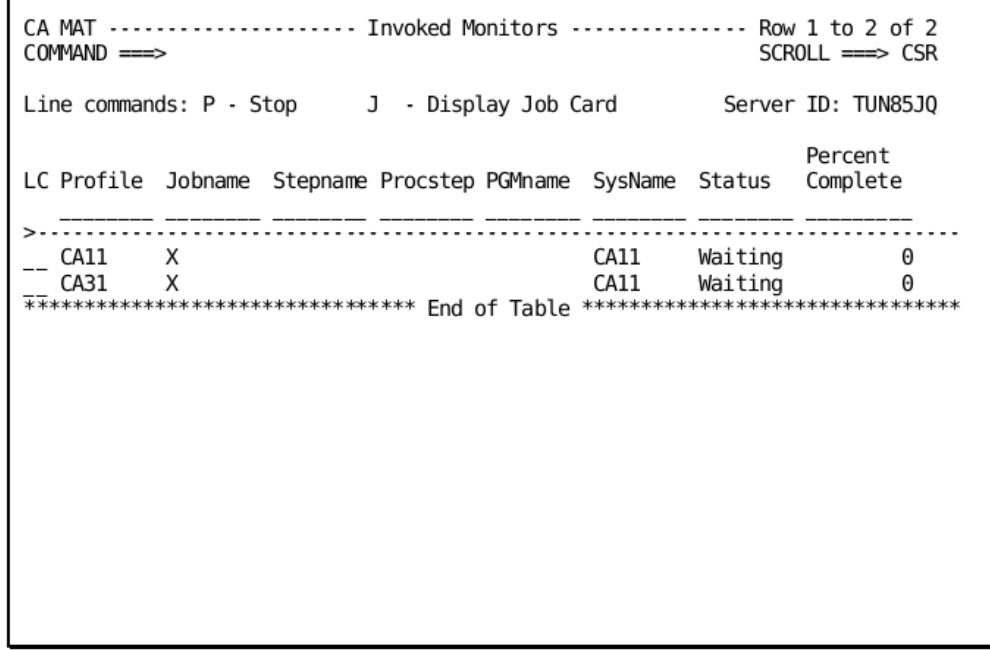

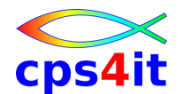

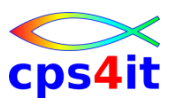

#### **nach den Messungen – History**

### • H in Anzeige der Monitoren

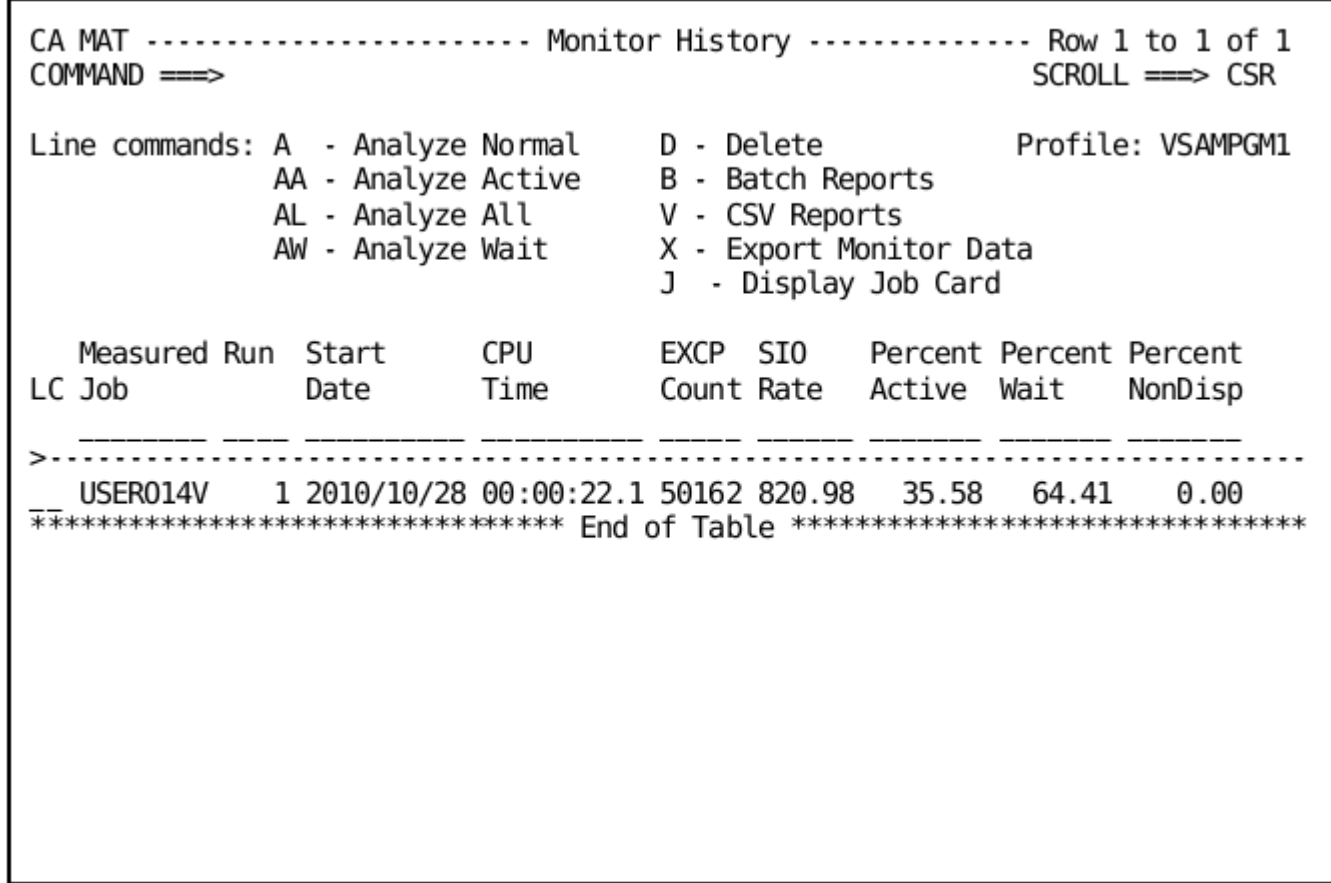

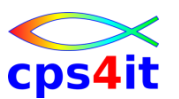

**aktiven Job messen**

- Option 2 Active
- Filter benutzen werden nicht angezeigt  $\odot$
- Messung wird automatisch als Monitor Definition angelegt

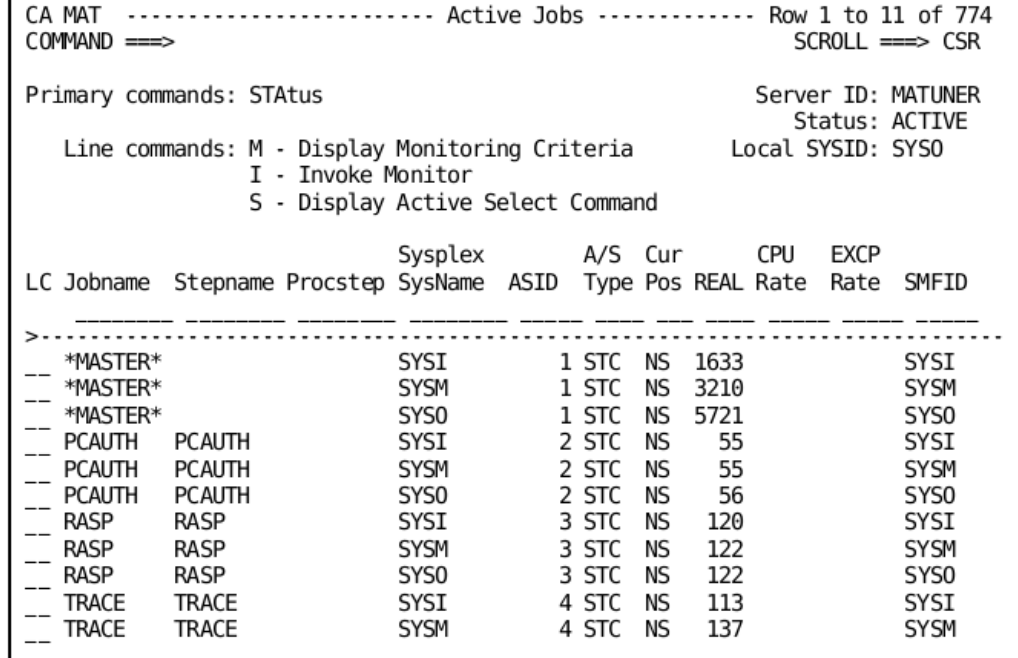

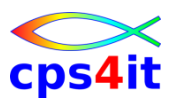

**Analyse der Messung – Vorgehen**

- Option 1 Monitor
- Art der Analyse auswählen
- üben, probieren, Erfahrungen sammeln  $\odot$
- Details siehe Kapitel 5 in User Guide

CA MAT .................. Monitor Definition ............ Row 1 to 9 of 16  $COMMAND$  ==>  $SCROLL \nightharpoonup > CSR$ Primary commands: ADD xxxx, STAtus Server ID: MATUNER Status: ACTIVE Line commands:  $S - Select A - Analyze Normal D - Delete$ I - Invoke AL - Analyze All DD - Delete w/dsns H - History AA - Analyze Active B - Batch Reports  $C - Copy$ AW - Analyze Wait V - CSV Reports X - Export Monitor Data J - Display Job Card LC Profile Status Schedule Runs Description Jobname ADACICS Inactive 8 Adabas CICS **CICSC9NZ** ADATEST Inactive 2 Adabas USER014X ADATEST1 Inactive 3 Adabas USER014X CA11 Waiting 0 DEFINED WITH OLD CLIENT Х CA31 0 DEFINED WITH NEW CLIENT X Waiting DATACOM Inactive 1 Datacom USER014X DCOMEXIT Inactive 1 datacom missing exit tst USER014X **IDLBATCH Inactive** 18 Ideal Batch USER014X **IDLCICS** Inactive 11 Ideal CICS **CICSC9NZ** 

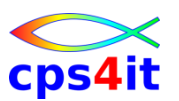

**Analyse der Messung – Informationen – 1**

- 0 Overview allgemeine Infos
- 1 TaskView Komponenten des Adressraum
- 2 DelayView Waitzeiten
- 3 CodeView Programmaktivitäten
- 4 TimeView Ablauf der Messung (Pgm-Infos)
- 5 DataView Dateien, DB2, IMS
- 6 TranView Transaktionen (nur Online)
- 7 ModView Module, CSECTs
- 8 PoolView Shared Pools
- 9 USSView alles über USS

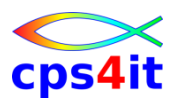

**Analyse der Messung – Informationen – 2**

- 10 DB2 alles zu DB2
- 11 IMS IMS-Umfeld
- 12 JVM Java-Umfeld
- 13 WAS WebSphere Application Server
- und Anderes, was bei Cxxx nicht relevant ist.

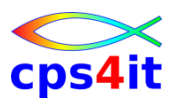

**Analyse der Messung – Navigation**

- Sprung zu anderen Kapiteln jederzeit möglich – z.B. OVErview, DB2, TASkview
- Hierarchische Struktur mit Verzweigungen d.h. man kann auf verschiedene Wege in Kapitel / Unterkapitel einsteigen
	- Beispiel: Codeview als Kapitel und Aufruf aus Taskview möglich

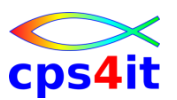

### **Batch Reports**

- Auswahl 1 Monitor
- b als Linecommand
- Optionen anpassen (aus Profil geholt)
- und go

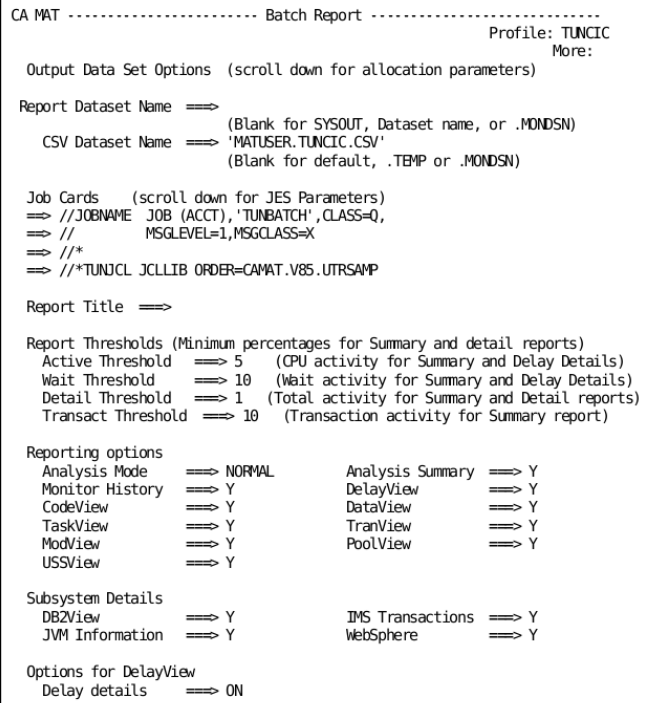

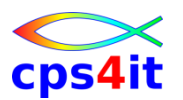

**Spreadsheet Reports**

- Spreadsheet Converter for Microsoft Excel 2007
	- steht in hilevel.CEESDATA (TUNSSC)
	- download von Host nach PC (TUNSSC.XLA) bin / NO CRLF
	- installieren auf PC
	- csv-Format exportieren (Batch)
	- csv-File downloaden
	- in Excel Convert CA MAT Reports
	- Details siehe Seite 276 ff. in User Guide

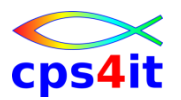

**Liste der Kapitel – 1**

- #SJS Sampler and Job Statistics
- #RDC Resource Demand Chart
- #SAM Sampler Messages
- #TSV Task View
- #DLV Delay View
- #COV Code View
- #CVC Code View Mode
- #CVM Code Mode Module
- #CVP Code View Mode Pseudo

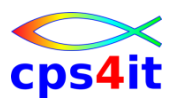

**Liste der Kapitel – 2**

- #HIM Histogram for Modules
- #HT5 Histogram for Top 5
- #DSA Data Set Activity
- #DDR Detailed Dataview Report
- #DBS DB2 Statements
- #DB2 DB2 Activity
- #DBC DB2 Code Detail
- #SQL SQL Statement Display
- #DCL SQL Declare Statement Display

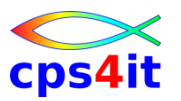

**Liste der Kapitel – 3**

- #IMS IMS Activity
- #TXV Transaction View
- #MOD Module Table
- #POV Pool View
- #SUM Summary
- #BRO Batch Reporting Opt
- #LNT LONG NAME TABLE